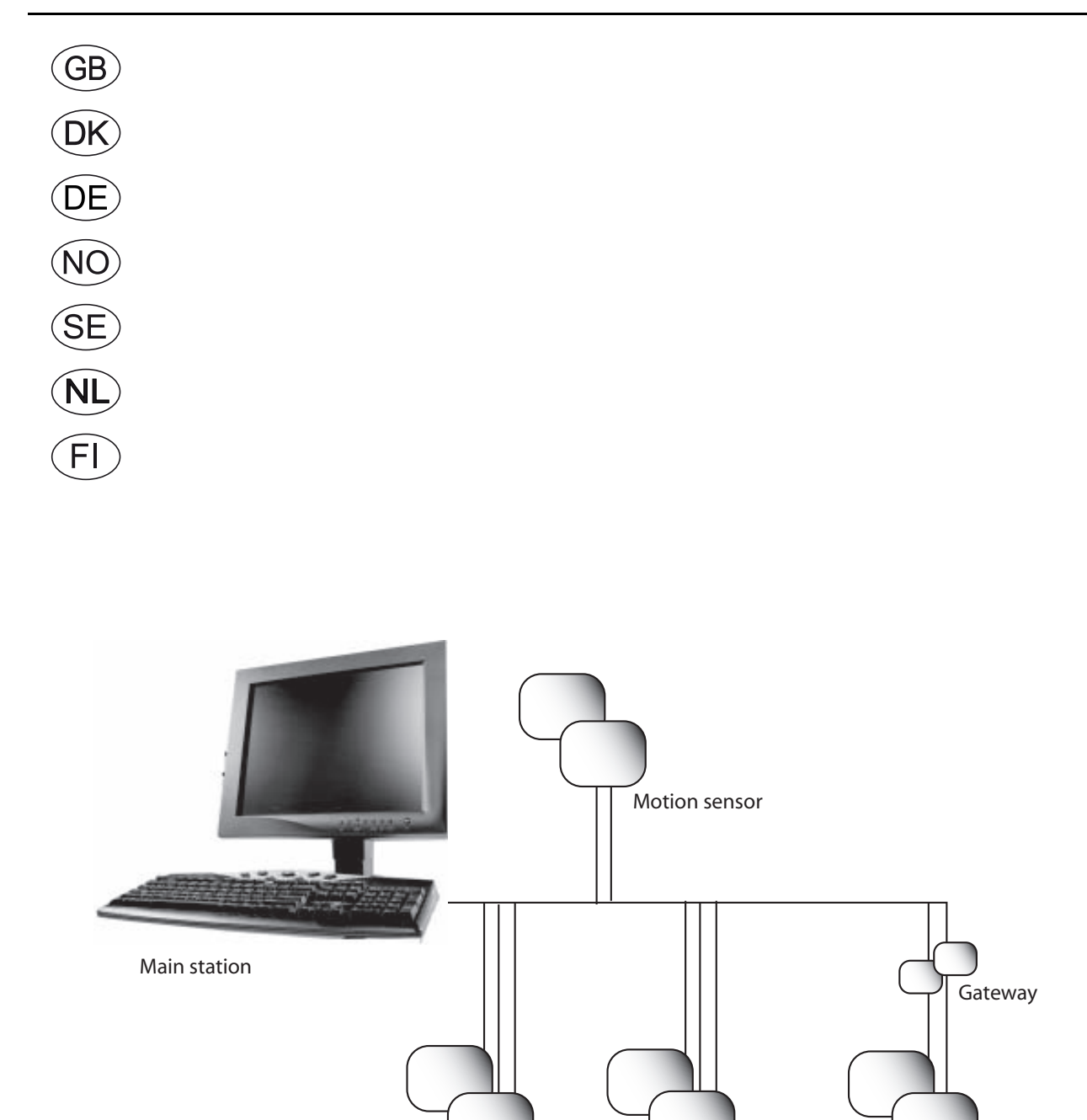

# BACnet Protocol EXact/EXact2

Lights

**EXHAUSTO A/S** Odensevej 76 DK-5550 Langeskov

Tel. +45 65 66 12 34 Fax +45 65 66 11 10 exhausto@exhausto.dk www.exhausto.dk

Heating

# **EXHAUSTO**

Ventilation

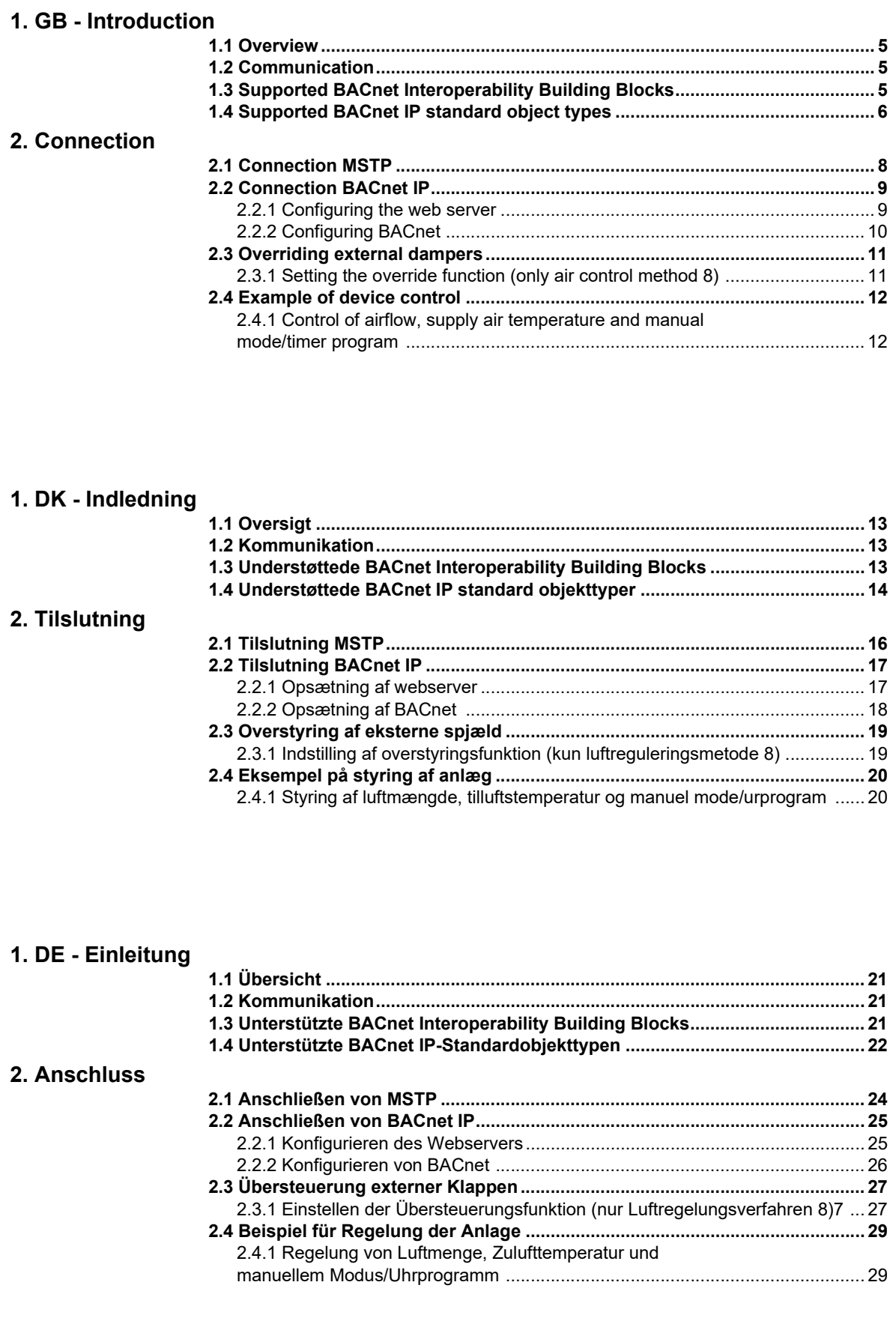

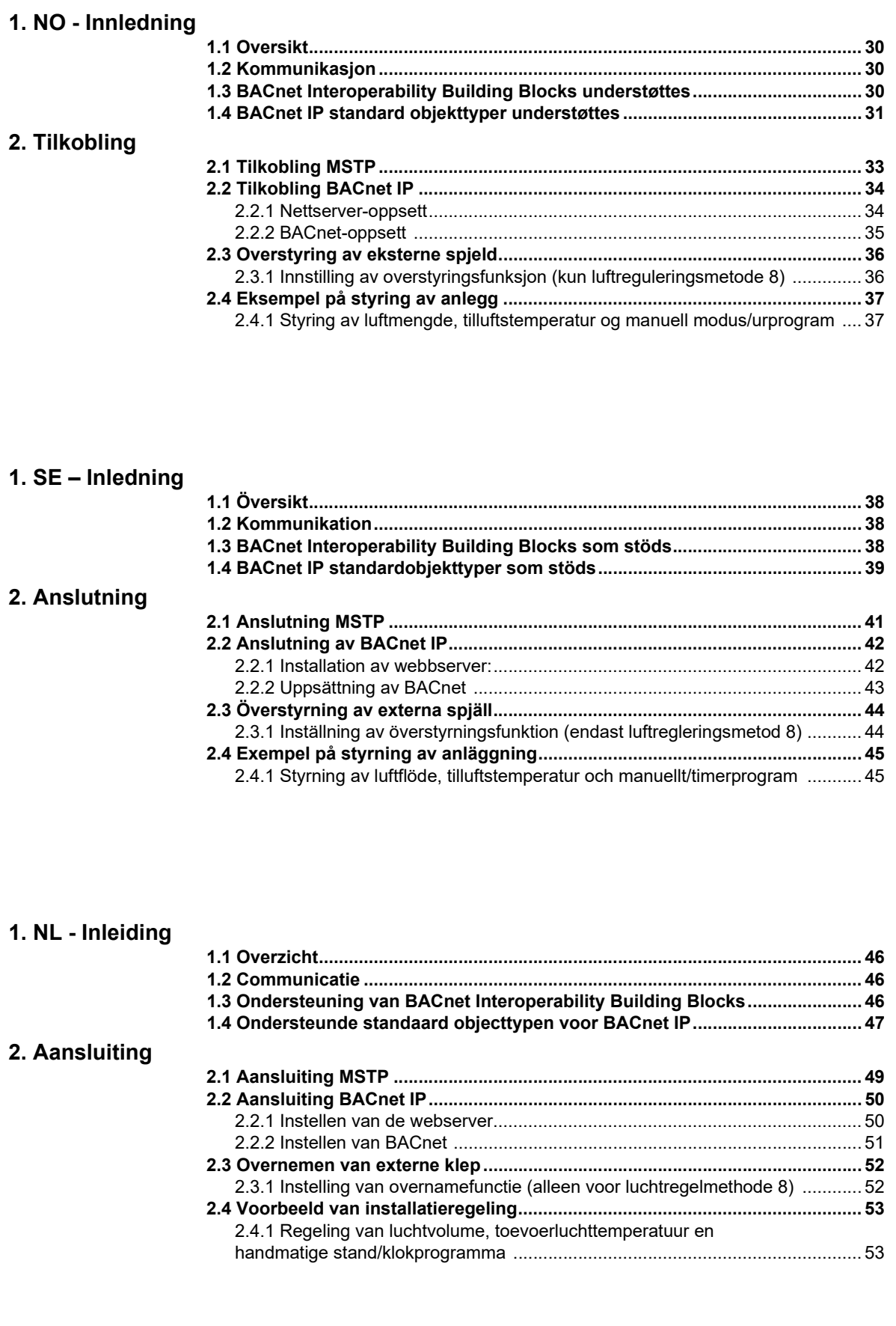

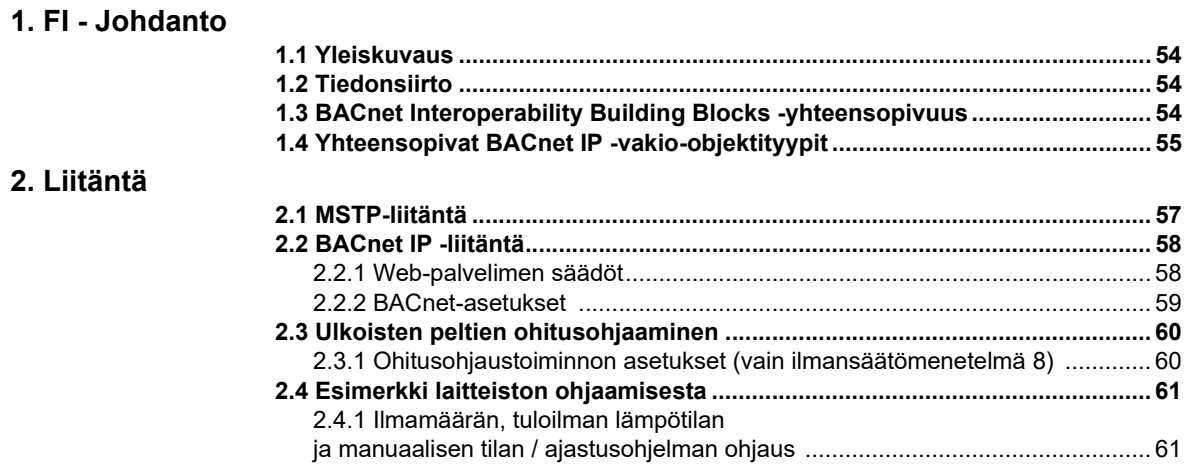

# 

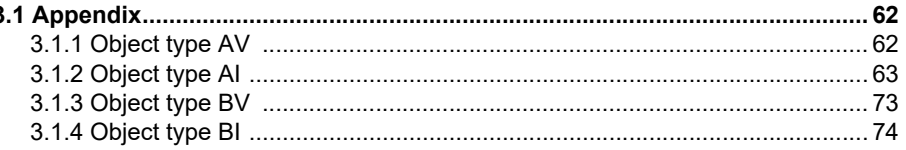

# <span id="page-4-0"></span>**1. GB - Introduction**

## <span id="page-4-1"></span>**1.1 Overview**

Air handling unit (AHU) fitted with an EXHAUSTO EXact/EXact2 control unit BACnet functionality has been implemented in the EXHAUSTO EXact web server with software

version 3.0-xxxx or later. EXHAUSTO EXact is a BACnet Application Specific Controller (B-ASC) with supported data link layer options: BACnet IP or BACnet MSTP. See also the document "EXact\_EDE\_ddmmyy" (Engineering Data Exchange).

#### <span id="page-4-2"></span>**1.2 Communication**

TCP/IP: qty. 1 10/100 Mbit Ethernet, RJ45 connector. MSTP: qty. 1 RS-485

### <span id="page-4-3"></span>**1.3 Supported BACnet Interoperability Building Blocks**

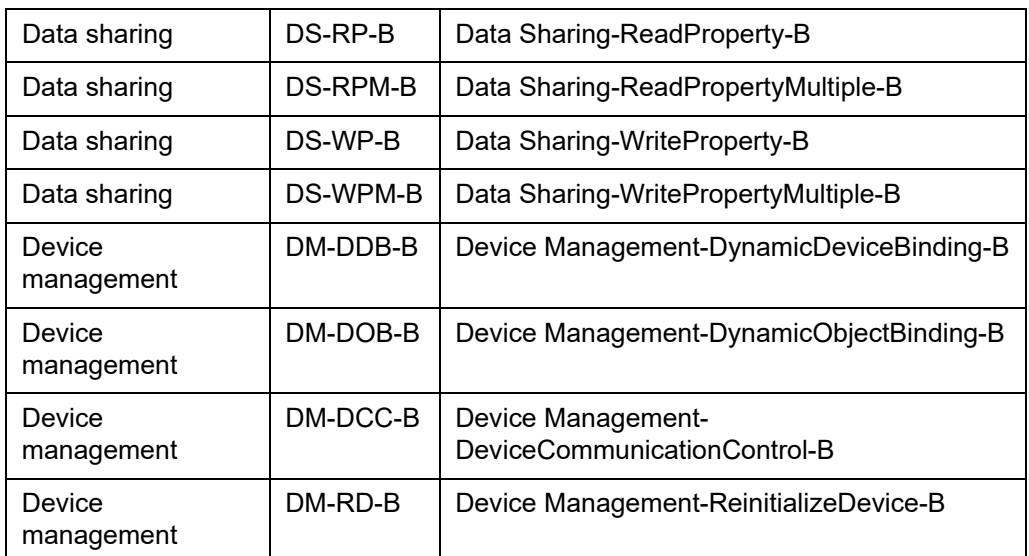

# <span id="page-5-0"></span>**1.4 Supported BACnet IP standard object types**

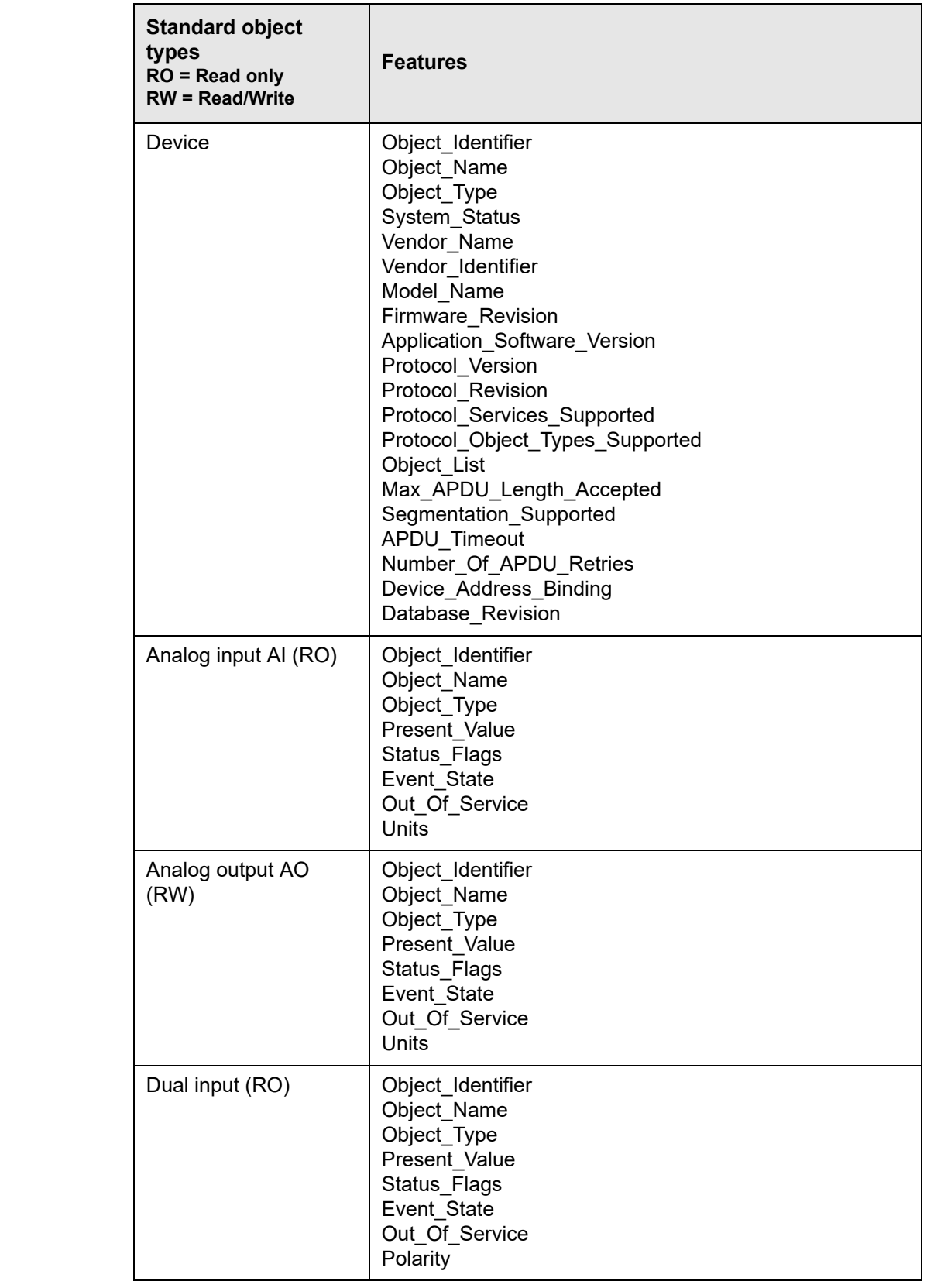

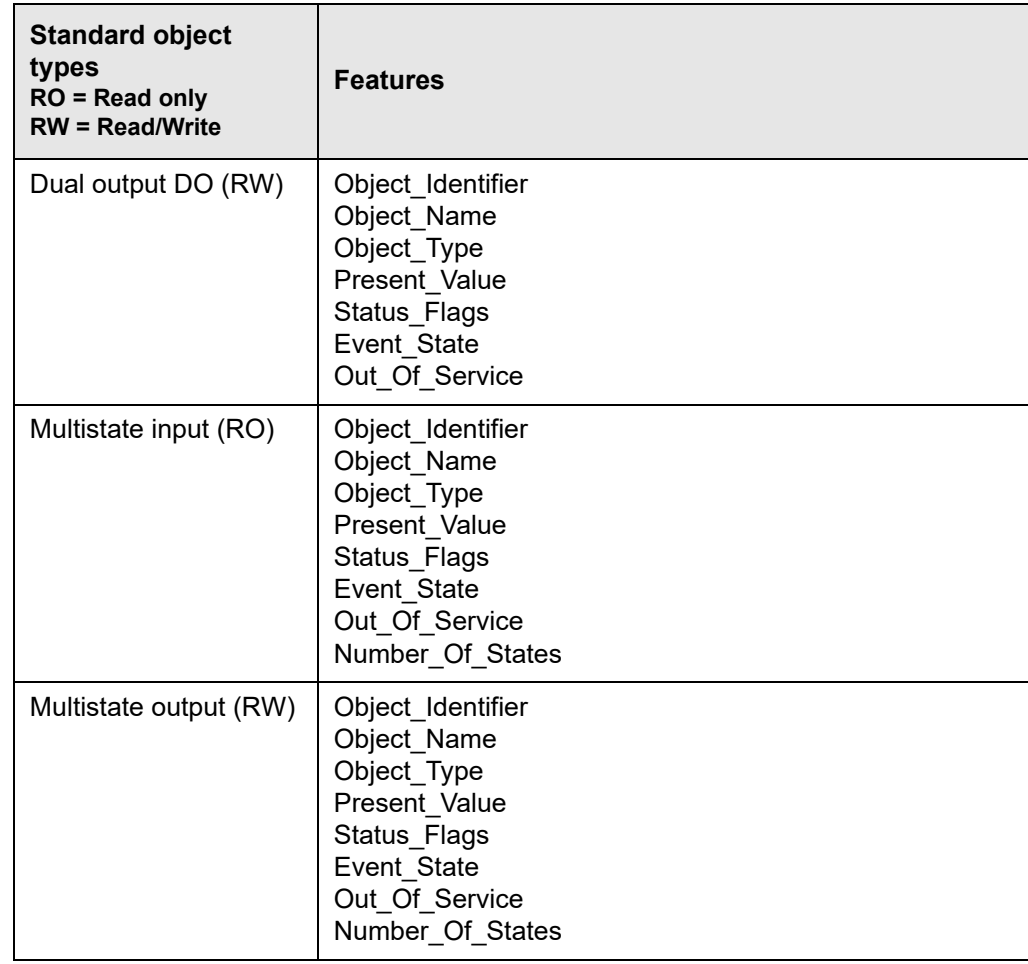

# <span id="page-7-0"></span>**2. Connection**

#### <span id="page-7-1"></span>**2.1 Connection MSTP**

**Cable** The BACnet MSTP cable must be 2 x 2 x 0.25<sup><sup>D</sup></sup> twisted pair cable.

The BACnet MSTP connection is connected to CN3 of the main control. Only BACnet MSTP A, B and 0 V DC (chassis) may be fitted. See diagram

### **EXact/EXact2**

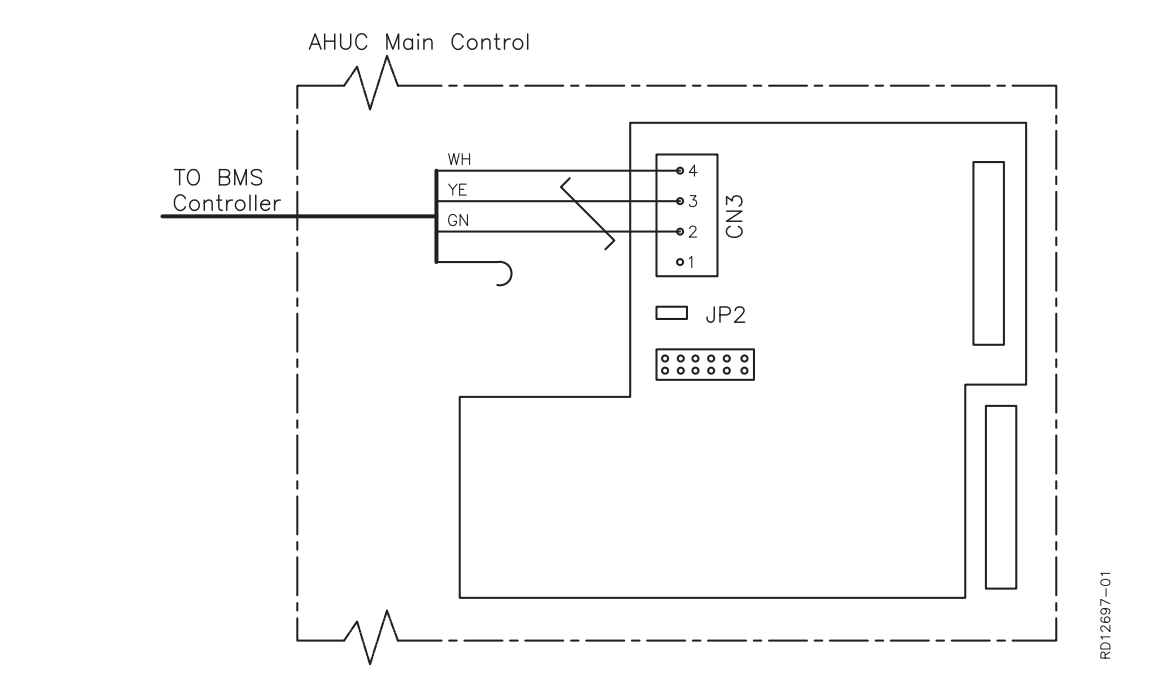

**Key to diagram**

CN3: BACnet MSTP (RS-485)

| <b>Terminal</b> | <b>Signal description</b> |
|-----------------|---------------------------|
|                 | Do not connect            |
|                 | $RS485 + (A)$             |
| 3               | $RS485 - (B)$             |
| 4               | 0V DC (Chassis)           |

A and B signal (terminals 2-3) must be twisted pair.

**Termination** If the EXact/EXact2 control system is the final device on the cable, a terminating resistor of 120  $\Omega$  must be mounted. You do this at jumper JP2 on the web server.

<span id="page-8-1"></span><span id="page-8-0"></span>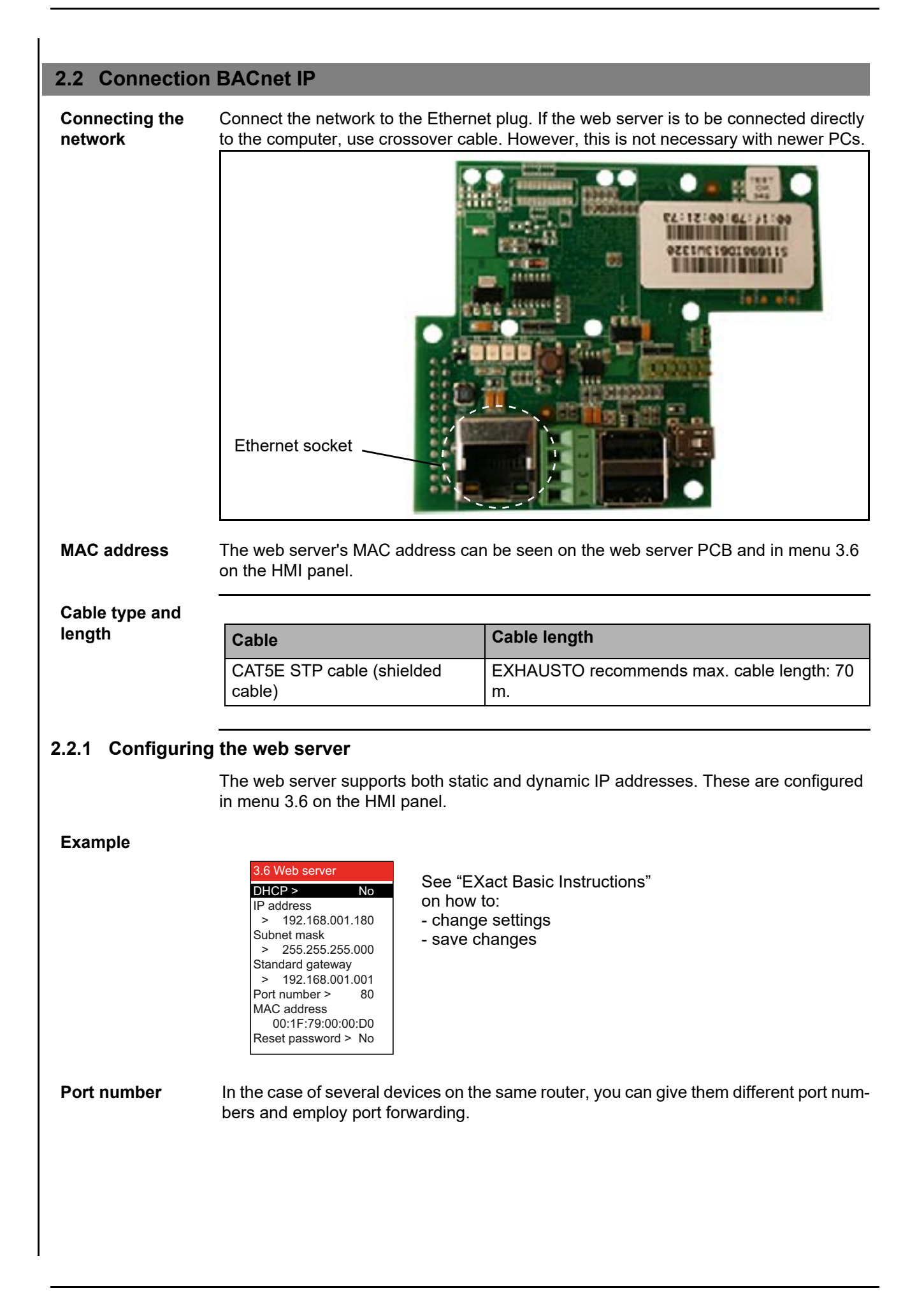

### <span id="page-9-0"></span>**2.2.2 Configuring BACnet**

# **Example** • Select BACnet MSTP or BACnet IP across from BMS in menu 3.5 **Only for BACnet MSTP** Set the following values, as defined by the systems manager: • Device ID (0 - 4194303) • Device name - NB this can only be set in the web server • Net Number (0 - 65535) • Address (0 - 127) • Baud rate (9600, 19200, 115200) **Only for BACnet IP** Set the following values, as defined by the systems manager: • Device ID (0 - 4194303) • Device name - NB this can only be set in the web server • UDP Port (47808-47823)  $BMS >$ Configuration > 3.5 BMS **None** 3.5.2 Configuration Device ID > Device name: Net number > Adress > Baud rate >  $\overline{0}$ 0 None 9 3.5.2 Configuration Device ID > Device name: UDP Port  $\overline{0}$ 47808

# <span id="page-10-0"></span>**2.3 Overriding external dampers**

In air control method 8, "External control of fan speeds", it may be necessary in certain operating situations to override external dampers in the duct system. External dampers may, for example, be VAV dampers.

In case of fire, de-icing or night-time cooling, the VEX unit may send a signal to the BMS unit to open or close dampers in the extract air or supply air ducts.

#### <span id="page-10-1"></span>**2.3.1 Setting the override function (only air control method 8)**

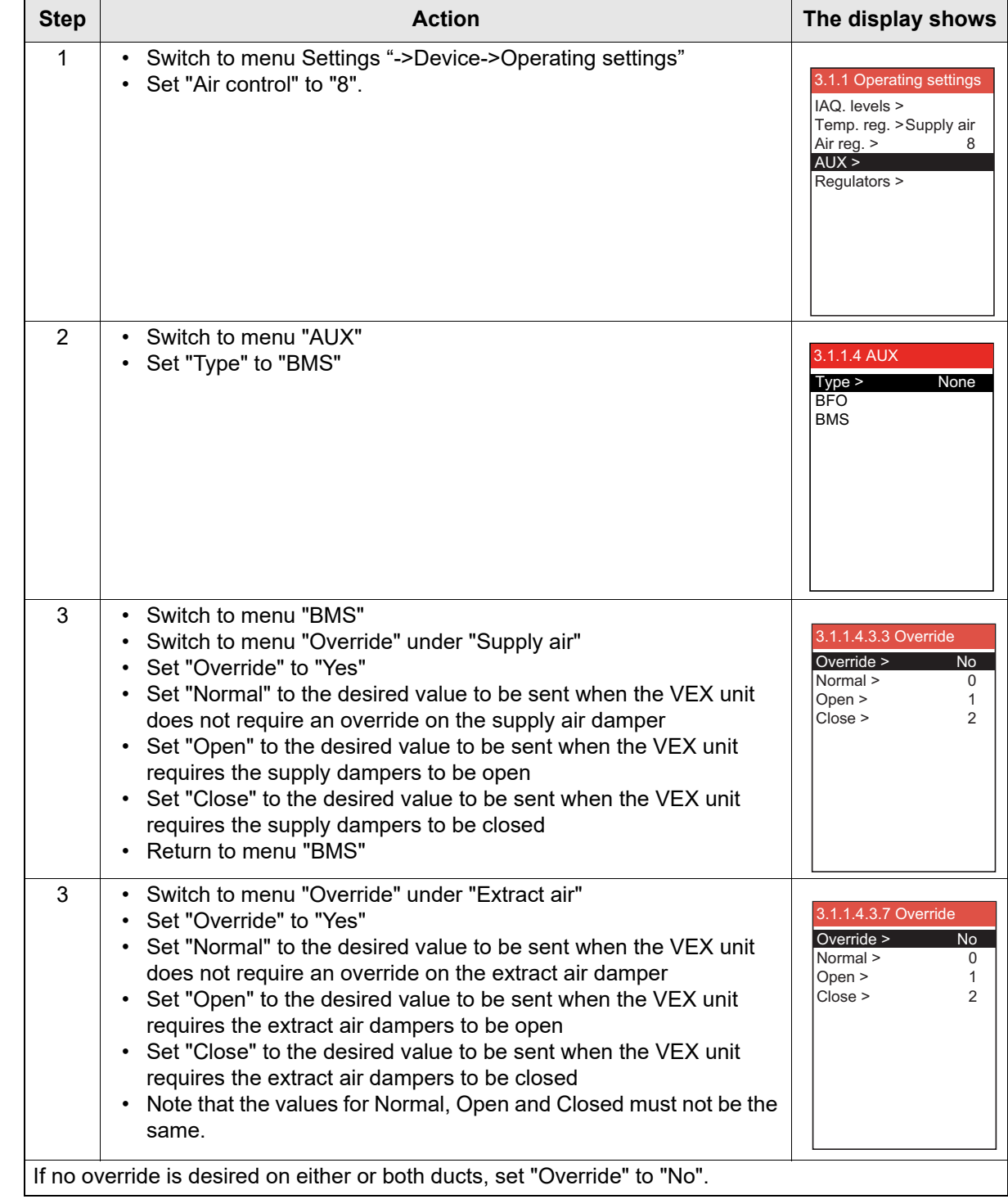

# <span id="page-11-0"></span>**2.4 Example of device control**

# <span id="page-11-1"></span>**2.4.1 Control of airflow, supply air temperature and manual mode/timer program**

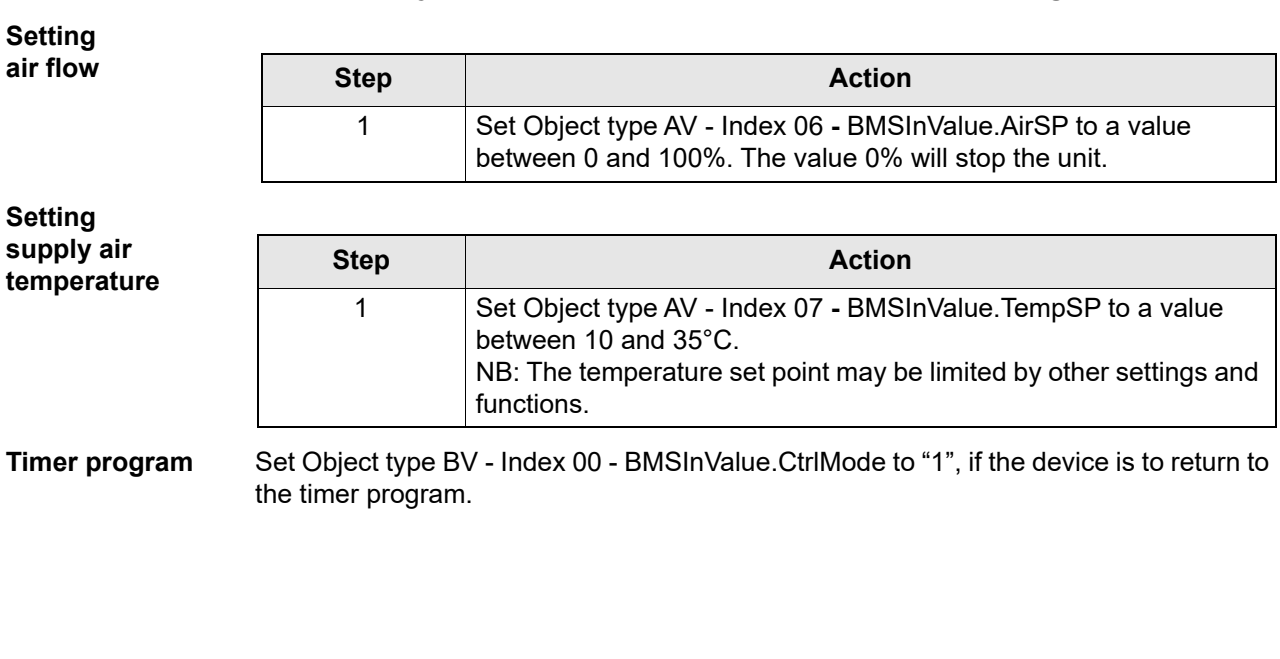

# <span id="page-12-0"></span>**1. DK - Indledning**

### <span id="page-12-1"></span>**1.1 Oversigt**

Luftbehandlingsaggregat (AHU), der er udstyret med en EXHAUSTO EXact/EXact2 styreenhed.

BACnet funktionaliteten er implementeret i EXHAUSTO EXact webserver med software version 3.0-xxxx eller nyere. EXHAUSTO EXact er en BACnet Application Specific Controller (B-ASC) med understøttede data link layer valgmuligheder: BACnet IP eller BACnet MSTP.

Der henvises desuden til dokumentet "EXact\_EDE\_ddmmyy" (Engineering Data Exchange).

#### <span id="page-12-2"></span>**1.2 Kommunikation**

TCP/IP: 1 stk. 10/100 Mbit Ethernet, RJ45 kontakt. MSTP: 1 stk. RS-485

### <span id="page-12-3"></span>**1.3 Understøttede BACnet Interoperability Building Blocks**

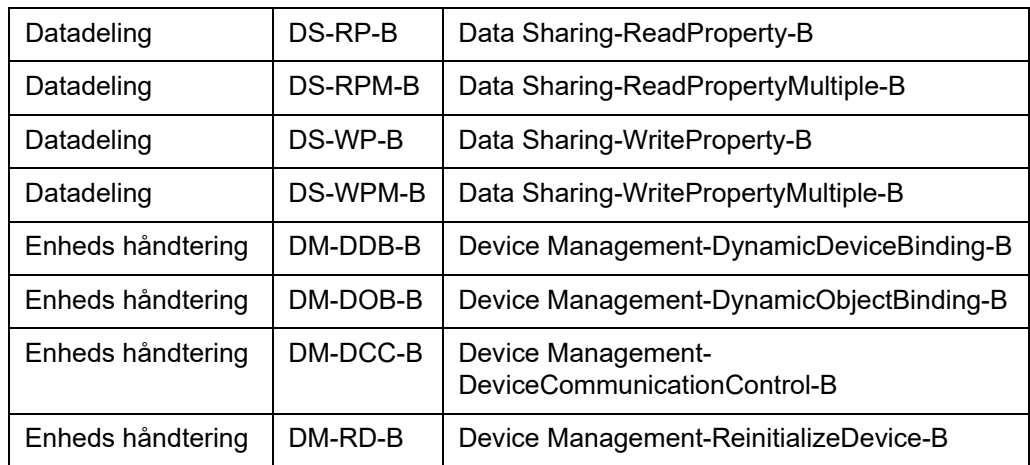

# <span id="page-13-0"></span>**1.4 Understøttede BACnet IP standard objekttyper**

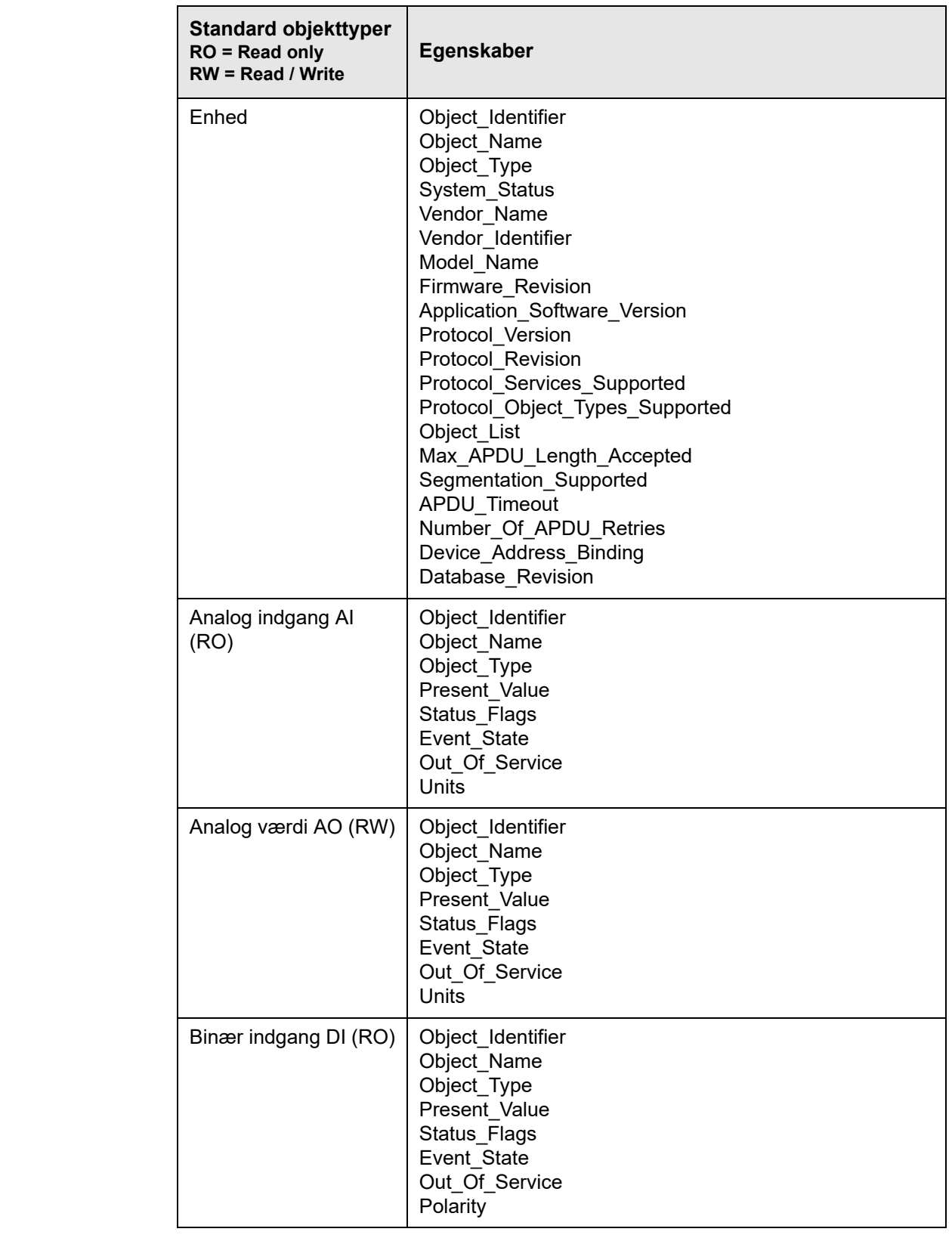

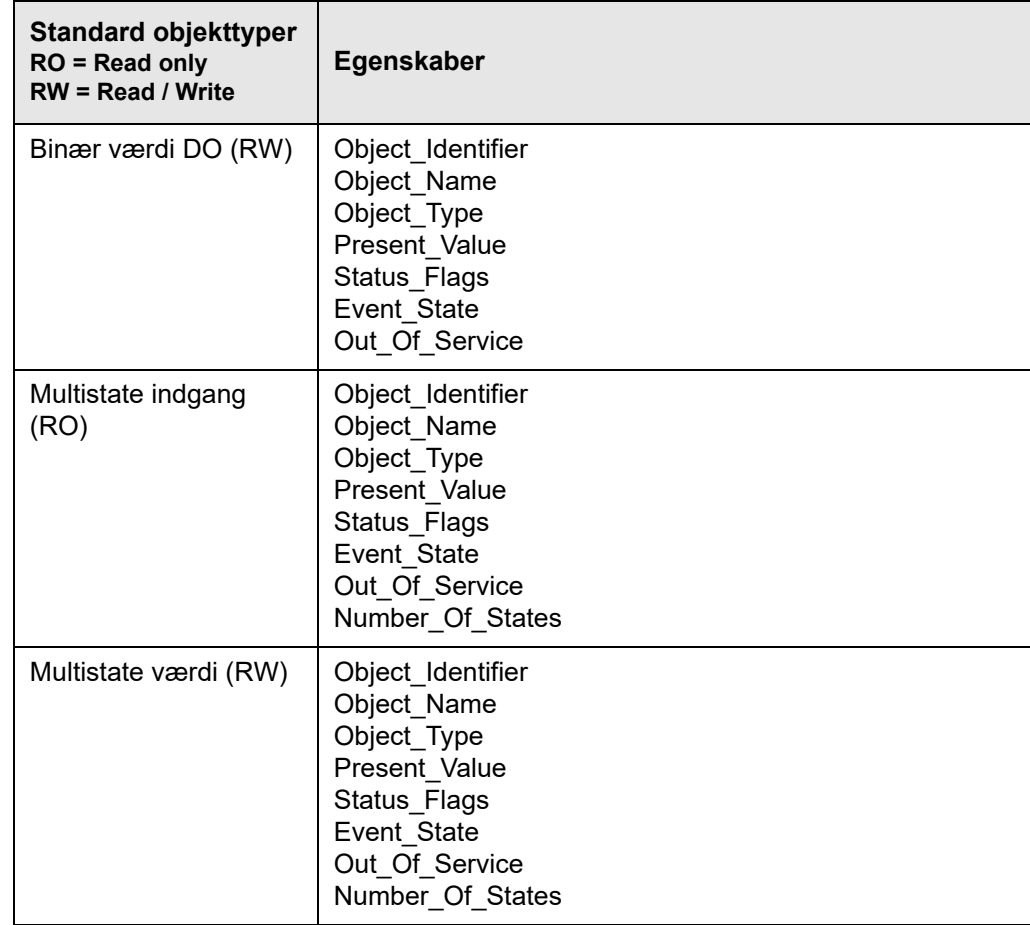

# <span id="page-15-0"></span>**2. Tilslutning**

### <span id="page-15-1"></span>**2.1 Tilslutning MSTP**

# **Kabel** BACnet MSTP kablet skal være 2 x 2 x 0,25<sup>°</sup> parsnoet kabel.

BACnet MSTP forbindelsen tilsluttes hovedstyringens CN3. Kun BACnet MSTP A, B og stel må monteres. Se diagram.

#### **EXact/EXact2**

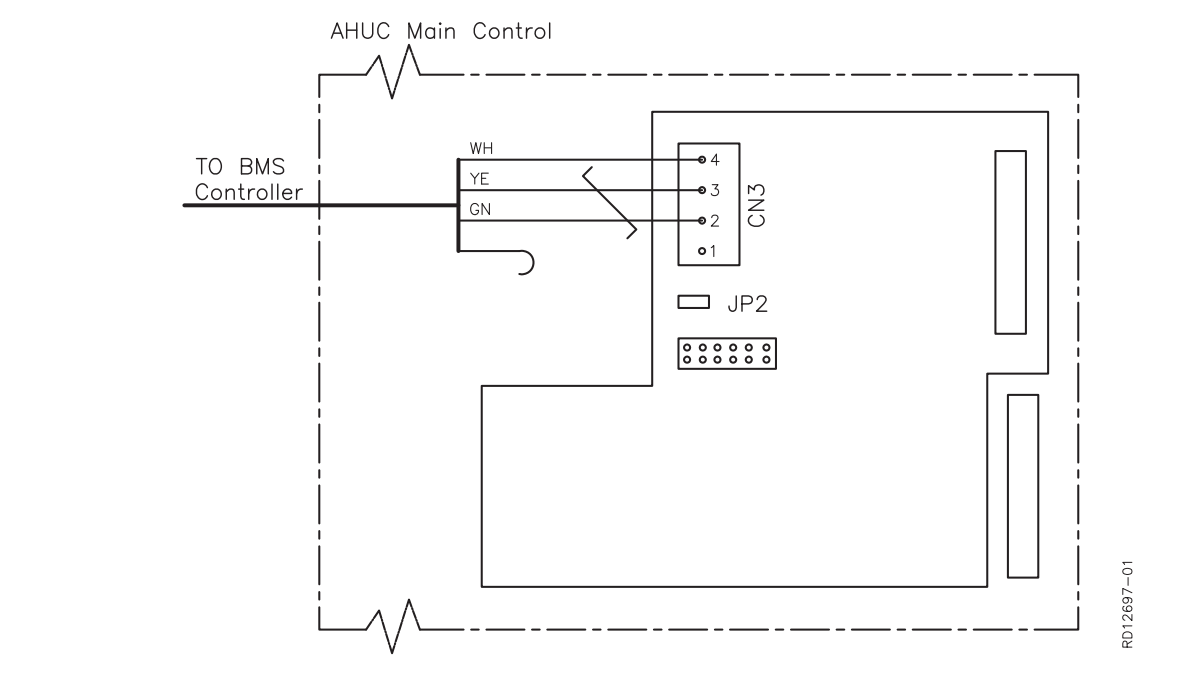

**Forklaring til diagram**

CN3: BACnet MSTP (RS-485)

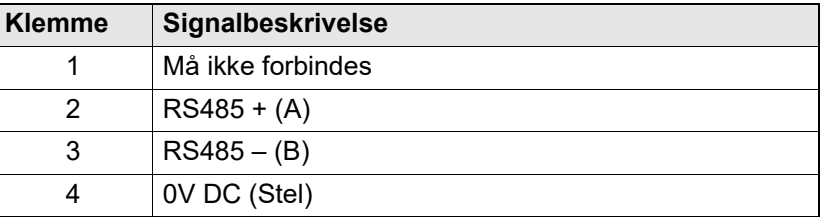

A og B signalet (klemme 2 - 3) skal være parsnoet.

**Endeterminering** Hvis EXact/EXact2 styringen er den sidste enhed på kablet skal der monteres en termineringsmodstand på 120 Ω. Dette gøres via jumper JP2 på webserveren.

<span id="page-16-1"></span><span id="page-16-0"></span>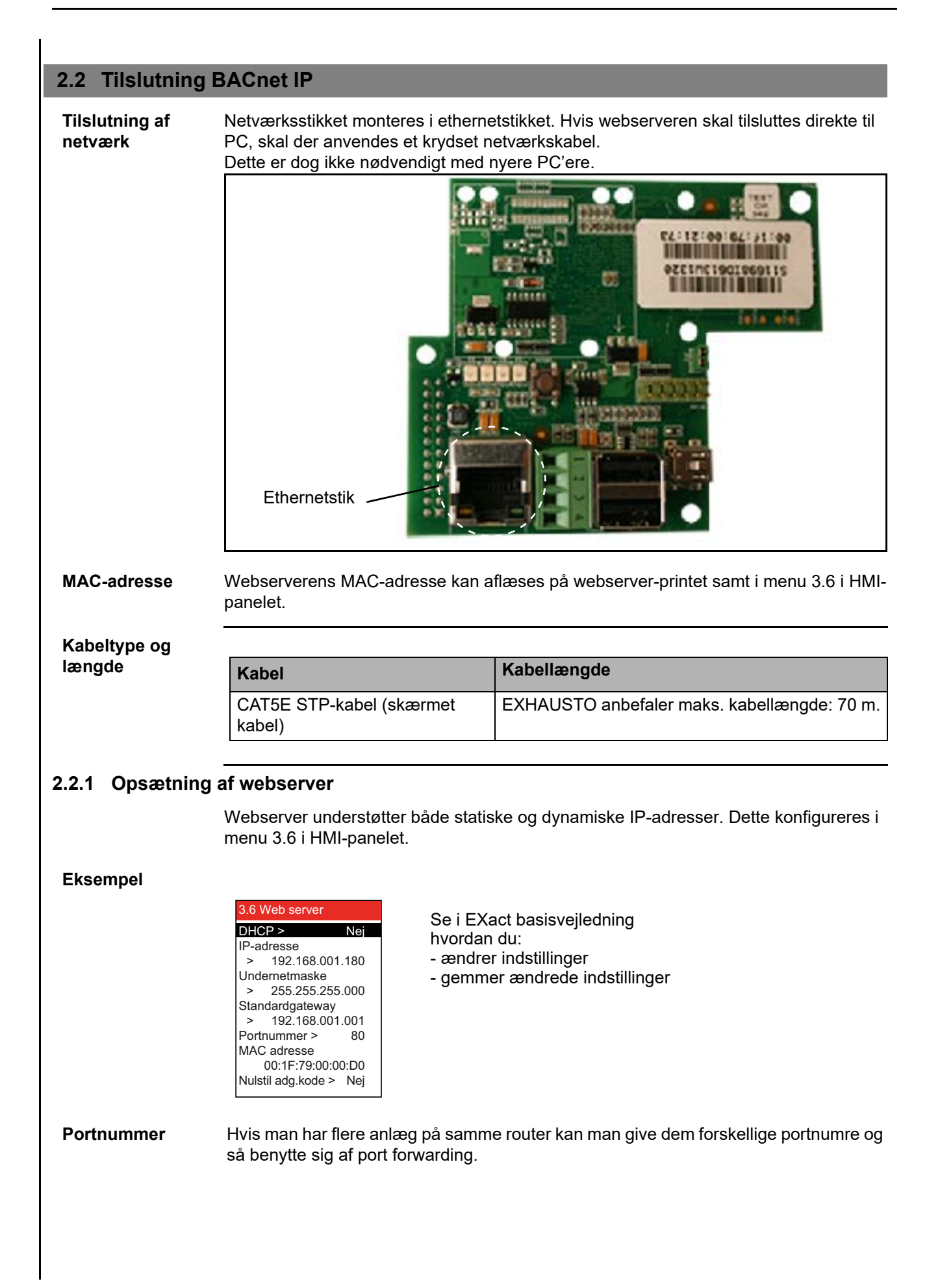

### <span id="page-17-0"></span>**2.2.2 Opsætning af BACnet**

#### **Eksempel**

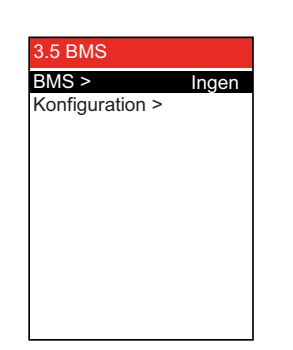

• Der skal vælges BACnet MSTP eller BACnet IP ud for BMS i menu 3.5.

#### **Kun for BACnet MSTP**

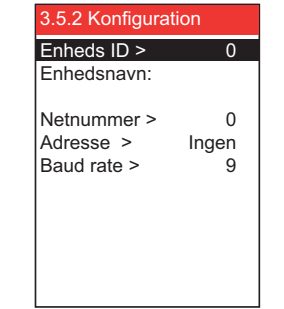

Indstil følgende værdier som defineret af den systemansvarlige:

- Enheds ID (0 4194303)
- Enhedsnavn: Bemærk kan kun indstilles i Webserveren
- Netnummer (0 65535)
- Adresse (0 127)
- Baud rate (9600, 19200, 115200)

**Kun for BACnet IP**

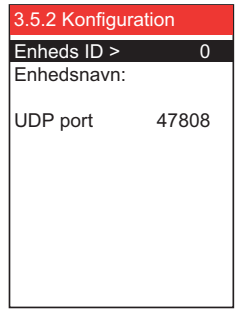

Indstil følgende værdier som defineret af den systemansvarlige:

- Enheds ID (0 4194303)
- Enhedsnavn: Bemærk kan kun indstilles i Webserveren
- UDP port (47808-47823)

# <span id="page-18-0"></span>**2.3 Overstyring af eksterne spjæld**

Ved luft regulerings metode 8, "Eksterne styring af ventilator hastigheder", kan det i visse drift situationer være nødvendigt at overstyrer eksterne spjæld i kanal systemet. Eksterne spjæld kan f.eks. være VAV spjæld.

Ved brand, afisning eller natkøling kan VEX aggregatet sende et signal til BMS anlægget om at åbne eller lukke spjæld i fraluft eller tilluft kanalen.

#### <span id="page-18-1"></span>**2.3.1 Indstilling af overstyringsfunktion (kun luftreguleringsmetode 8)**

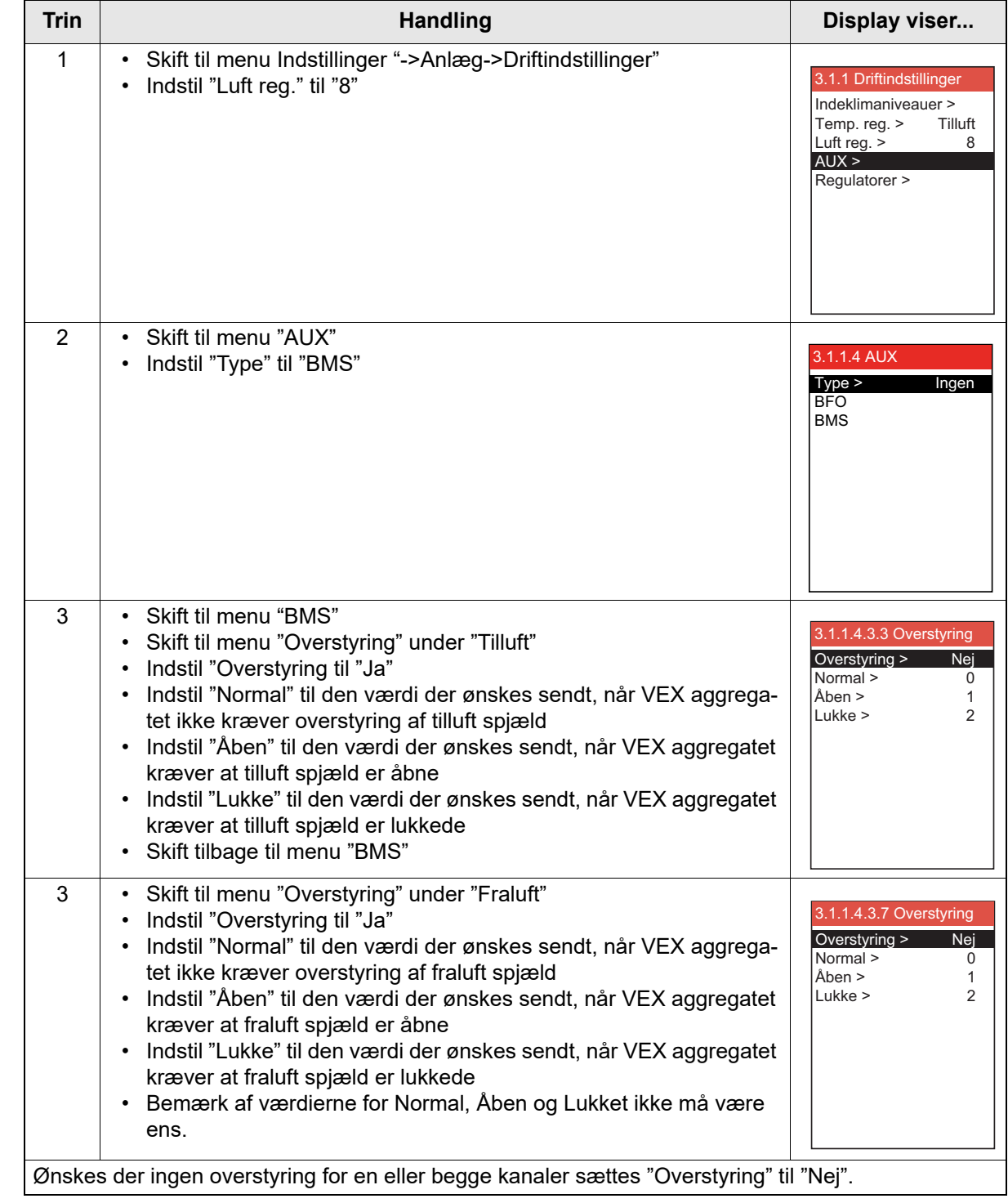

# <span id="page-19-0"></span>**2.4 Eksempel på styring af anlæg**

# <span id="page-19-1"></span>**2.4.1 Styring af luftmængde, tilluftstemperatur og manuel mode/urprogram**

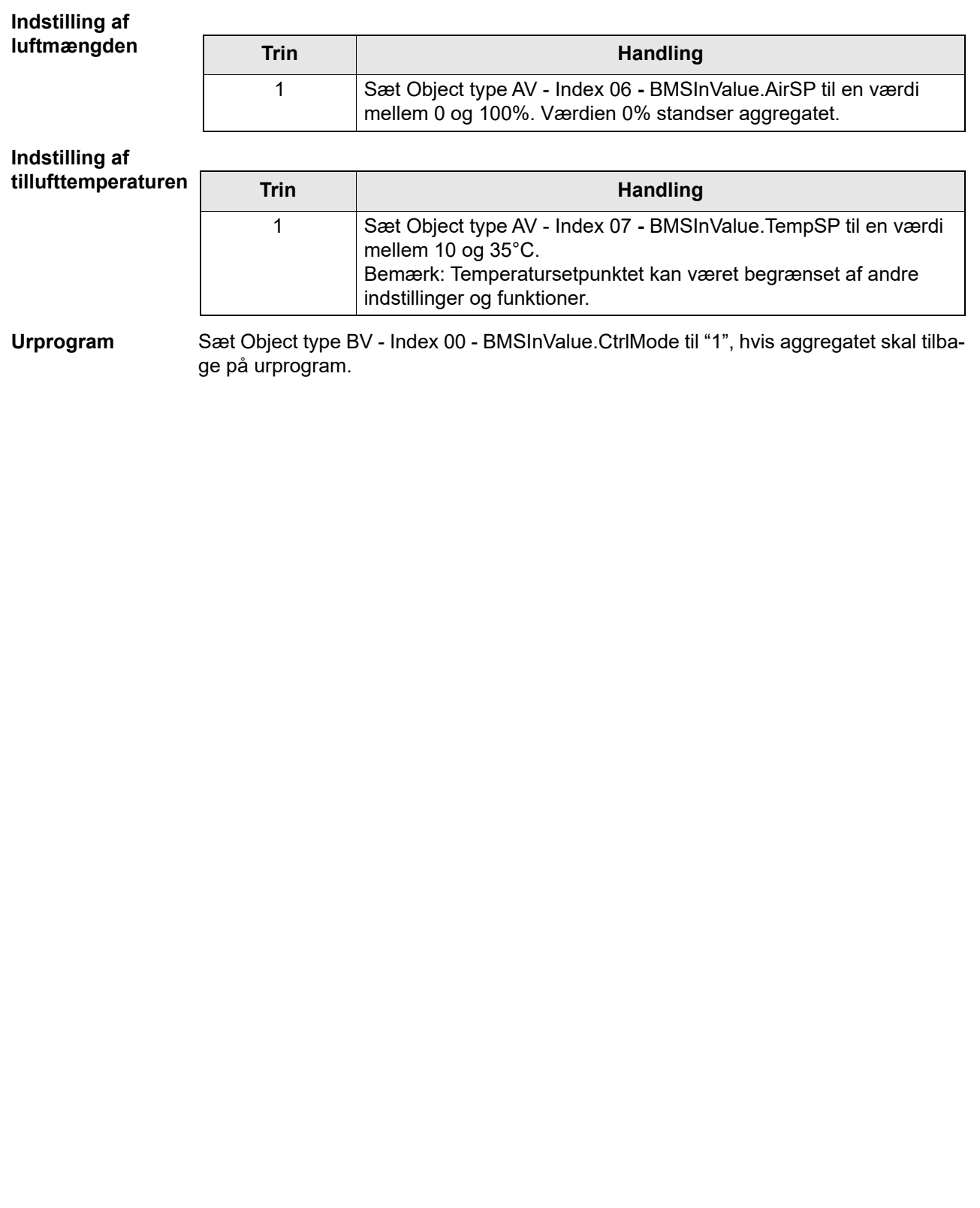

# **1. DE - Einleitung**

# <span id="page-20-0"></span>**1.1 Übersicht**

Das Lüftungsgerät (AHU) ist mit einer EXact/EXact2-Automatik von EXHAUSTO ausgerüstet.

Die BACnet-Funktionalität wurde in den EXHAUSTO EXact-Webservern mit der Software Version 3.0-xxxx oder neuer eingeführt. EXHAUSTO EXact ist ein BACnet Application Specific Controller (B-ASC) mit unterstützten Daten-Link-Layer-Optionen: BACnet IP oder BACnet MSTP.

Es wird ferner auf das Dokument "EXact\_EDE\_ddmmyy" (Engineering Data Exchange) verwiesen.

### <span id="page-20-1"></span>**1.2 Kommunikation**

TCP/IP: 1 Stck. 10/100 Mbit Ethernet, RJ45-Kontakt. MSTP: 1 Stck. RS-485

### <span id="page-20-2"></span>**1.3 Unterstützte BACnet Interoperability Building Blocks**

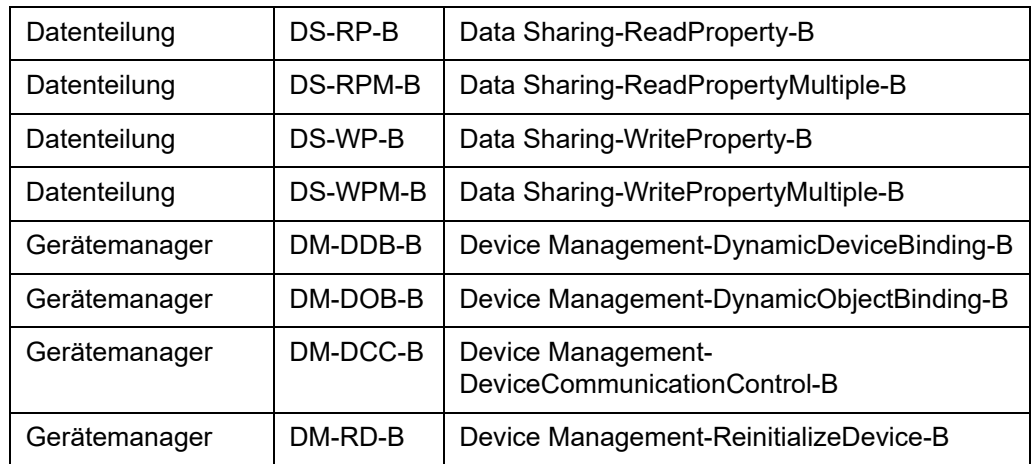

# <span id="page-21-0"></span>**1.4 Unterstützte BACnet IP-Standardobjekttypen**

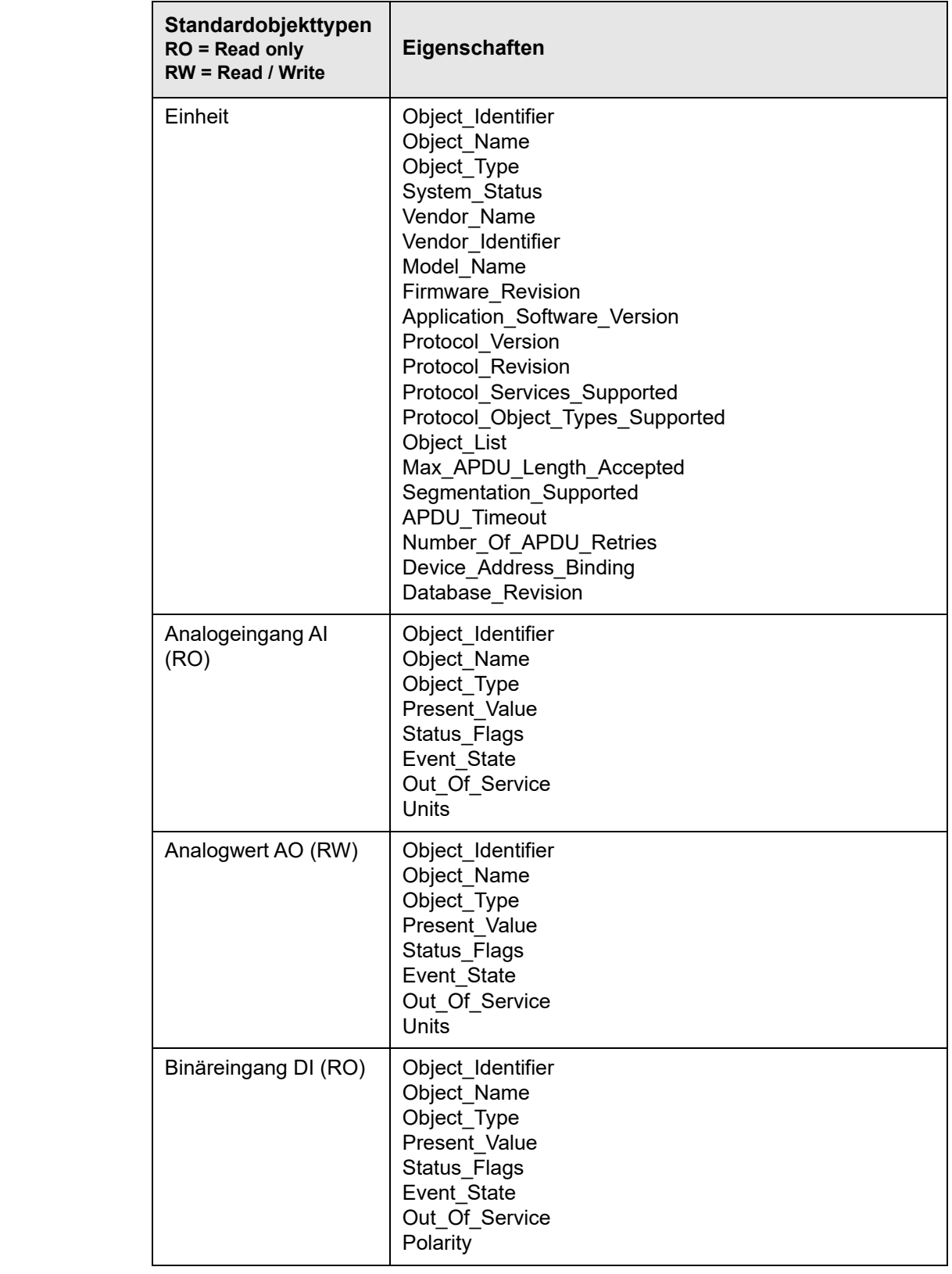

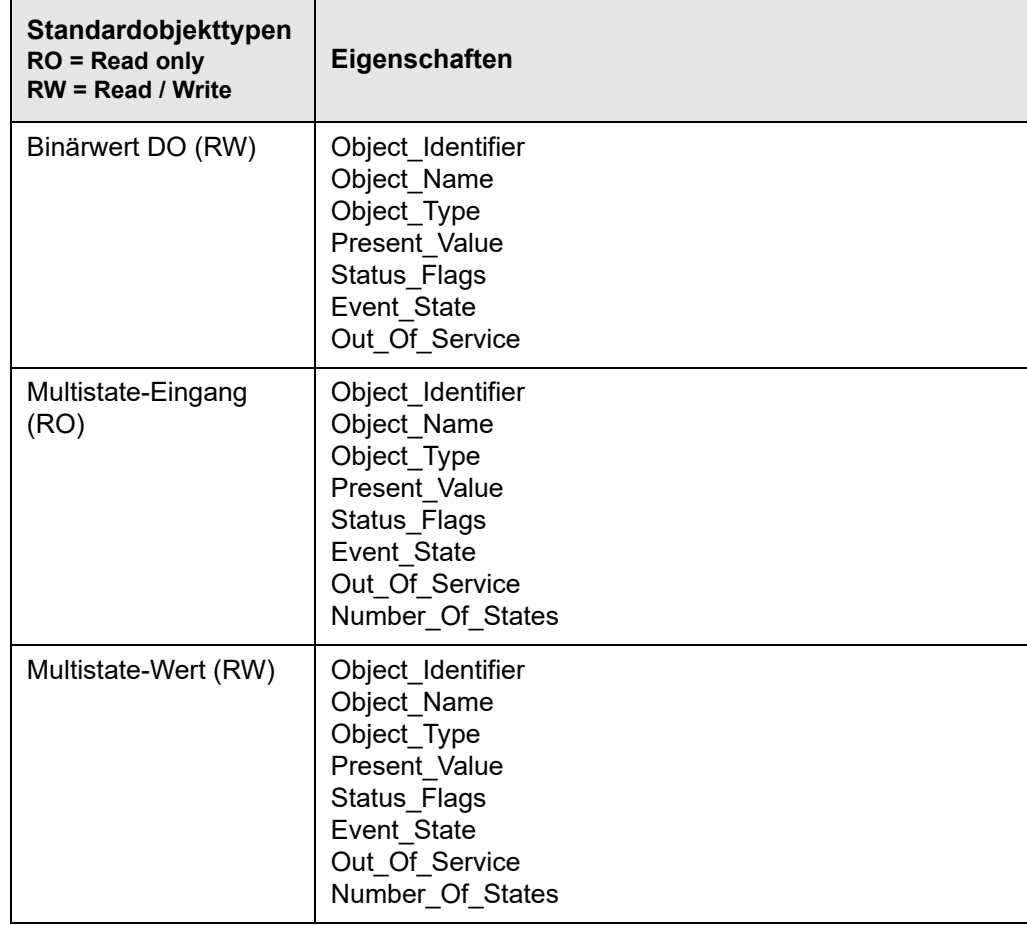

# <span id="page-23-0"></span>**2. Anschluss**

### <span id="page-23-1"></span>**2.1 Anschließen von MSTP**

**Kabel** Das BACnet MSTP-Kabel muss vom Typ 2 x 2 x 0,25 Twisted-Pair-Kabel sein.

**EXact/EXact2**

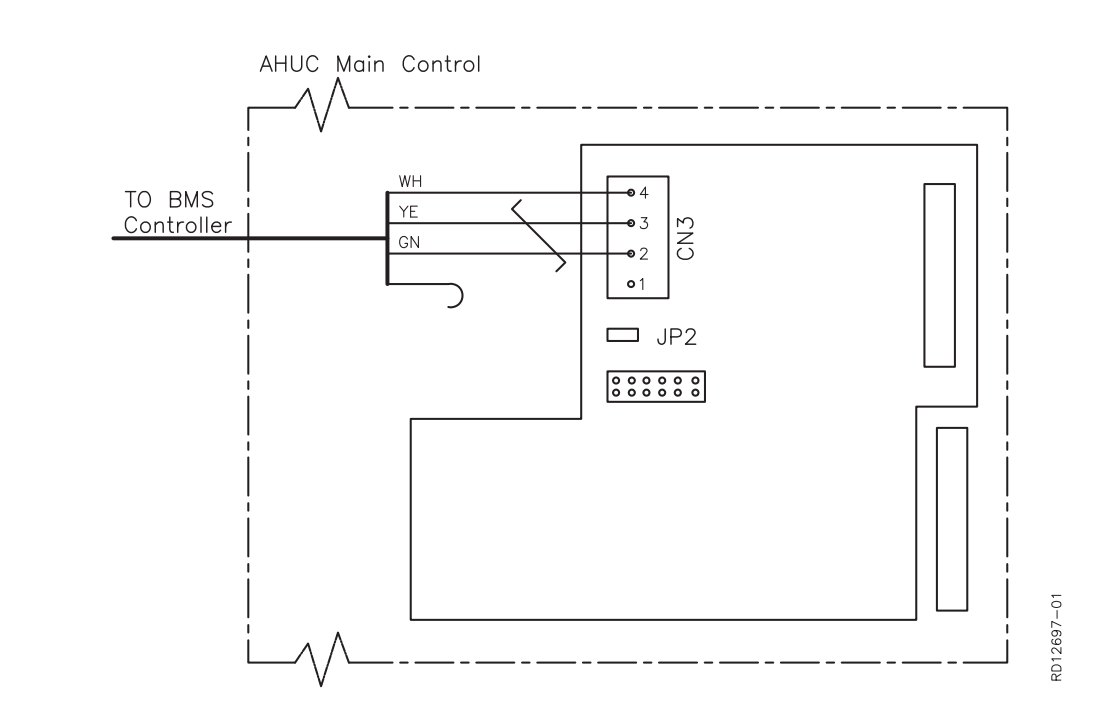

Der BACnet MSTP-Anschluss ist direkt an CN3 der Hauptautomatik anzuschließen. Es dürfen nur BACnet MSTP A, B und Masse angeschlossen werden. Siehe Diagramm.

**Erläuterung zum Diagramm** CN3: BACnet MSTP (RS-485)

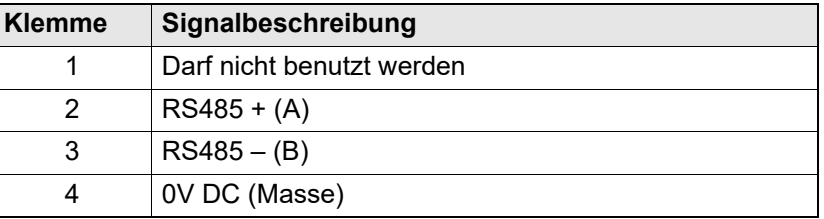

Das Signal A und B (Klemme 2 - 3) muss paarweise gewunden sein.

**Endterminierung** Falls die EXact/EXact2-Automatik die letzte Einheit am Kabel ist, muss ein Terminierungswiderstand von 120  $\Omega$  montiert werden. Dies erfolgt über die Kurzschlussbrücke JP2 am Webserver.

# <span id="page-24-1"></span><span id="page-24-0"></span>**Netzwerkanschluss** Der Netzwerkanschluss wird im Ethernetstecker montieret. Wenn der Webserver direkt an einen PC angeschlossen werden soll, ist ein gekreuztes Netzwerkkabel erforderlich. Dies ist bei neueren PCs jedoch nicht erforderlich. **Mac-Adresse** Die Mac-Adresse geht aus der Webserverplatine sowie aus Menü 3.6 im HMI-Panel hervor. **Kabeltyp und Länge 2.2.1 Konfigurieren des Webservers** Der Webserver unterstützt statische wie dynamische IP-Adressen. Dies wird in Menü 3.6 im HMI-Panel konfiguriert. **Beispiel Portnummer** Wenn mehrere Anlagen am selben Router angeschlossen sind, kann man ihnen verschiedene Portnummern zuteilen und dann Portweiterleitung benutzen. **2.2 Anschließen von BACnet IP Ethernetstecker Kabel Kabellänge** CAT5E STP-Kabel (geschirmtes Kabel) EXHAUSTO empfiehlt als max. Kabellänge: 70 m. Siehe die EXact-Basisanleitung bezüglich: - Ändern von Einstellungen - Speichern der geänderten Einstellungen DHCP > IP-Adresse Subnetzmaske Standardgateway Port-Nummer > MAC-adresse Passwort reset > 3.4 Webserver Nein > 192.168.001.180 > 255.255.255.000 > 192.168.001.001 80 00:1F:79:00:00:D0 Nein

### <span id="page-25-0"></span>**2.2.2 Konfigurieren von BACnet**

# **Beispiel**

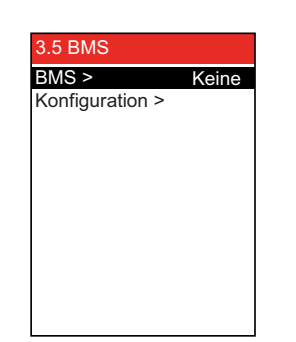

• Bei BMS in Menü 3.5 BACnet MSTP oder BACnet IP wählen.

#### **Nur für BACnet MSTP**

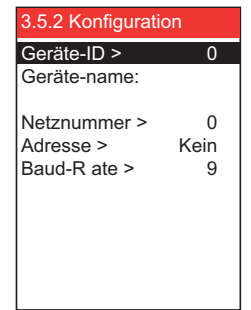

Folgende vom Systemverantwortlichen definierten Werte eingeben:

- Geräte-ID (0 4194303)
- Geräte-name Hinweis: Lässt sich nur im Webserver einstellen
- Netznummer (0 65535)
- Adresse (0 127)
- Baud-Rate (9600, 19200, 115200)

**Nur für BACnet IP**

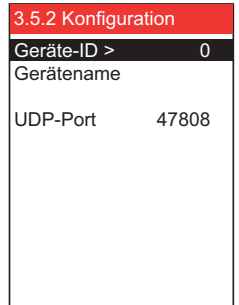

Folgende vom Systemverantwortlichen definierten Werte eingeben:

- Geräte-ID (0 4194303)
- Geräte-name Hinweis: Lässt sich nur im Webserver einstellen
- UDP-Port (47808-47823)

## <span id="page-26-0"></span>**2.3 Übersteuerung externer Klappen**

Bei Luftregelungsverfahren 8, "Externe Regelung der Ventilatordrehzahl", kann es in gewissen Situationen erforderlich sein, externe Klappen im Kanalsystem zu übersteuern.

Externe Klappen sind beispielsweise VAV-Klappen.

Bei Brand, Enteisung oder Nachtkühlung kann das VEX-Gerät ein Signal an die BMS-Anlage senden, dass Klappen im Abluft- oder Zuluftkanal geöffnet bzw. geschlossen werden müssen.

### <span id="page-26-1"></span>**2.3.1 Einstellen der Übersteuerungsfunktion (nur Luftregelungsverfahren 8)7**

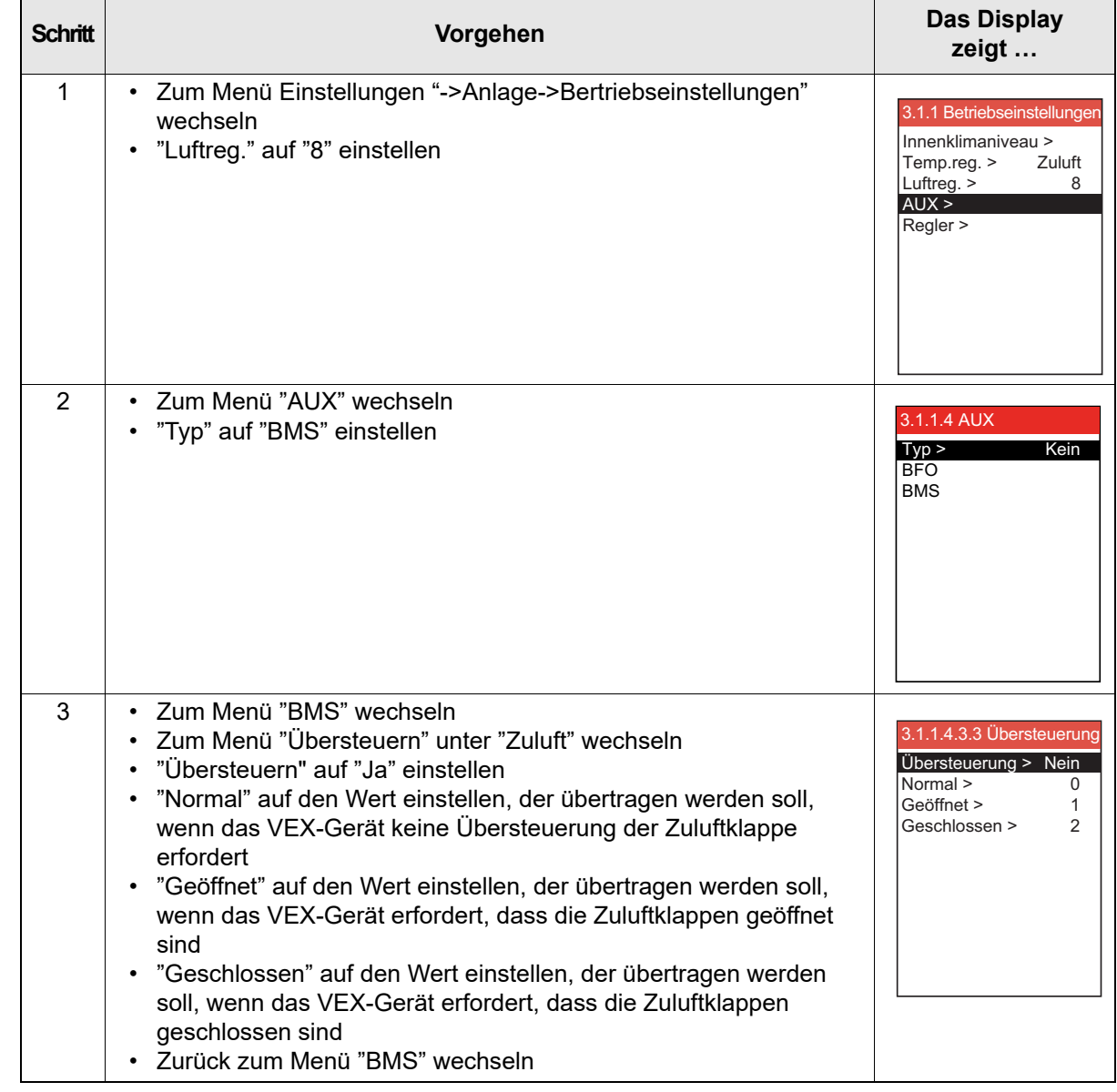

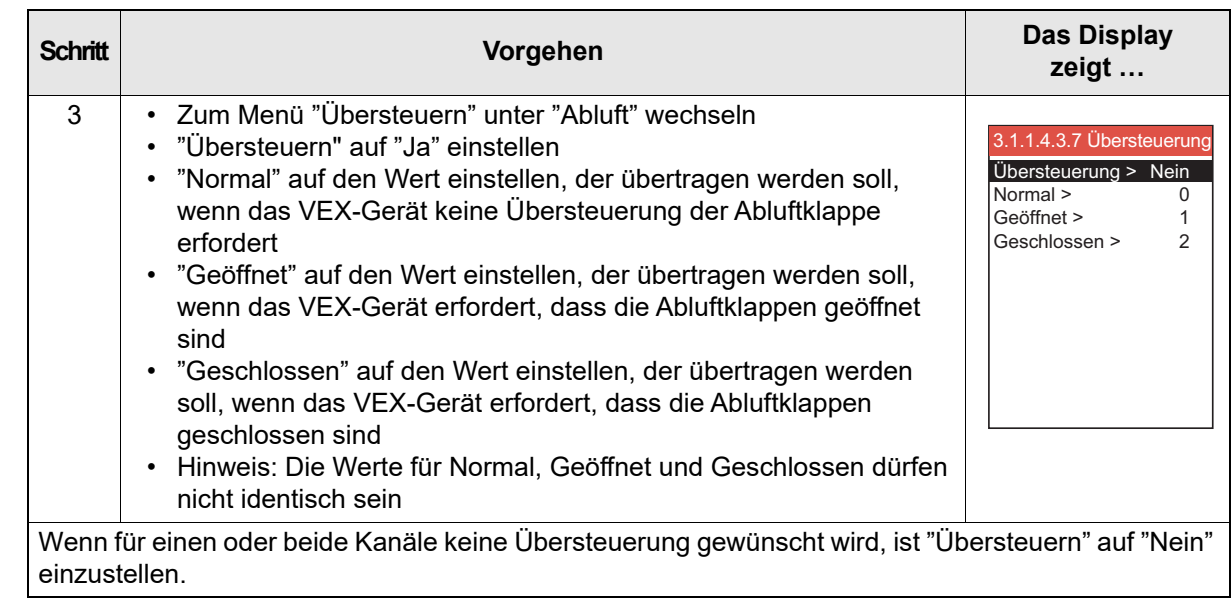

# <span id="page-28-0"></span>**2.4 Beispiel für Regelung der Anlage**

# <span id="page-28-1"></span>**2.4.1 Regelung von Luftmenge, Zulufttemperatur und manuellem Modus/Uhrprogramm**

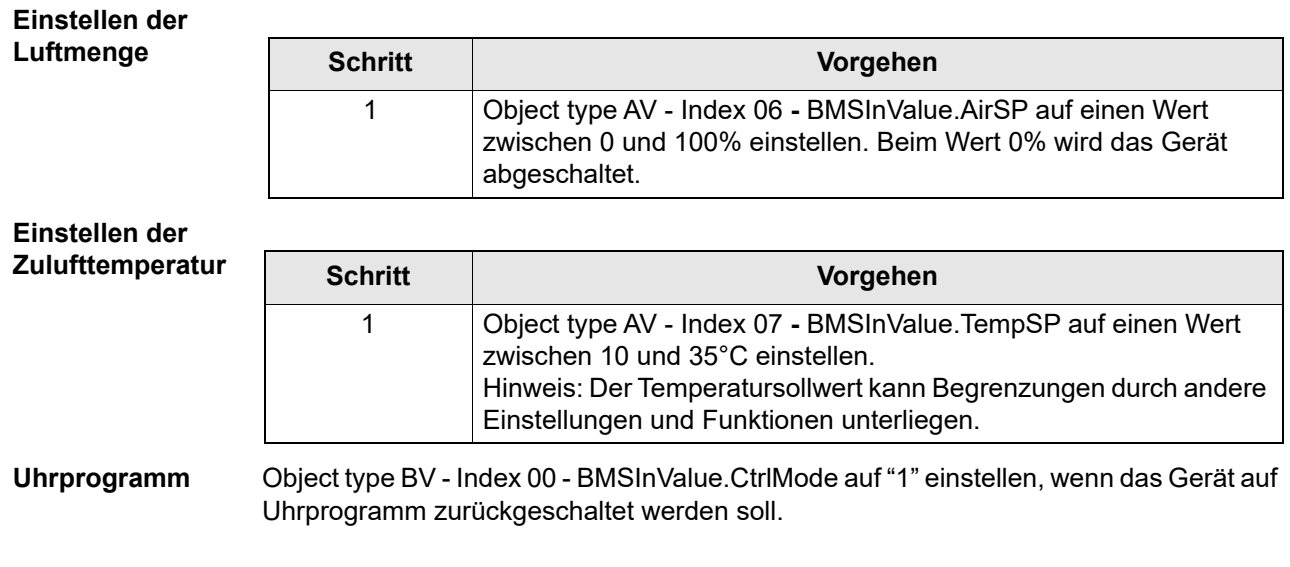

# **1. NO - Innledning**

# <span id="page-29-0"></span>**1.1 Oversikt**

Luftbehandlingsaggregat (AHU) som er utstyrt med en EXHAUSTO EXact/EXact2 styreenhet.

BACnet-funksjonaliteten er implementert i EXHAUSTO EXact nettserver med programvare

versjon 3.0-xxxx eller nyere. EXHAUSTO EXact er en BACnet Application Specific Controller (B-ASC) med understøttede data link layer-valgmuligheter: BACnet IP eller BACnet MSTP.

Det henvises dessuten til dokumentet "EXact\_EDE\_ddmmyy" (Engineering Data Exchange).

### <span id="page-29-1"></span>**1.2 Kommunikasjon**

TCP/IP: 1 stk. 10/100Mbit Ethernet, RJ45-tilkobling. MSTP: 1 stk. RS-485

### <span id="page-29-2"></span>**1.3 BACnet Interoperability Building Blocks understøttes**

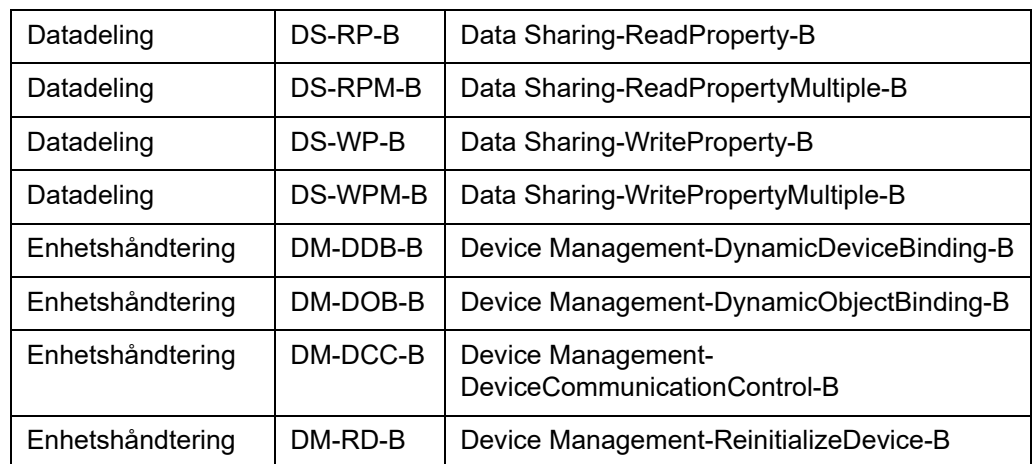

# <span id="page-30-0"></span>**1.4 BACnet IP standard objekttyper understøttes**

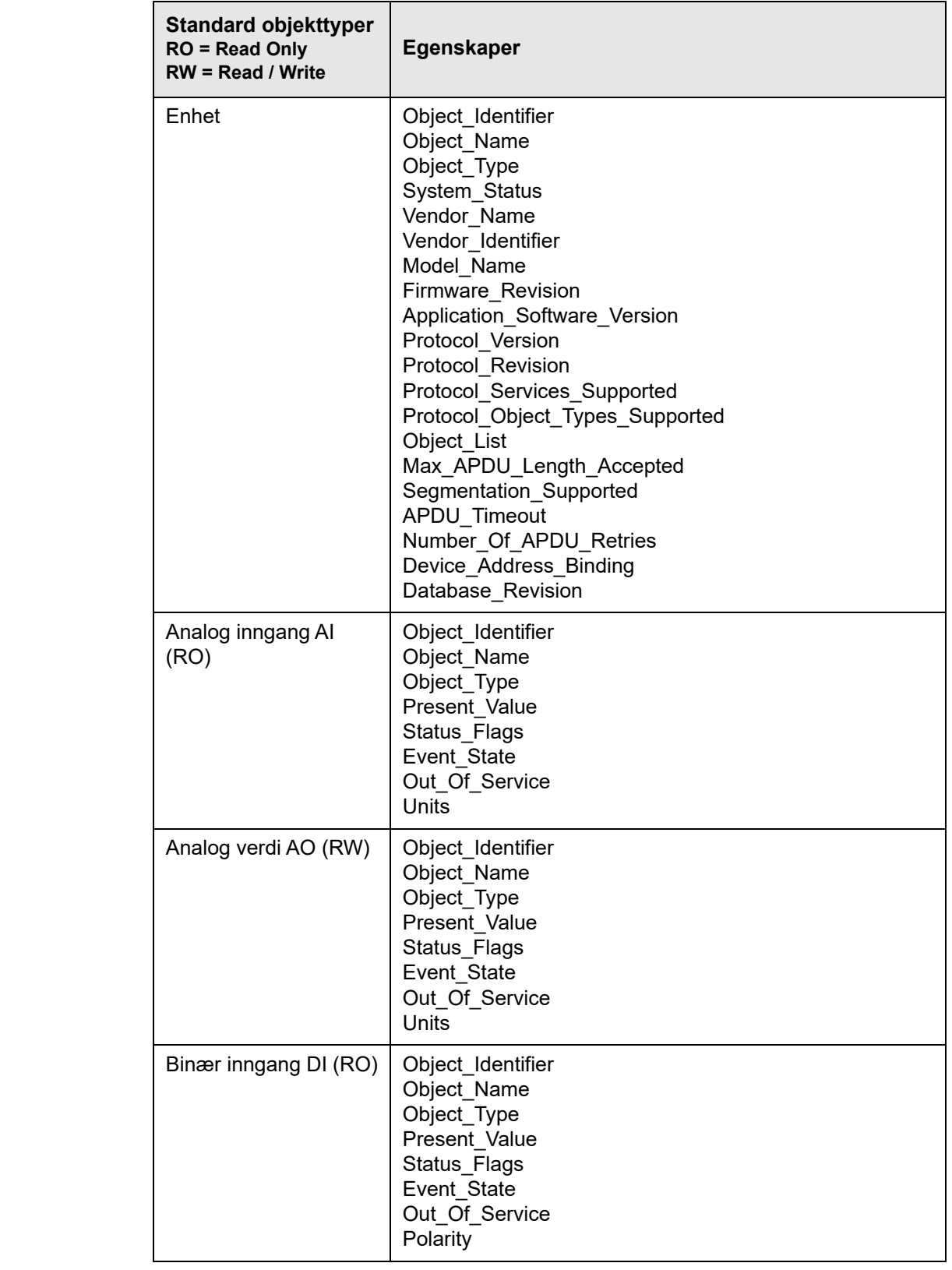

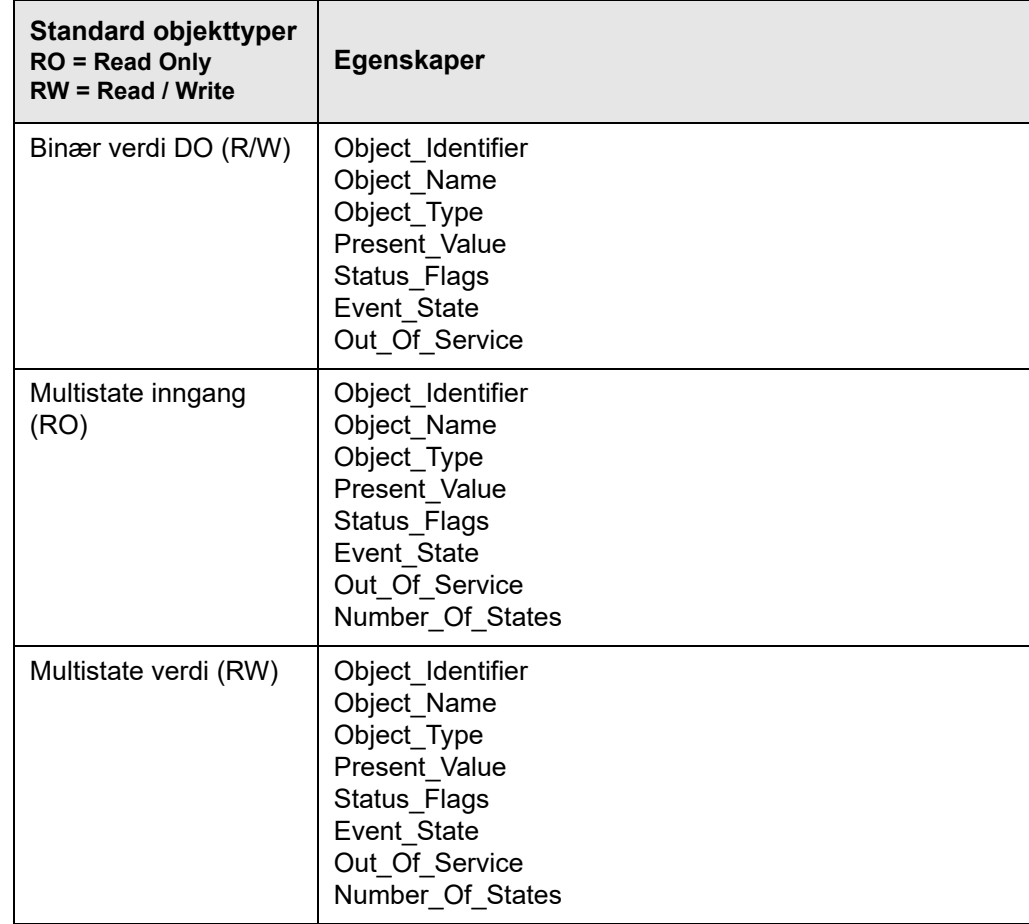

# <span id="page-32-0"></span>**2. Tilkobling**

### <span id="page-32-1"></span>**2.1 Tilkobling MSTP**

## **Kabel** BACnet MSTP-kabelen skal være 2 x 2 x 0,25<sup>n</sup> parsnodd kabel.

BACnet MSTP-forbindelsen kobles til CN3 på hovedstyringen. Kun BACnet MSTP A, B og jord kan monteres. Se skjema.

### **EXact/EXact2**

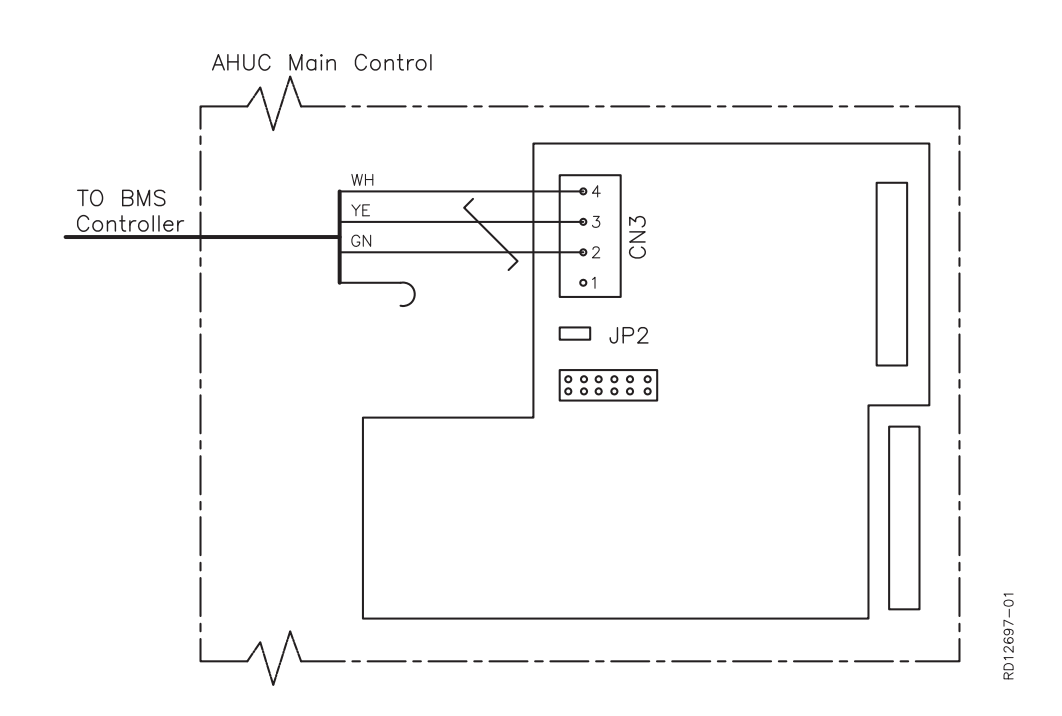

**Forklaring til skjemaet**

CN3: BACnet MSTP (RS-485)

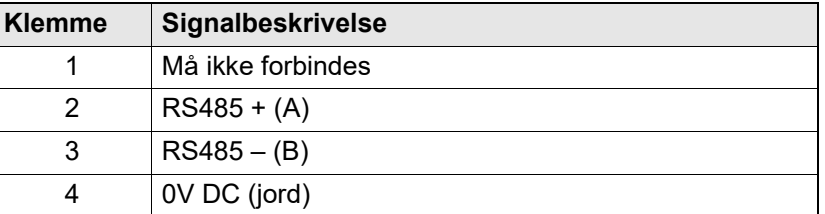

A- og B-signalet (klemme 2 - 3) må være parsnodd.

**Terminering** Dersom EXact/EXact2-styringen er den siste enheten på kabelen, må det monteres en termineringsmotstand på 120  $\Omega$ . Dette gjøres via jumper JP2 på nettserveren.

#### <span id="page-33-0"></span>**2.2 Tilkobling BACnet IP**

**Tilkobling av nettverk**

Nettverkskabelen kobles til Ethernet-kontakten. Dersom nettserveren skal tilkobles direkte til en PC, må det brukes en krysset nettverkskabel. Dette er imidlertid ikke nødvendig med nyere PC-er.

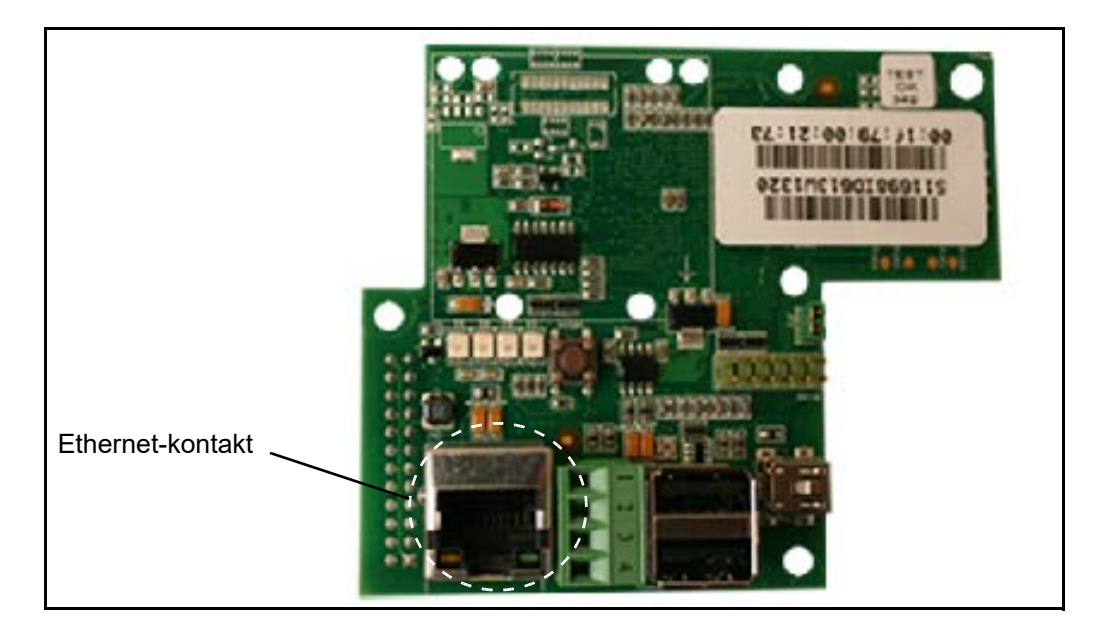

**MAC-adresse** Nettserverens MAC-adresse kan avleses på nettserver-kretskortet og i meny 3.6 i HMIpanelet.

#### **Kabeltype og lengde**

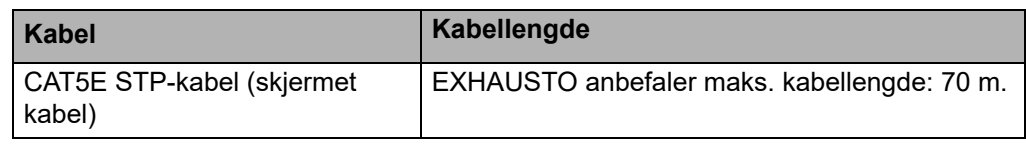

#### <span id="page-33-1"></span>**2.2.1 Nettserver-oppsett**

Nettserveren understøtter både statiske og dynamiske IP-adresser. Dette konfigureres i meny 3.6 i HMI-panelet.

#### **Eksempel**

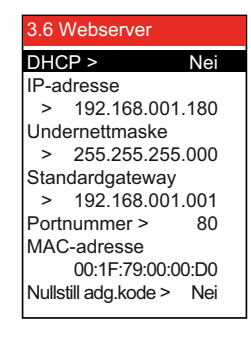

Se i basisveiledningen for EXact hvordan du: - endrer innstillinger

- lagrer endrede innstillinger

**Portnummer** Er flere anlegg tilkoblet samme ruter, kan man gi dem forskjellig portnummer og bruke portviderekobling (port forwarding).

#### <span id="page-34-0"></span>**2.2.2 BACnet-oppsett**

#### **Eksempel**

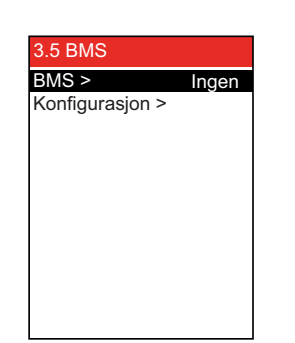

• Det må velges BACnet MSTP eller BACnet IP foran BMS i meny 3.5.

#### **Kun for BACnet MSTP**

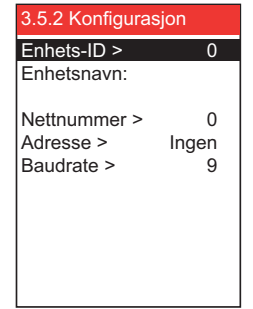

Still inn følgende verdier som definert av den systemansvarlige:

- Enhets-ID (0 4194303)
- Enhetsnavn: Merk: Kan kun innstilles i nettserveren
- Nettnummer (0 65535)
- Adresse (0 127)
- Baud rate (9600, 19200, 115200)

**Kun for BACnet IP**

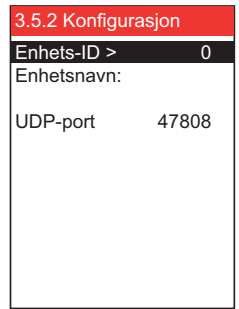

Still inn følgende verdier som definert av den systemansvarlige:

- Enhets-ID (0 4194303)
- Enhetsnavn: Merk: Kan kun innstilles i nettserveren
- UDP-port (47808-47823)

# <span id="page-35-0"></span>**2.3 Overstyring av eksterne spjeld**

Ved luft reguleringsmetode 8, «Ekstern styring av viftehastigheter», kan det i visse driftssituasjoner være nødvendig å overstyre eksterne spjeld i kanalsystemet. Eksterne spjeld kan f.eks. være VAV-spjeld.

Ved brann, avising eller nattkjøling kan VEX-aggregatet sende et signal til BMS-anlegget om å åpne eller stenge spjeld i avtrekks- eller tilluftskanalen.

#### <span id="page-35-1"></span>**2.3.1 Innstilling av overstyringsfunksjon (kun luftreguleringsmetode 8)**

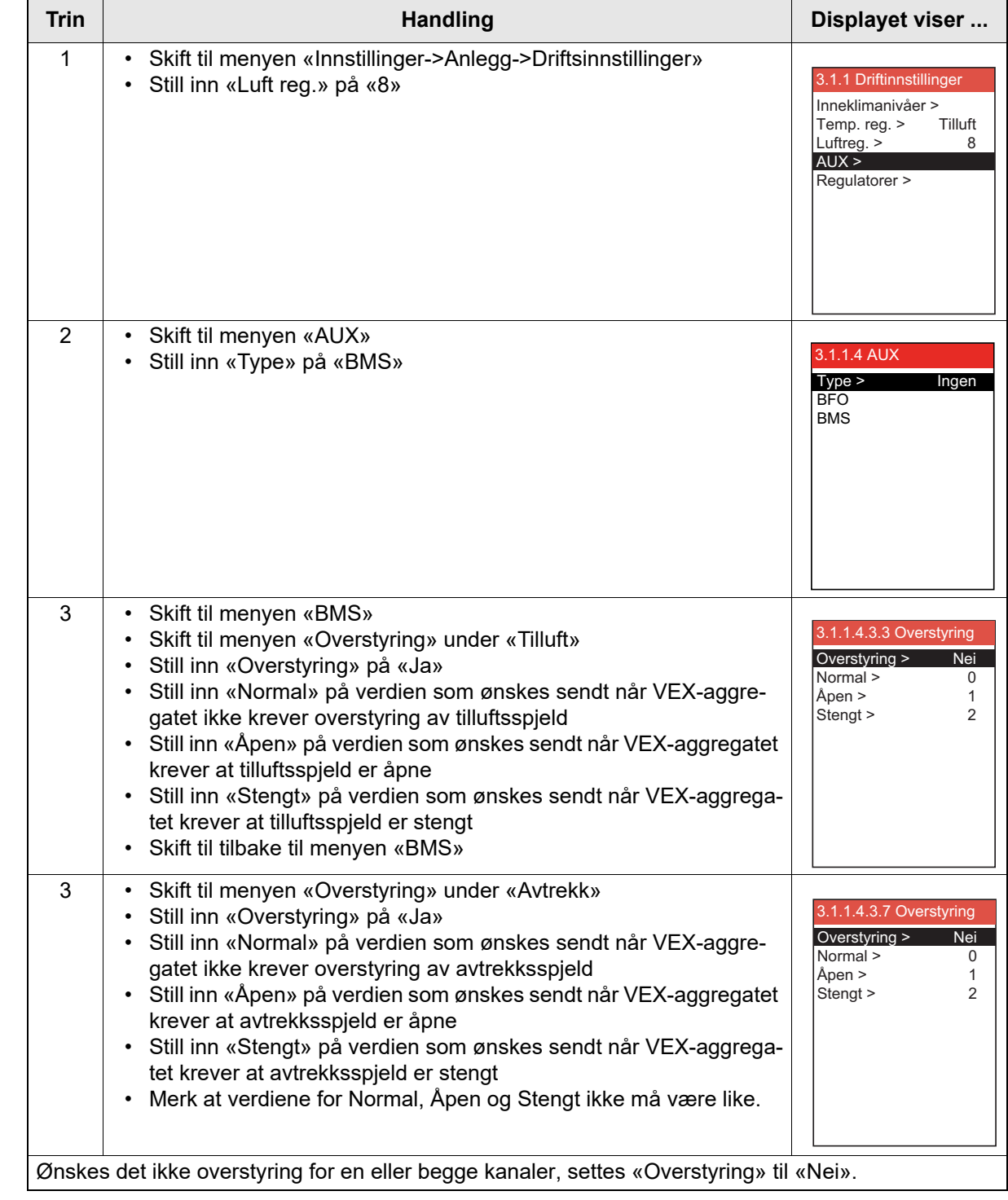
## **2.4 Eksempel på styring av anlegg**

# **2.4.1 Styring av luftmengde, tilluftstemperatur og manuell modus/urprogram**

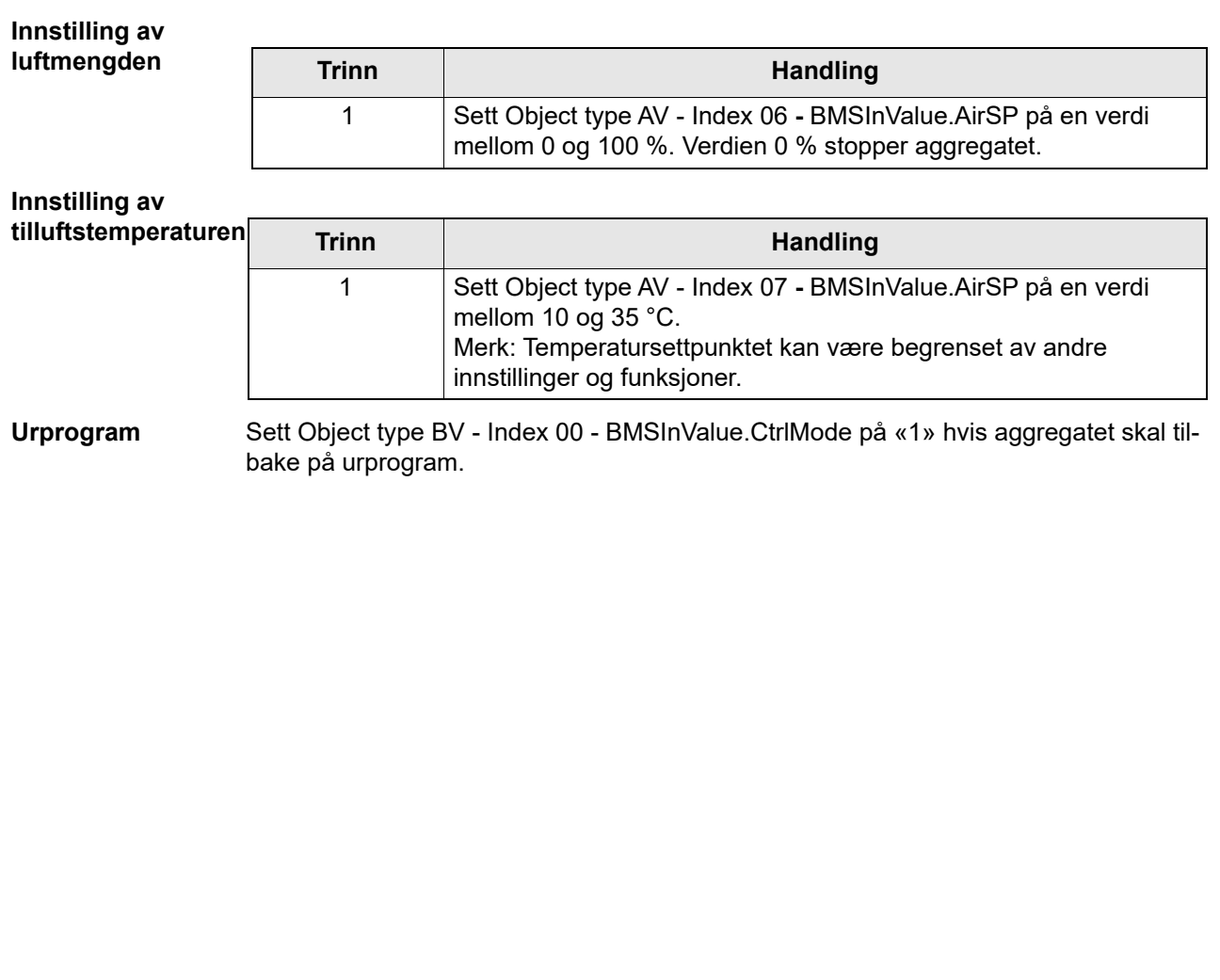

# **1. SE – Inledning**

### **1.1 Översikt**

Luftbehandlingsaggregat (AHU), som är utrustat med en EXHAUSTO EXact/EXact2 styrenhet.

BACnet-funktionen är implementerad i EXHAUSTO EXact webbserver med mjukvara version 3.0-xxxx eller senare. EXHAUSTO EXact är en BACnet Application Specific Controller (B-ASC) med möjlighet att välja data link layer med fullt stöd: BACnet IP eller BACnet MSTP.

Vidare hänvisar vi till dokumentet "EXact\_EDE\_ddmmyy" (Engineering Data Exchange).

### **1.2 Kommunikation**

TCP/IP: 1 st. 10/100 Mbit Ethernet, RJ45-kontakt. MSTP: 1 st. RS-485

### **1.3 BACnet Interoperability Building Blocks som stöds**

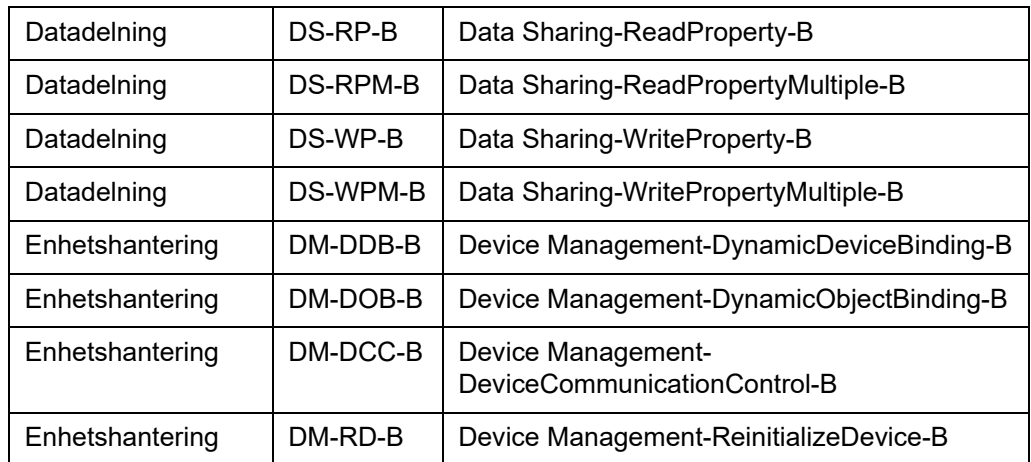

# **EXHAUSTO**

# **1.4 BACnet IP standardobjekttyper som stöds**

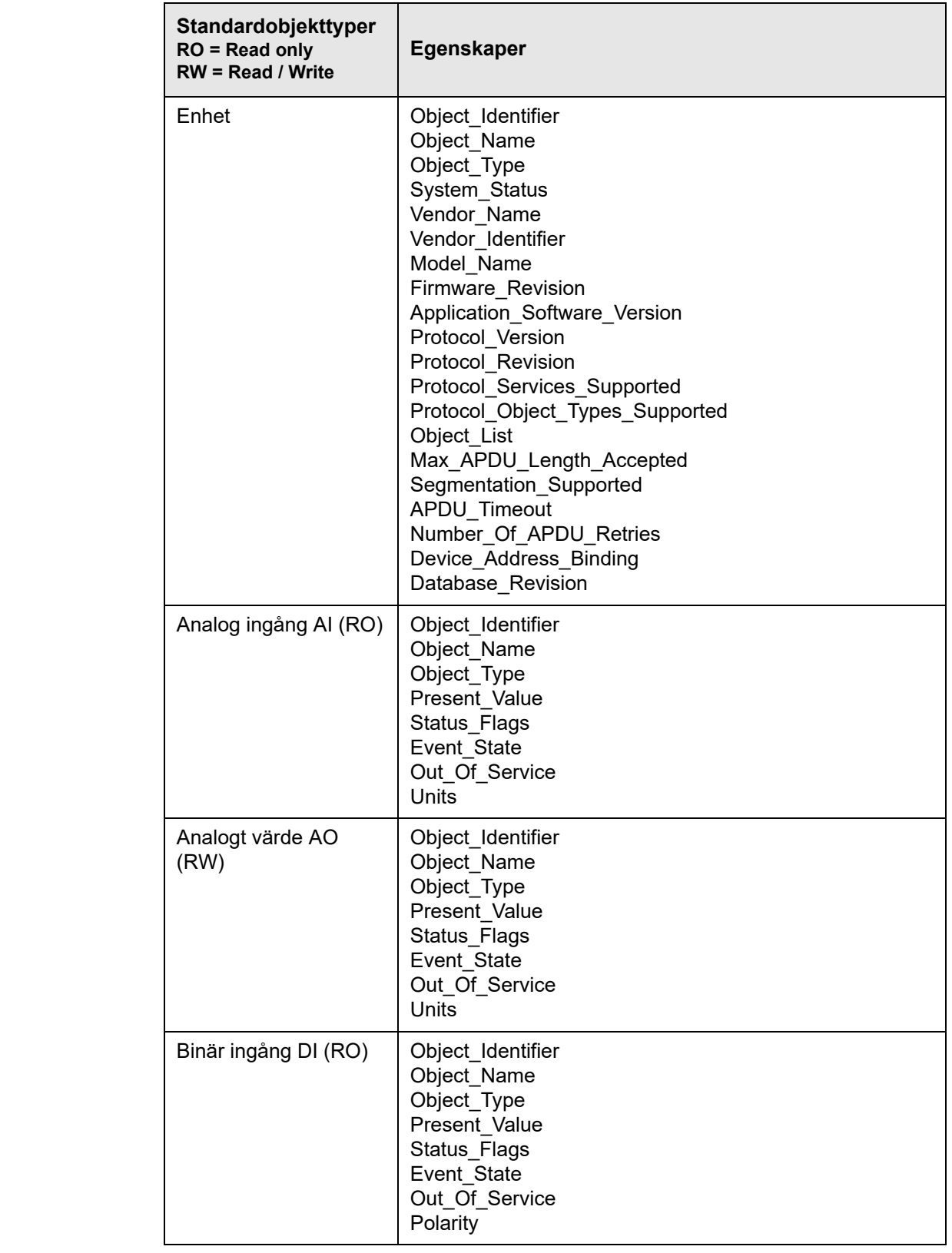

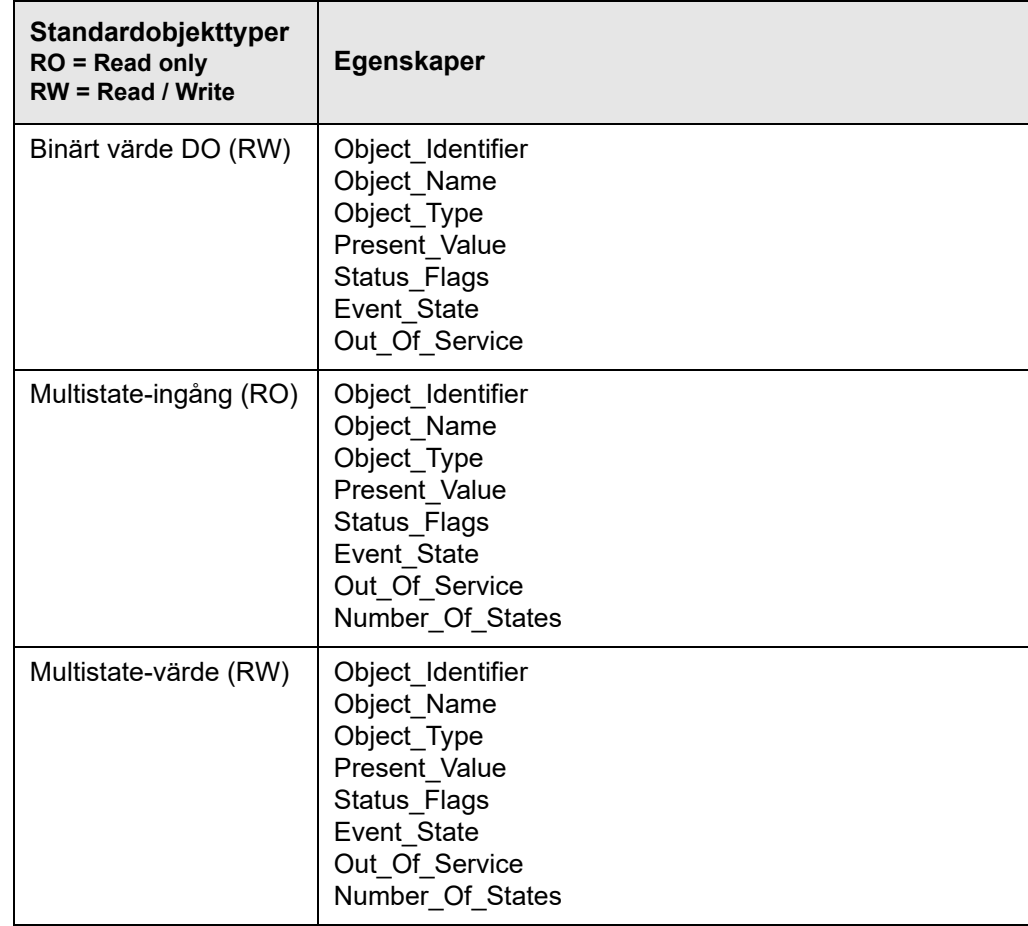

# **2. Anslutning**

## **2.1 Anslutning MSTP**

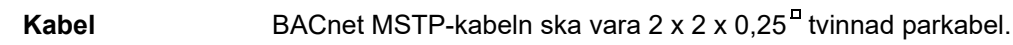

BACnet MSTP-förbindelsen ansluts till huvudstyrningens CN3. Endast BACnet MSTP A, B och stativ får monteras. Se schema.

## **EXact/EXact2**

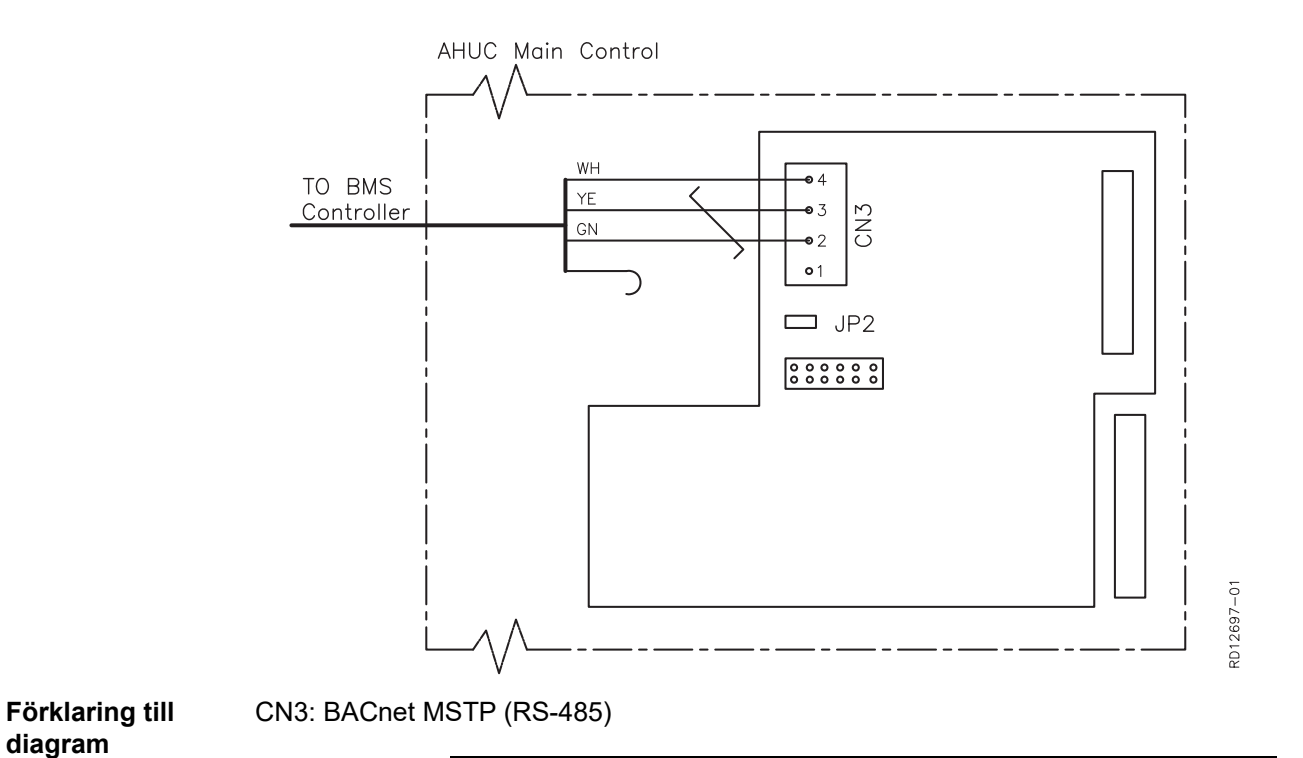

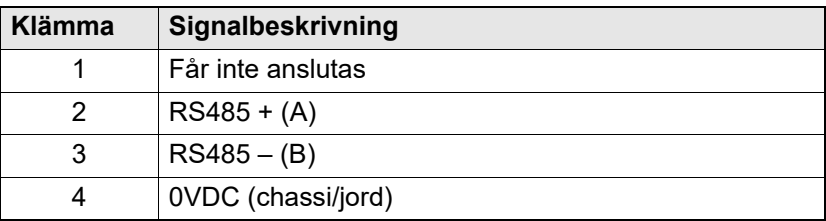

**EXHAUSTO** 

A- och B-signalledningarna (anslutning 2–3) ska vara partvinnade.

**Ändterminering** Om EXact-/EXact2-styrningen är den sista enheten på kabeln ska ett termineringsmotstånd på 120 Ω monteras. Detta sker via jumper JP2 på webbservern.

# **2.2 Anslutning av BACnet IP Anslutning av**  Nätverkskontakten sätts i ethernetanslutningen. Om webbservern ska anslutas direkt till **nätverk** en PC ska en korsad nätverkskabel användas. Detta är dock inte nödvändigt för nyare datorer. net sote 21108 U Ethernet-anslutning **MAC-adress** Webbserverns MAC-adress finns på webbserver-kortet samt i meny 3.6 på manöverpanelen. **Kabeltyp och längd Kabel Kabellängd** CAT5E STP-kabel (skärmad EXHAUSTO rekommenderar max kabellängd: 70 kabel) m. **2.2.1 Installation av webbserver:** Webbservern stödjer både statiska och dynamiska IP-adresser. Detta konfigureras i meny 3.6 på manöverpanelen. **Exempel** 3.6 Webbserver Läs i produkthandboken för EXact DHCP > Nej om hur du IP-adress – ändrar inställningar > 192.168.001.180 Undernätmask – sparar ändrade inställningar. > 255.255.255.000 Standardgateway > 192.168.001.001 Portnummer > 80 MAC-adress 00:1F:79:00:00:D0 Återställ lösenord > Nej**Portnummer** Om man har flera anläggningar på samma router kan man ge dem olika portnummer och använda sig av port forwarding.

# **EXHAUSTO**

### **2.2.2 Uppsättning av BACnet**

## **Exempel**

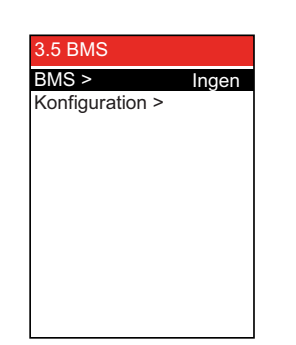

• Man ska välja BACnet MSTP eller BACnet IP under BMS i meny 3.5.

#### **Endast för BACnet MSTP**

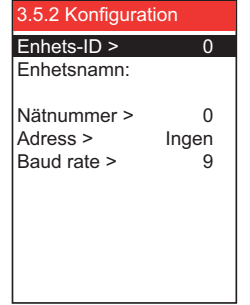

Ställ in följande värden som definierade av systemansvarig:

- Enhets-ID  $(0 4194303)$
- Enhetsnamn: Kan endast ställas in i webbservern
- Nätnummer  $(0 65535)$
- Adress  $(0 127)$
- Baud rate (9600, 19200, 115200)

#### **Endast för BACnet IP**

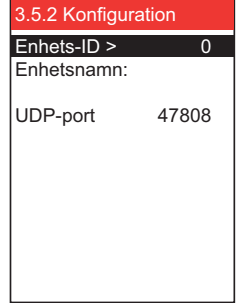

Ställ in följande värden som definierade av systemansvarig:

- Enhets-ID  $(0 4194303)$
- Enhetsnamn: Kan endast ställas in i webbservern
- UDP-port (47808-47823)

### **2.3 Överstyrning av externa spjäll**

Vid luftregleringsmetod 8, "Extern styrning av fläkthastigheter", kan det i vissa driftssituationer vara nödvändigt att överstyra externa spjäll i kanalsystemet. Externa spjäll kan t.ex. vara VAV-spjäll.

Vid brand, avfrostning eller nattkylning kan VEX-aggregatet skicka en signal till BMSanläggningen om att öppna eller stänga spjäll i avlufts- eller tilluftskanalen.

#### **2.3.1 Inställning av överstyrningsfunktion (endast luftregleringsmetod 8)**

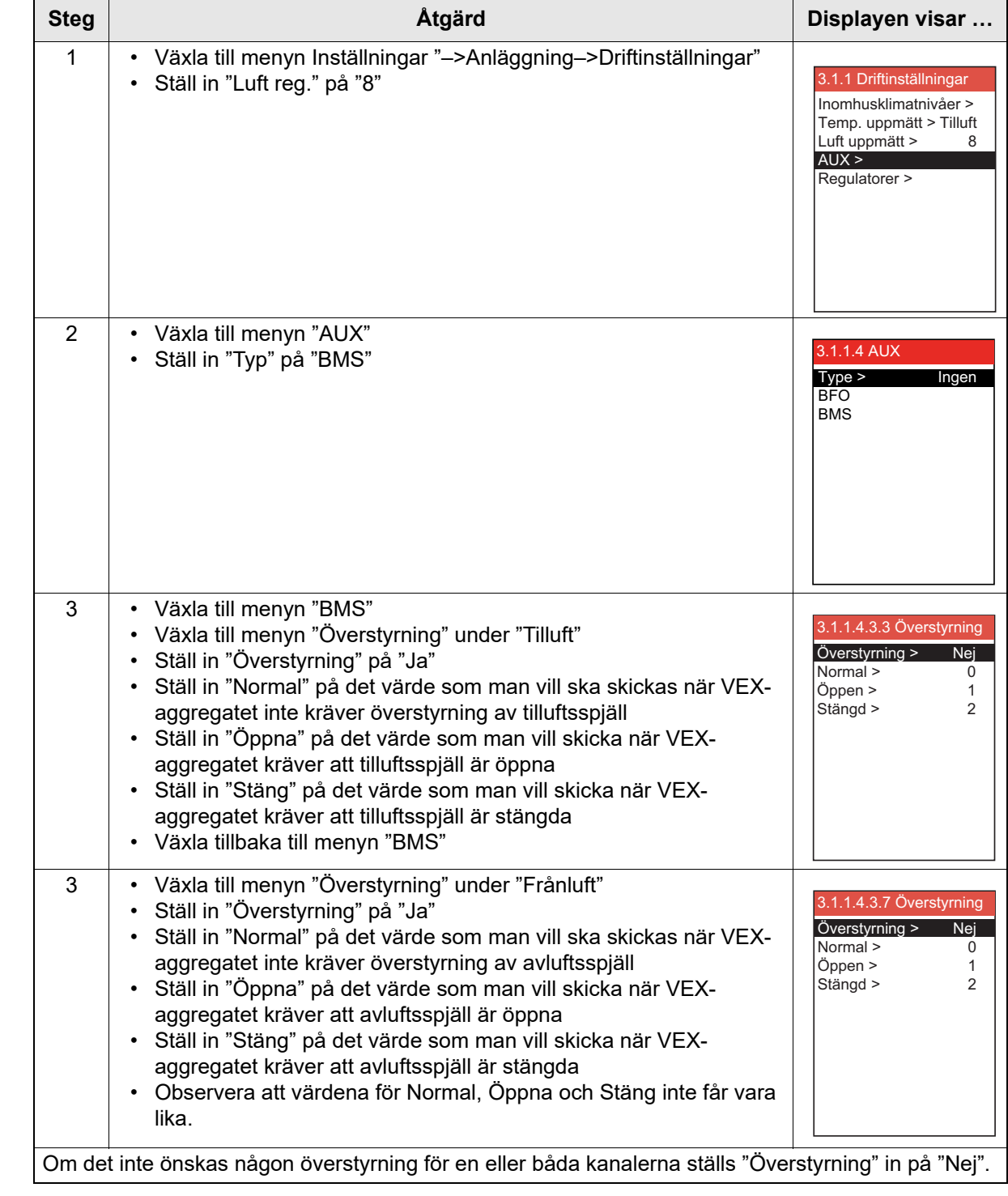

## **2.4 Exempel på styrning av anläggning**

# **2.4.1 Styrning av luftflöde, tilluftstemperatur och manuellt/timerprogram**

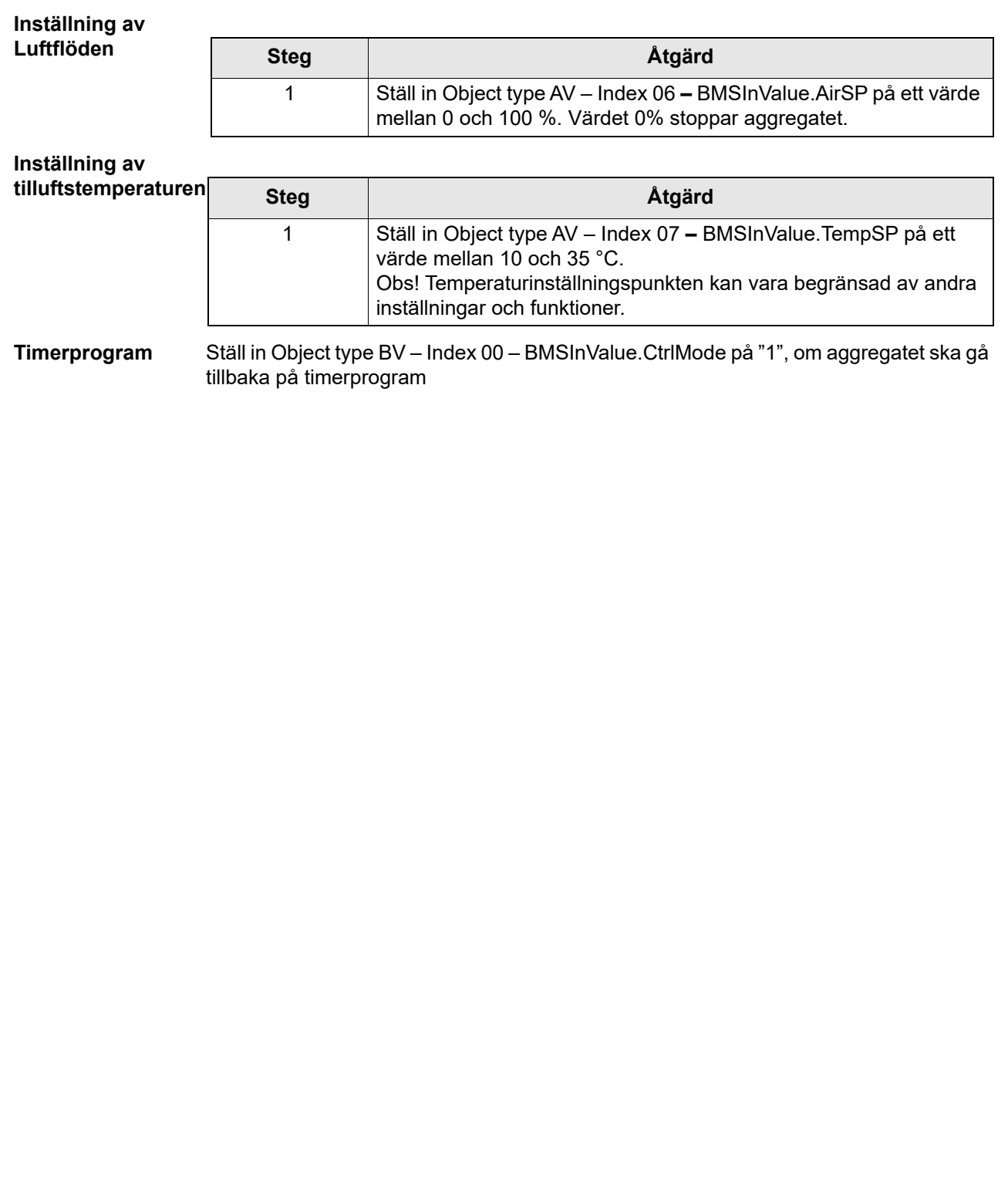

# **1. NL - Inleiding**

### **1.1 Overzicht**

Luchtbehandelingsunit (AHU), die voorzien is van een EXact/EXact2-regeleenheid van EXHAUSTO.

De BACnet-functionaliteit is geïmplementeerd in de EXact-webserver van EXHAUSTO met software

versie 3.0-xxxx of nieuwer. EXHAUSTO EXact is een BACnet Application Specific Controller (B-ASC) met ondersteuning van de volgende keuzemogelijkheden voor data link layer: BACnet IP of BACnet MSTP.

Zie voor meer informatie ook het document "EXact\_EDE\_ddmmyy" (Engineering Data Exchange).

### **1.2 Communicatie**

TCP/IP: 1 st. 10/100 Mbit Ethernet, RJ45-contact. MSTP: 1 st. RS-485

### **1.3 Ondersteuning van BACnet Interoperability Building Blocks**

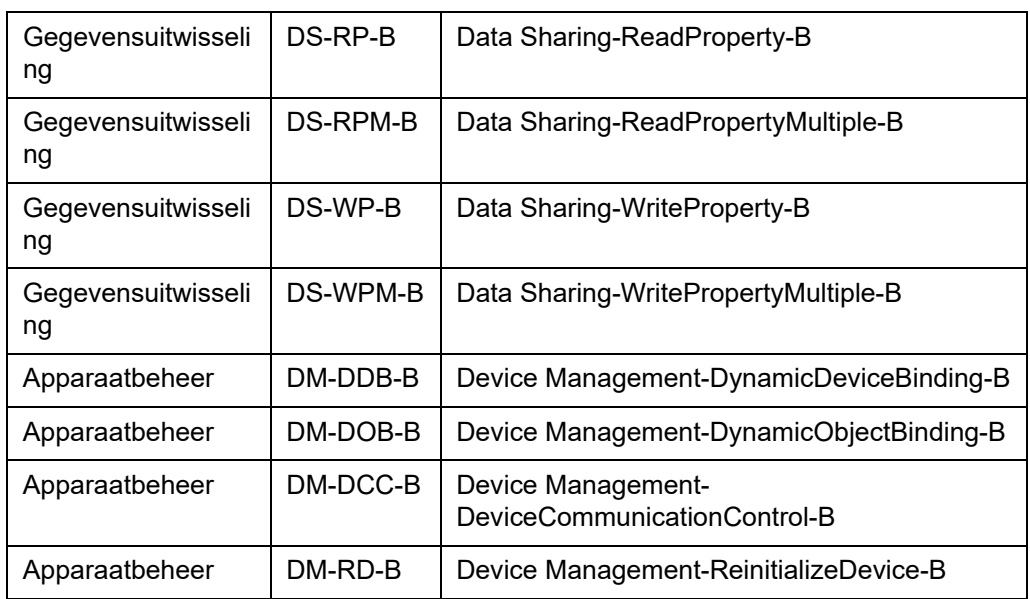

## **1.4 Ondersteunde standaard objecttypen voor BACnet IP**

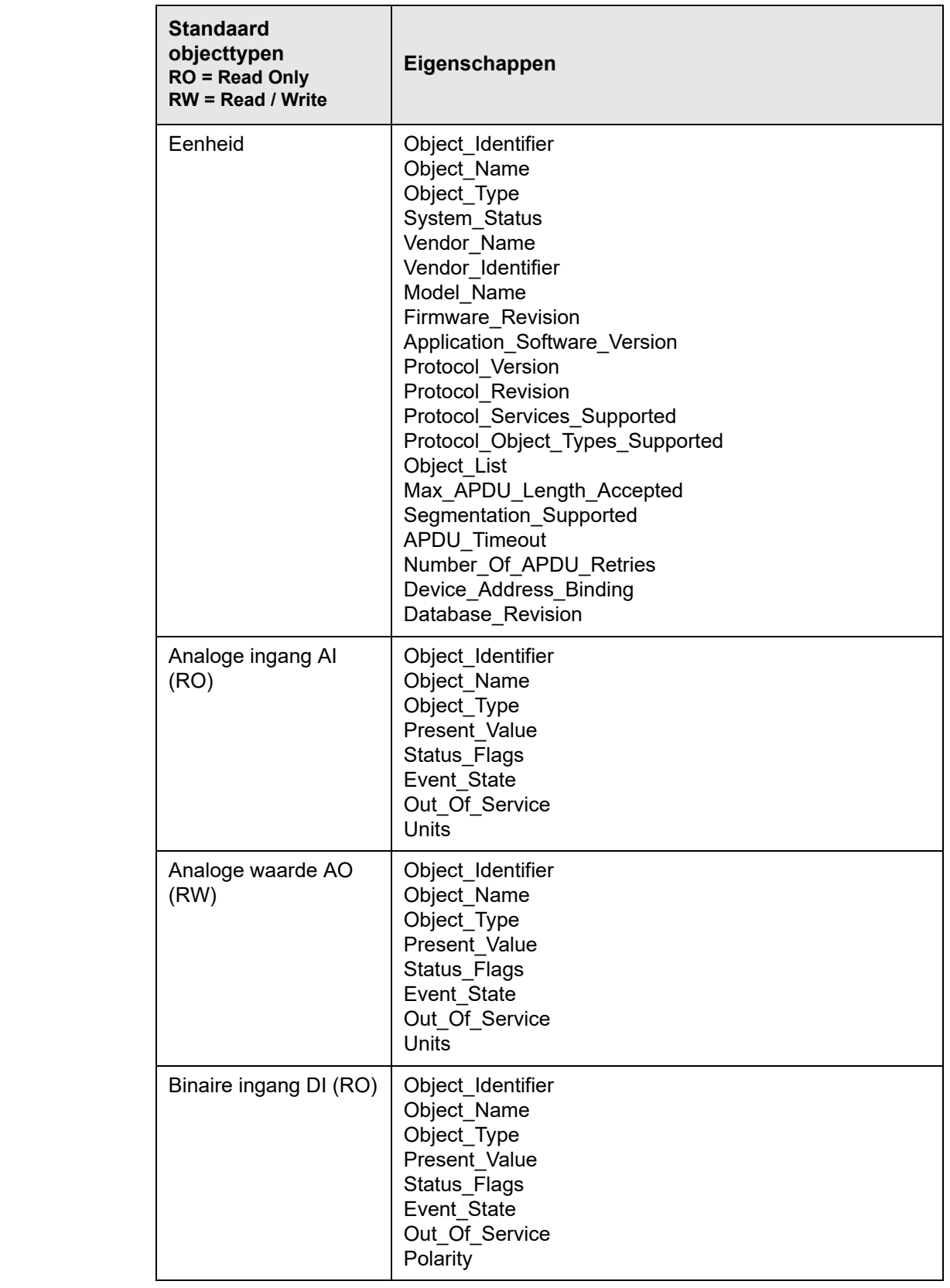

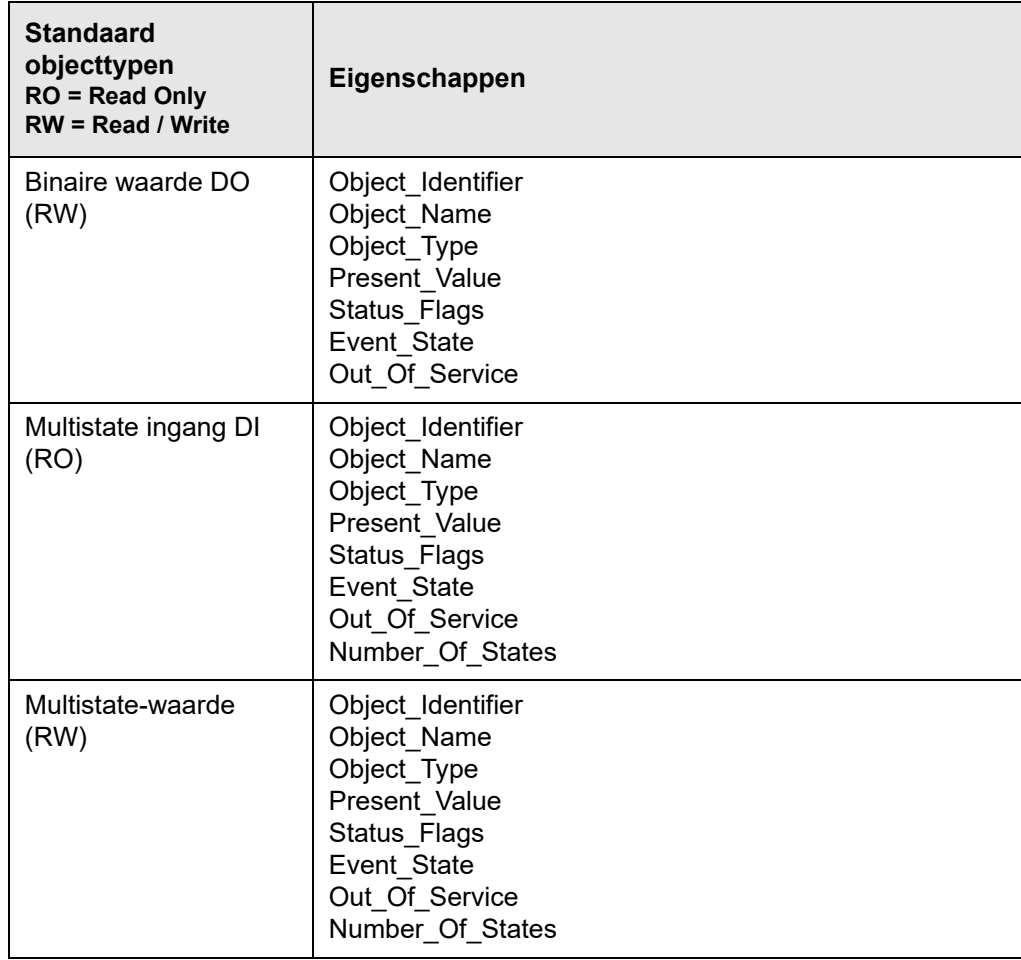

# **2. Aansluiting**

### **2.1 Aansluiting MSTP**

**Kabel** De BACnet MSTP-kabel moet een getwiste 2 x 2 x 0,25<sup>th</sup> kabel zijn.

Sluit de BACnet MSTP-verbinding aan op de CN3 van de hoofdregeling. Alleen BACnet MSTP A, B en de massa mogen gemonteerd worden. Zie schema.

### **EXact/EXact2**

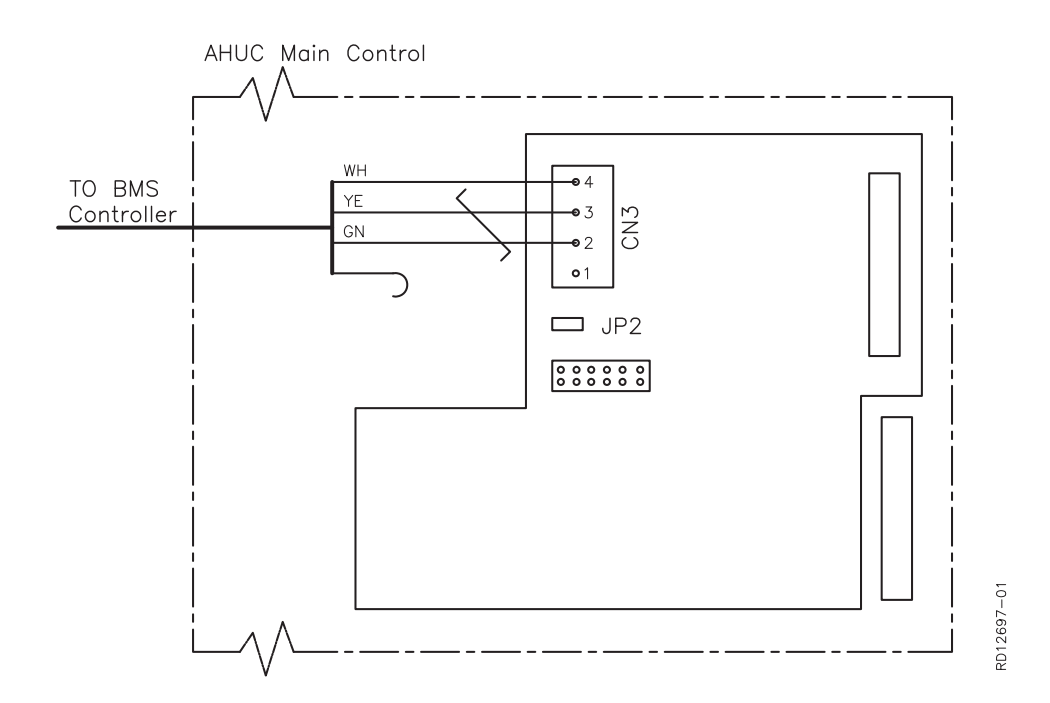

**Verklaring bij schema**

CN3: BACnet MSTP (RS-485)

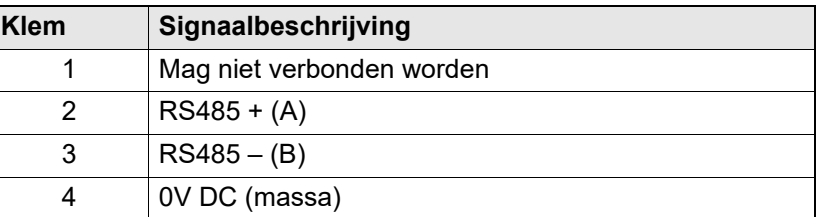

Het A en B-signaal (klem 2 - 3) moet een getwist aderpaar zijn.

**Eindafsluiting** Als de EXact/EXact2-regeling de laatste eenheid op de kabel is, moet er een afsluitingsweerstand van 120  $\Omega$  worden gemonteerd. Dit doet u via jumper JP2 op de webserver.

## **2.2 Aansluiting BACnet IP Aansluiten van**  Monteer de netwerkstekker in de ethernetstekker. Als de webserver direct op de pc **netwerk** wordt aangesloten, moet een gekruiste netwerkkabel worden gebruikt. De pc hoeft echter niet zo nieuw te zijn. 211030106115 æ Ethernetstekker **MAC-adres** Het MAC-adres van de webserver kan worden afgelezen op de printplaat van de webserver en in menu 3.6 in het HMI-paneel. **Kabeltype en lengte Kabel Kabellengte** CAT5E STP-kabel EXHAUSTO adviseert als max. kabellengte: 70 (afgeschermde kabel) m. **2.2.1 Instellen van de webserver** De webserver ondersteunt zowel statische als dynamische IP-adressen. Dit kan worden geconfigureerd in menu 3.6 in het HMI-paneel. **Voorbeeld** 3.6 Webserver Zie in de EXact-basishandleiding DHCP > Nee hoe u: IP-adres > 192.168.001.180 - instellingen wijzigt Submasker - gewijzigde instellingen opslaat > 255.255.255.000 Standaard gateway > 192.168.001.001 Poortnummer > 80 MAC-adres 00:1F:79:00:00:D0 Reset wachtwoord > Nee**Poortnummer** Indien er meer installaties met dezelfde router verbonden zijn, kan men verschillende poortnummers aan deze installaties toewijzen en zo gebruik maken van 'port forwarding'.

### **2.2.2 Instellen van BACnet**

### **Voorbeeld**

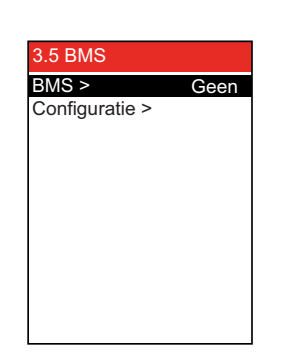

• Er moet worden gekozen voor BACnet MSTP of BACnet IP uit voor BMS in menu 3.5.

#### **Alleen voor BACnet MSTP**

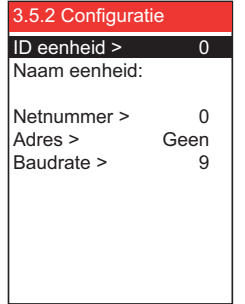

Stel de volgende waarden in zoals gedefinieerd door de systeembeheerder:

- $\cdot$  ID eenheid(0 4194303)
- Naam eenheid: Opgelet: kan alleen in de webserver ingesteld worden
- Netnummer (0 65535)
- Adres (0 127)
- Baudrate (9600, 19200, 115200)

**Alleen voor BACnet IP**

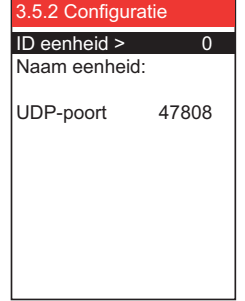

Stel de volgende waarden in zoals gedefinieerd door de systeembeheerder:

- ID eenheid(0 4194303)
- Naam eenheid: Opgelet: kan alleen in de webserver ingesteld worden
- UDP-poort (47808-47823)

#### **2.3 Overnemen van externe klep**

Bij luchtregelmethode 8, "Externe regeling van ventilatorsnelheden", kan het onder bepaalde bedrijfsomstandigheden noodzakelijk zijn om een externe klep in het kanaalsysteem over te nemen.

Zo'n externe klep kan bijv. een VAV -klep zijn.

Bij brand, ontdooien of nachtkoeling kan de VEX-unit een signaal sturen voor de BMSinstallatie om een klep in het afvoer- of toevoerluchtkanaal te openen of te sluiten.

#### **2.3.1 Instelling van overnamefunctie (alleen voor luchtregelmethode 8)**

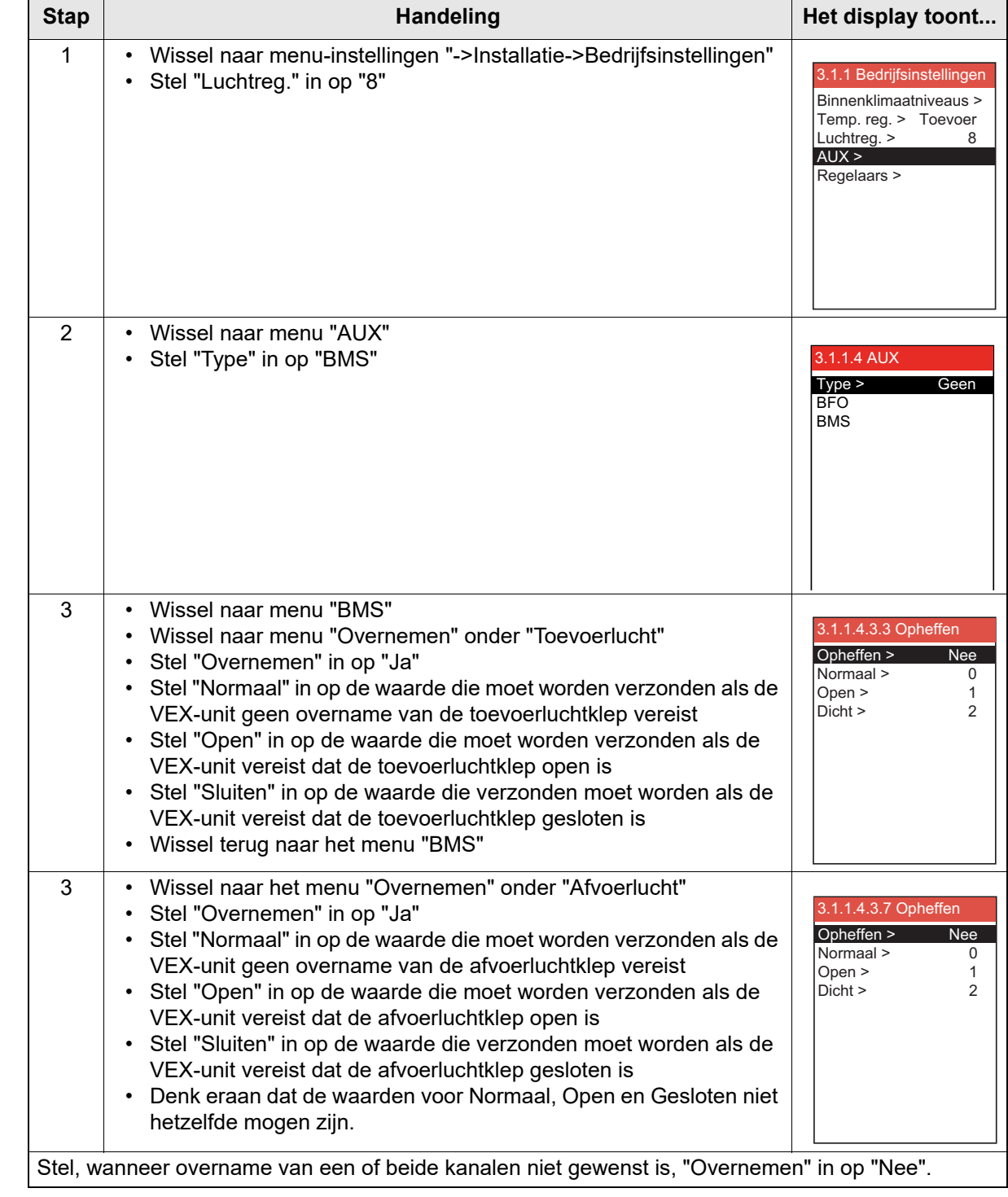

## **2.4 Voorbeeld van installatieregeling**

# **2.4.1 Regeling van luchtvolume, toevoerluchttemperatuur en handmatige stand/**

### **klokprogramma**

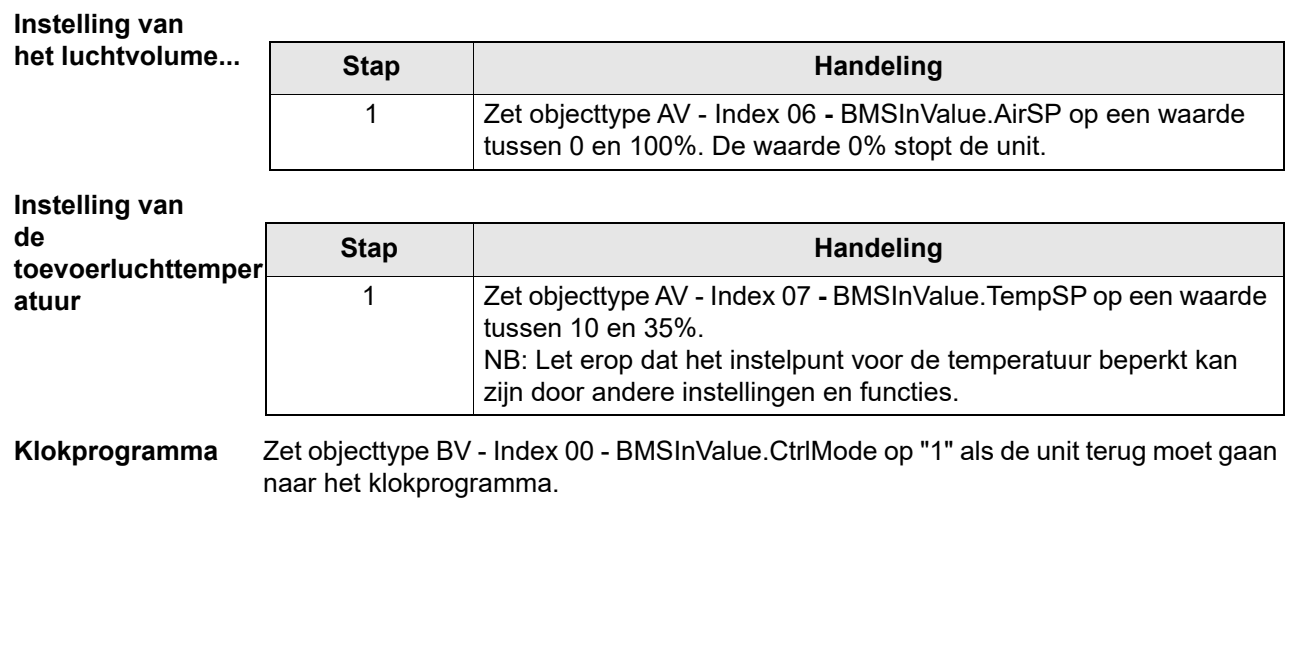

# **1. FI - Johdanto**

# **1.1 Yleiskuvaus**

Ilmankäsittelykone (AHU) on varustettu EXHAUSTO EXact/EXact2 -ohjausyksiköllä. BACnet-toiminto on käytössä EXHAUSTO EXact -web-palvelimessa, jonka ohjelmistoversio on 3.0-xxxx tai uudempi. EXHAUSTO EXact on BACnet Application Specific Controller (B-ASC). Siinä on seuraavat data link layer -vaihtoehdot: BACnet IP tai BACnet MSTP.

Lisätietoja on asiakirjassa "EXact\_EDE\_ddmmyy" (Engineering Data Exchange).

### **1.2 Tiedonsiirto**

TCP/IP: 1 kpl 10/100 Mbit Ethernet, RJ45-liitäntä. MSTP: 1 kpl RS-485

### **1.3 BACnet Interoperability Building Blocks -yhteensopivuus**

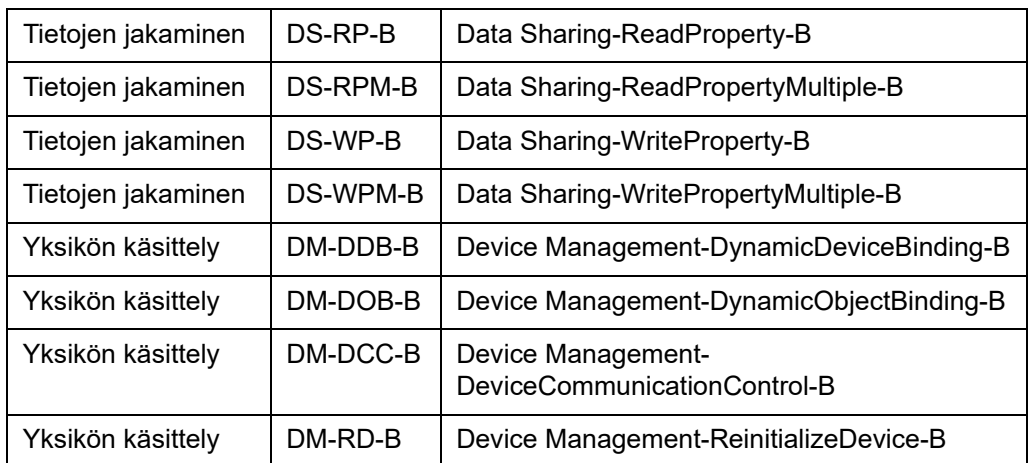

# **1.4 Yhteensopivat BACnet IP -vakio-objektityypit**

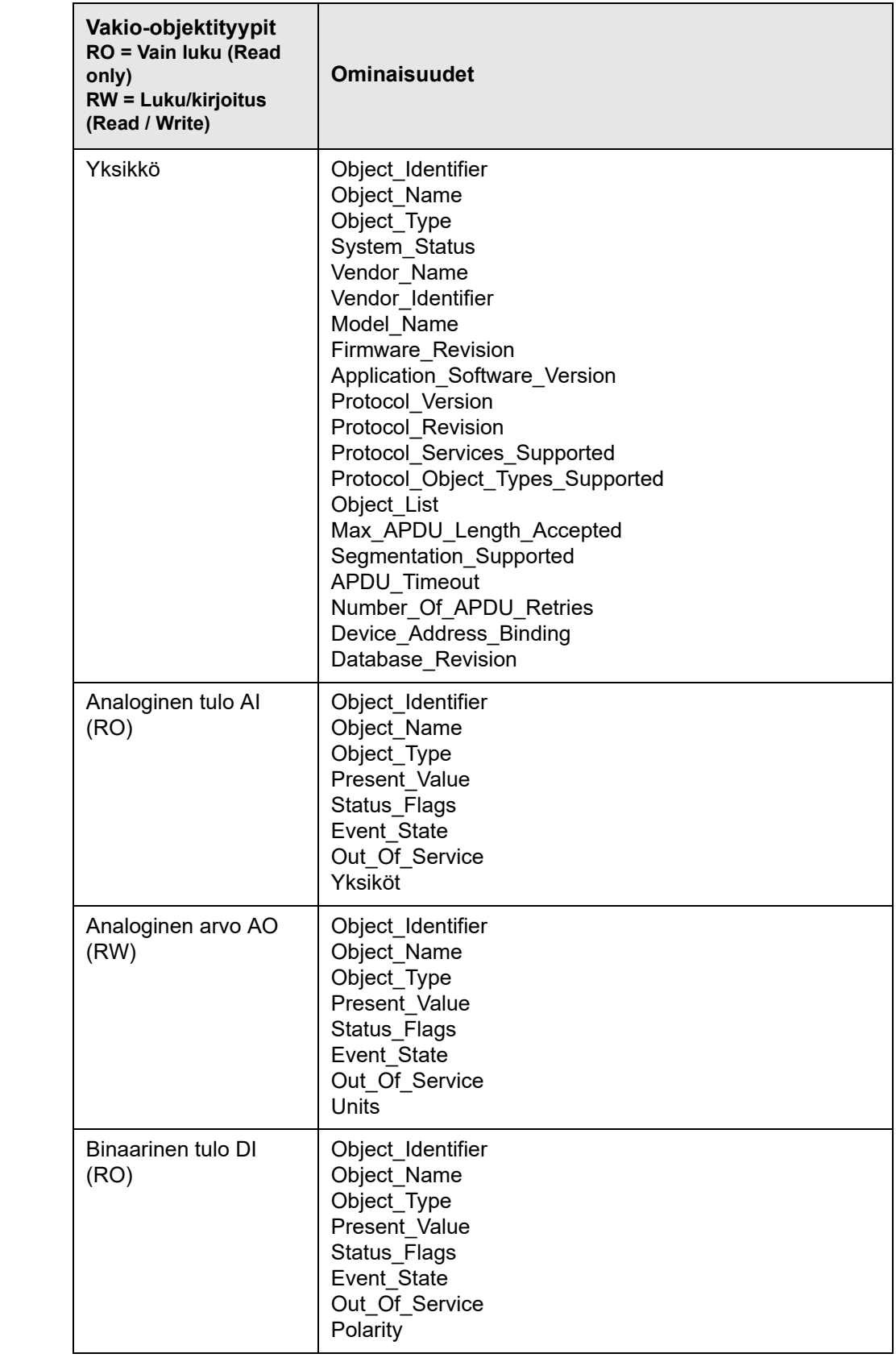

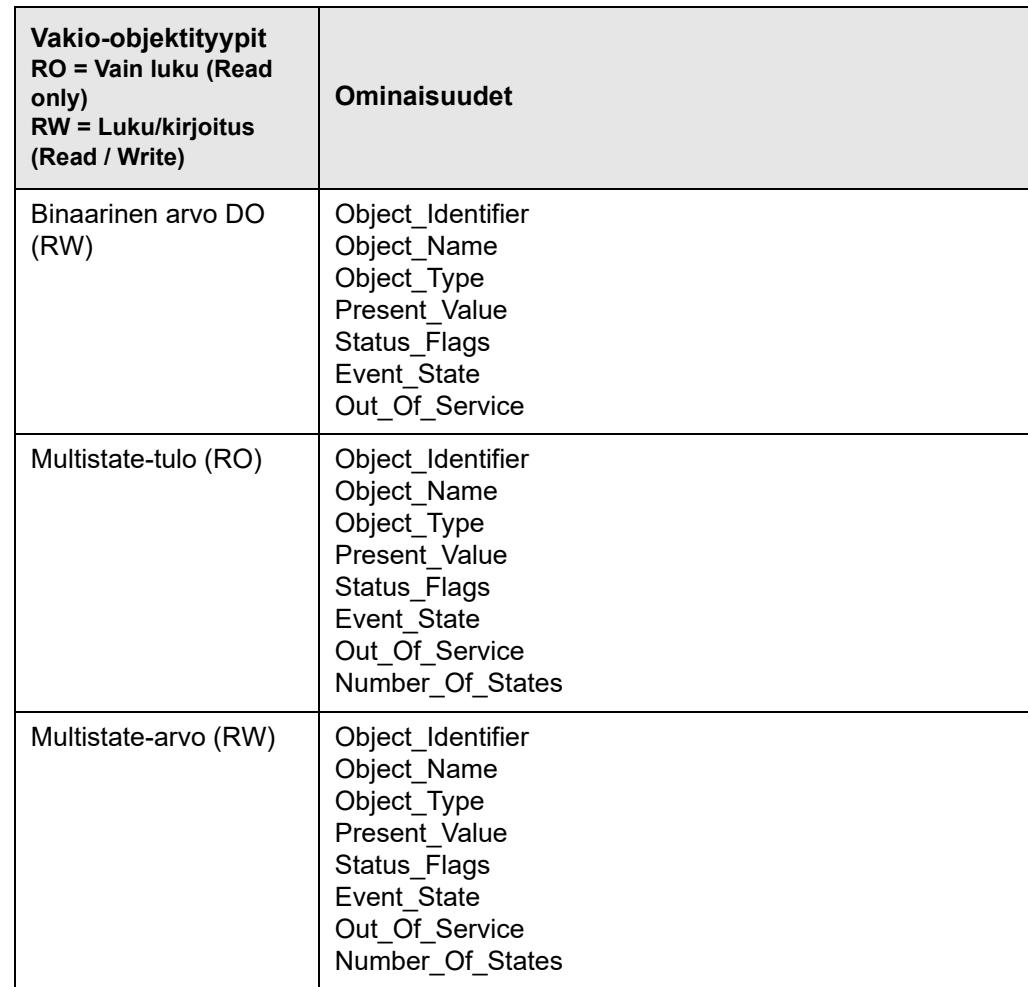

# **2. Liitäntä**

#### **2.1 MSTP-liitäntä**

## **Kaapeli** BACnet MSTP -kaapelin tulee olla 2 x 2 x 0,25<sup>n</sup> -kokoinen kierretty parikaapeli.

BACnet MSTP -liitäntä kytketään pääohjauksen CN3:een. Vain BACnet MSTP A, B ja runko voidaan asentaa. Katso kaaviota.

#### **EXact/EXact2**

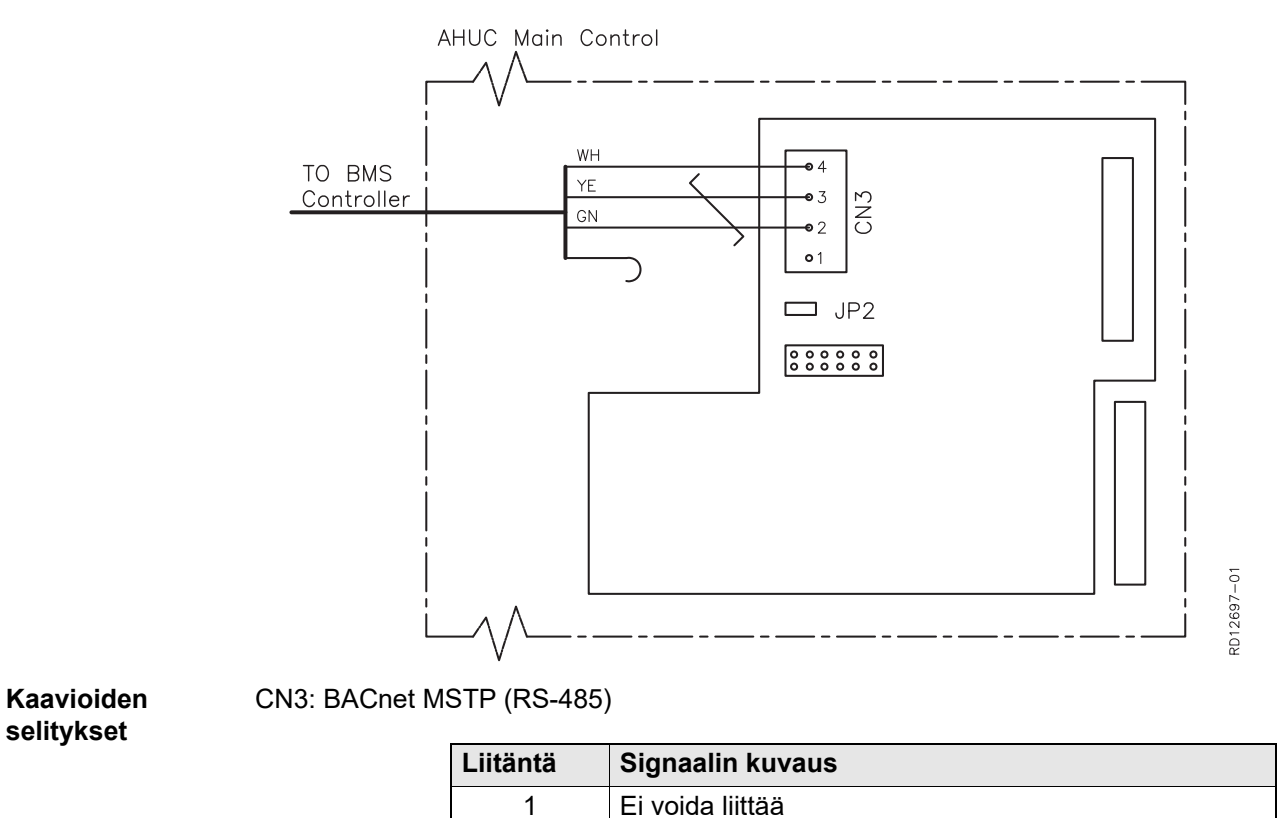

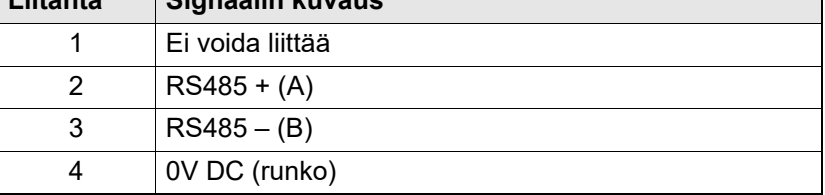

A- ja B-signaalin (liitännät 2-3) on oltava parikierretty.

**Terminointi** Jos EXact/EXact2-ohjaus on kaapelin viimeinen yksikkö, on asennettava 120 Ω:n terminointivastus. Tämä tehdään web-palvelimen JP2-hyppyjohtimella.

# **2.2 BACnet IP -liitäntä Yhdistäminen**  Verkkopistoke asennetaan Ethernet-liitäntään. Jos web-palvelin liitetään suoraan **verkkoon** tietokoneeseen, on käytettävä ristiinkytkettyä verkkokaapelia. Tietokoneiden ei kuitenkaan tarvitse olla uusia. . . . . . . . . . **OZELNE ISOIDESI IS** U Ethernet-liitäntä **MAC-osoite** Web-palvelimen MAC-osoite voidaan lukea web-palvelinpiiristä ja HMI-paneelin valikosta 3.6. **Kaapelin tyyppi ja pituus Kaapeli Kaapelin pituus** CAT5E STP-kaapeli (suojattu) EXHAUSTOn suosittelema kaapelin enimmäispituus: 70 m. **2.2.1 Web-palvelimen säädöt** Web-palvelin tukee staattisia ja dynaamisia IP-osoitteita. Ne määritetään HMI-paneelin valikossa 3.6. **Esimerkki** 3.6 Web-palvelin Katso EXact-käyttöoppaasta, DHCP Ei kuinka IP-osoite > 192.168.001.180 - muutat asetuksia Aliverkkomaski - tallennat muutetut asetukset. > 255.255.255.000 Vakioväylä > 192.168.001.001 Porttinumero > 80 MAC-osoite 00:1F:79:00:00:D0 Vaihda salasana > Ei**Portin numero** Jos samaan reitittimeen on yhdistetty useita laitteistoja, niille voidaan antaa erilaiset porttien numerot. Tällöin port forwarding on käytettävissä.

# **EXHAUSTO**

### **2.2.2 BACnet-asetukset**

#### **Esimerkki**

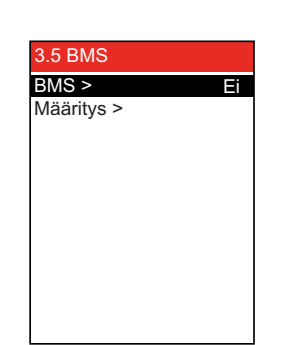

• Valikossa 3.5 on valittava BMS-asetukseksi BACnet MSTP tai BACnet IP.

#### **Vain BACnet MSTP**

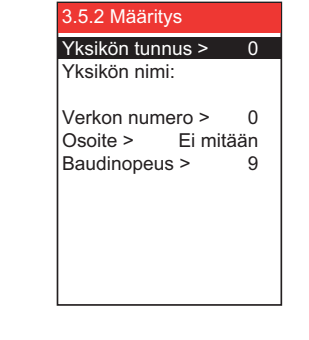

Aseta seuraavat järjestelmän pääkäyttäjän määrittämät arvot:

- Yksikön tunnus (0 4194303)
- Yksikön nimi: voidaan asettaa vain Web-palvelimessa
- Verkon numero (0 65535)
- Osoite  $(0 127)$
- Baudinopeus (9600, 19200, 115200)

**Vain BACnet IP**

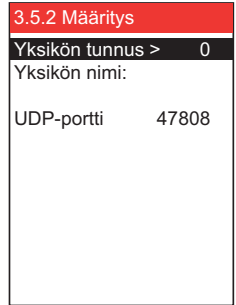

Aseta seuraavat järjestelmän pääkäyttäjän määrittämät arvot:

- Yksikön tunnus (0 4194303)
- Yksikön nimi: voidaan asettaa vain Web-palvelimessa
- UDP-portti (47808-47823)

## **2.3 Ulkoisten peltien ohitusohjaaminen**

Jos käytössä on ilmansäätömenetelmä 8 Puhallinnopeuksien ulkoinen säätö, tietyissä käyttötilanteissa on ohitusohjattava kanavajärjestelmän ulkoisia peltejä. Ulkoinen pelti voi olla esimerkiksi VAV-pelti.

Tulipalo-, jäänpoisto- tai yöjäähdytystilanteessa VEX-laite voi lähettää signaalin BMSlaitteelle tulo- tai poistoilmakanavan pellin avaamiseksi tai sulkemiseksi.

#### **2.3.1 Ohitusohjaustoiminnon asetukset (vain ilmansäätömenetelmä 8)**

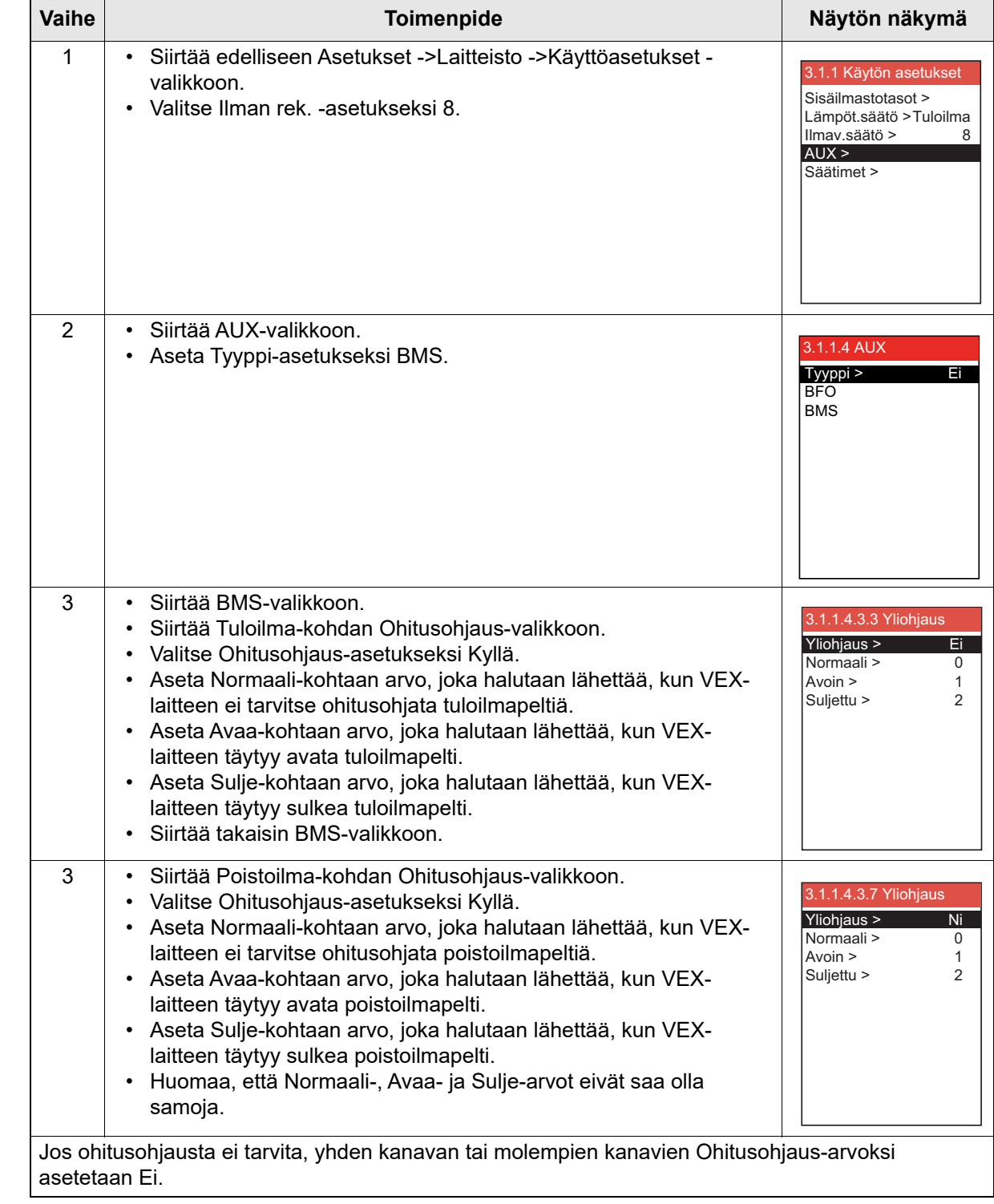

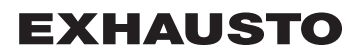

## **2.4 Esimerkki laitteiston ohjaamisesta**

# **2.4.1 Ilmamäärän, tuloilman lämpötilan ja manuaalisen tilan / ajastusohjelman ohjaus**

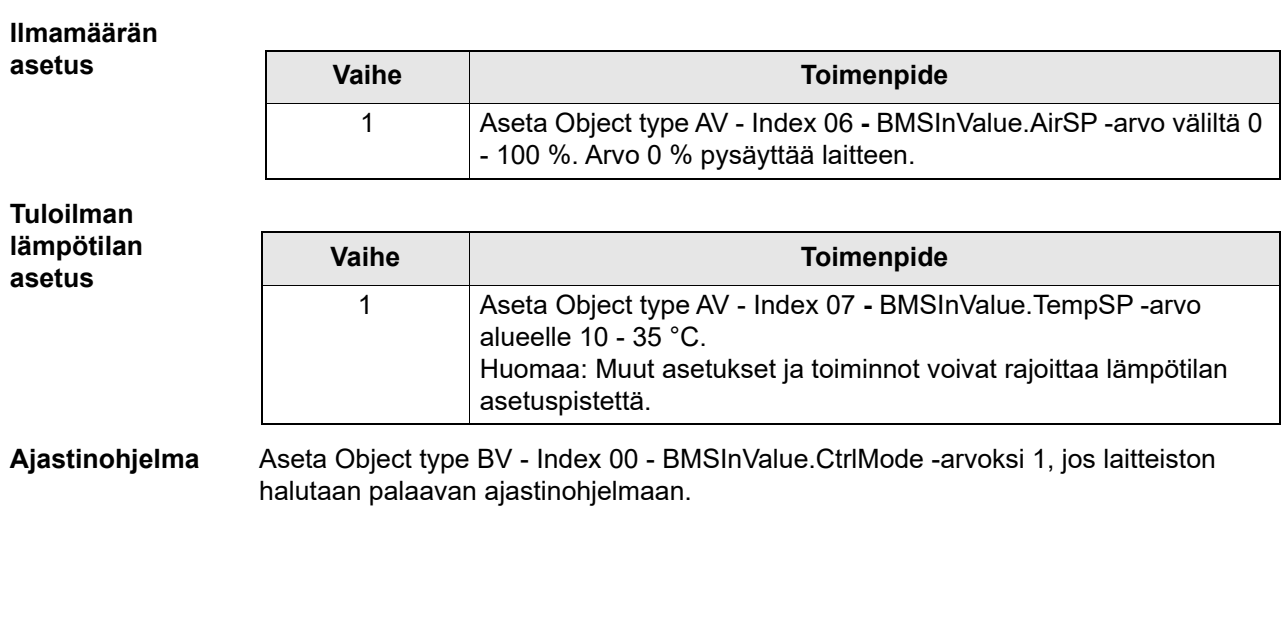

Appendix - Complete list of Registers - in English

Appendix - Complete list of Registers - in English

# **3. Appendix - Complete list of Registers - in English**

**3.1 Appendix**

# **3.1.1 Object type AV**

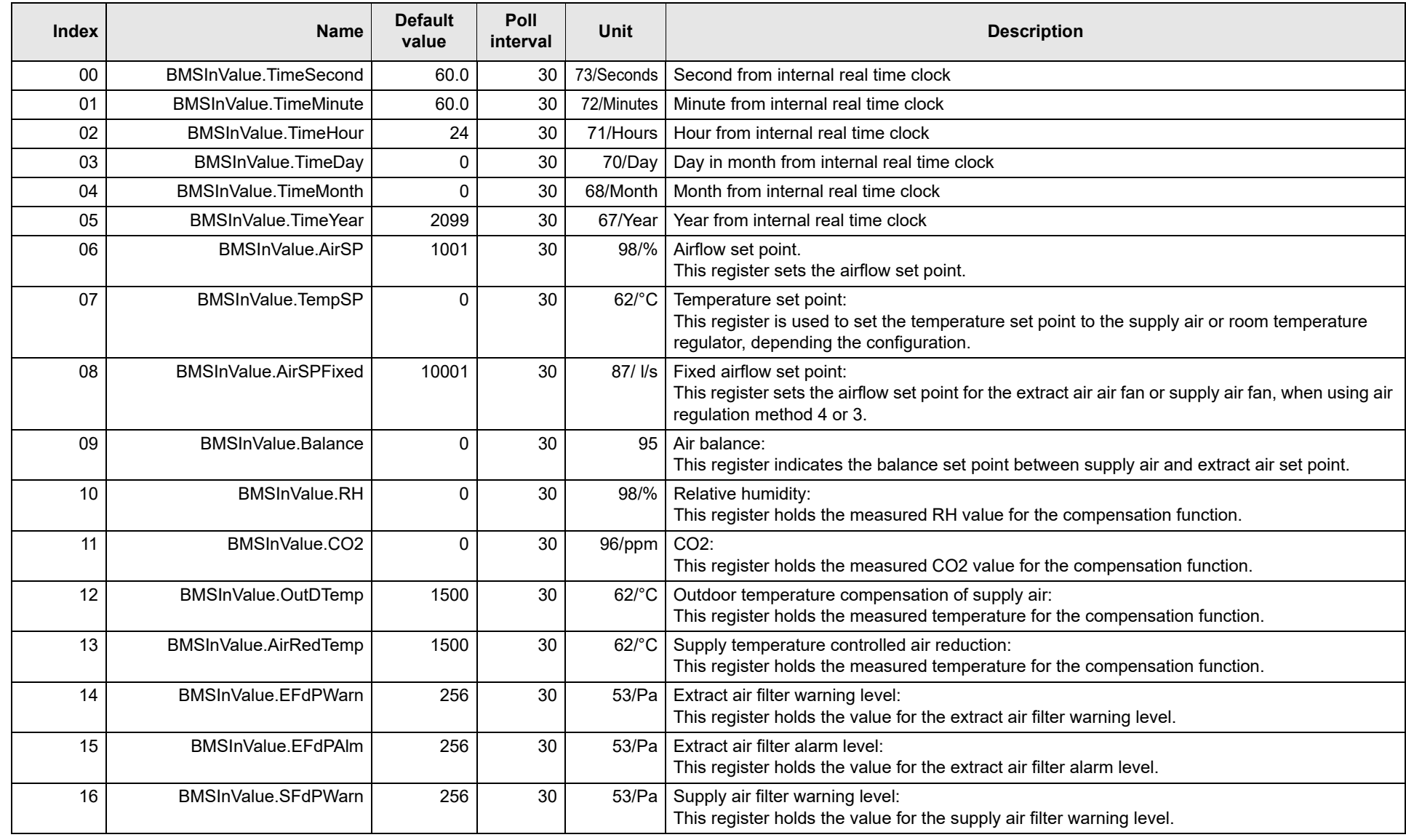

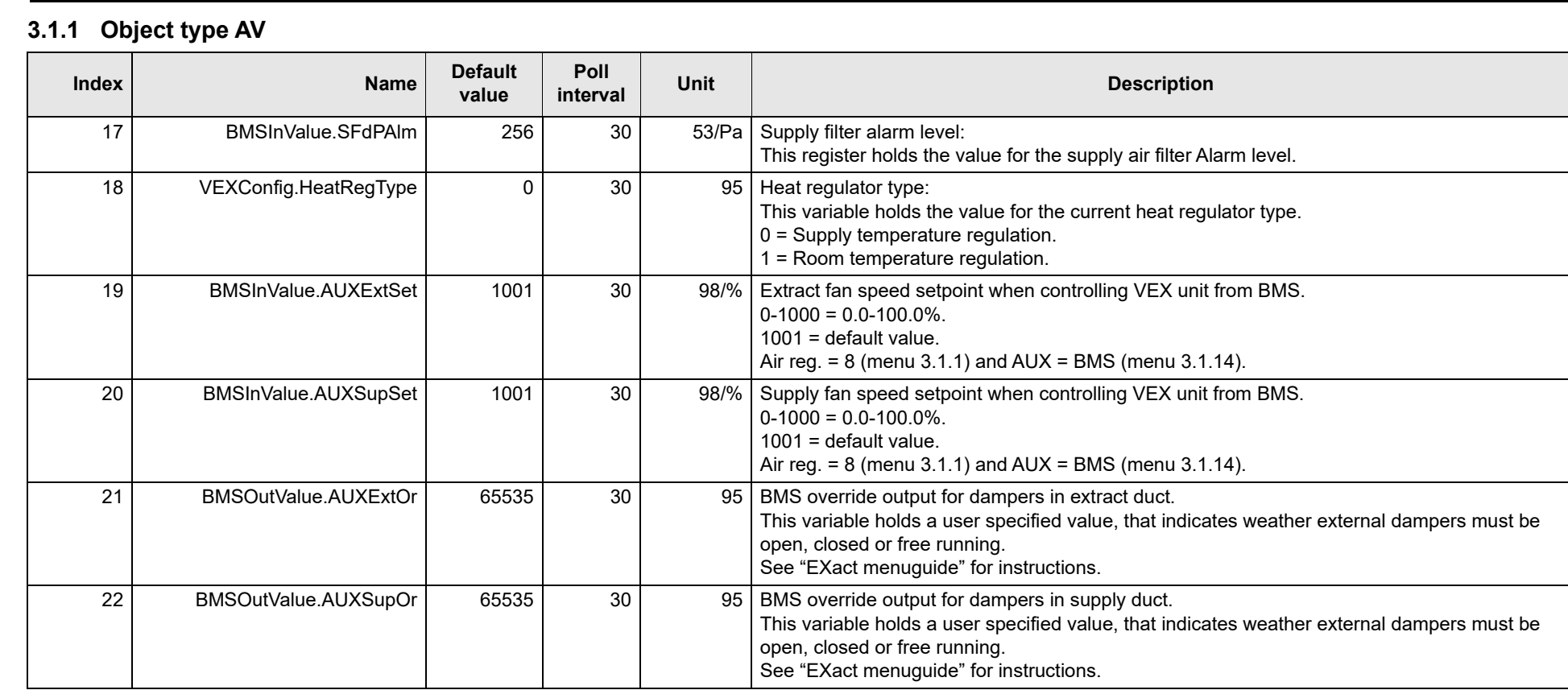

# **3.1.2 Object type AI**

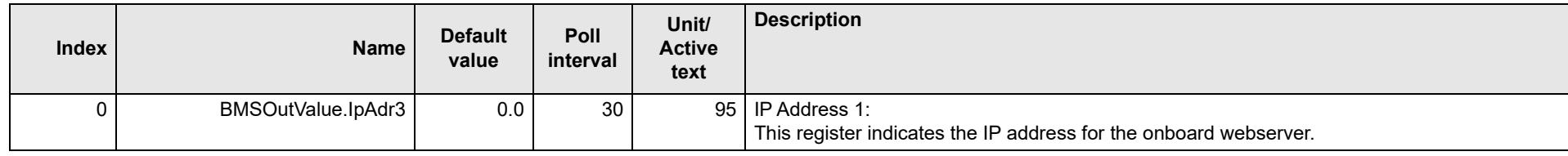

EXHAUSTO

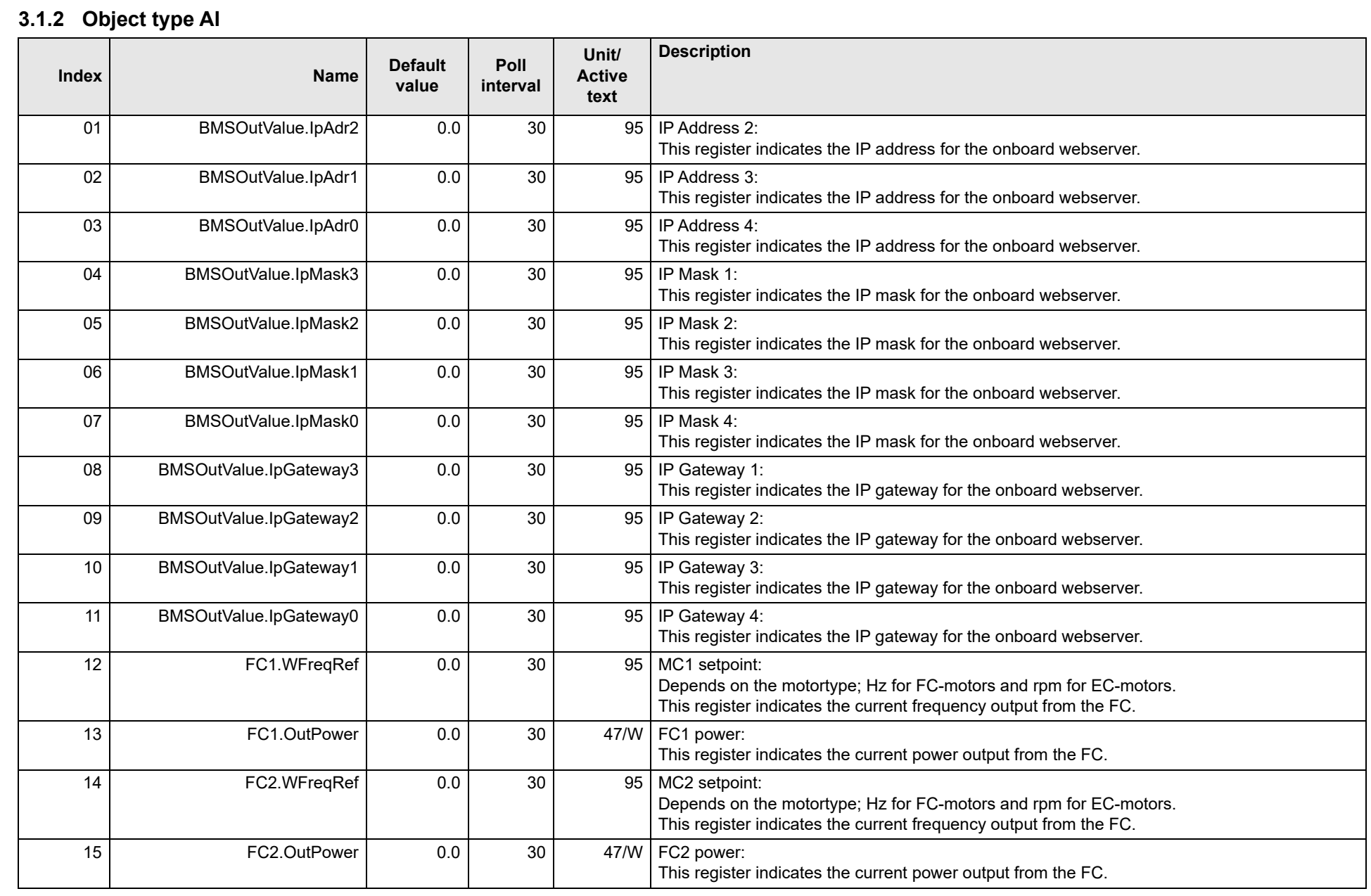

Appendix - Complete list of Registers - in English Appendix - Complete list of Registers - in English

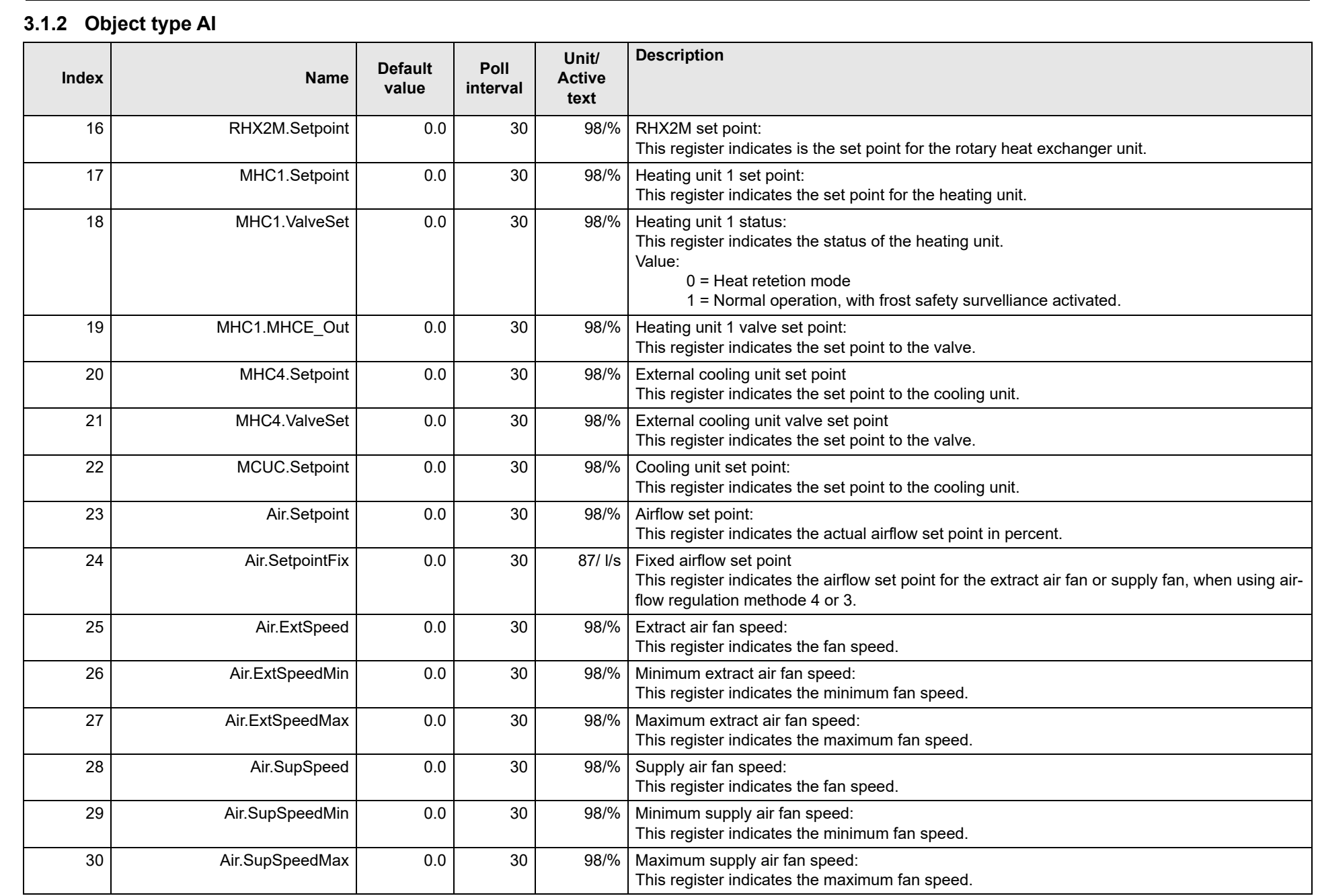

3004402-2022-09-12.fm

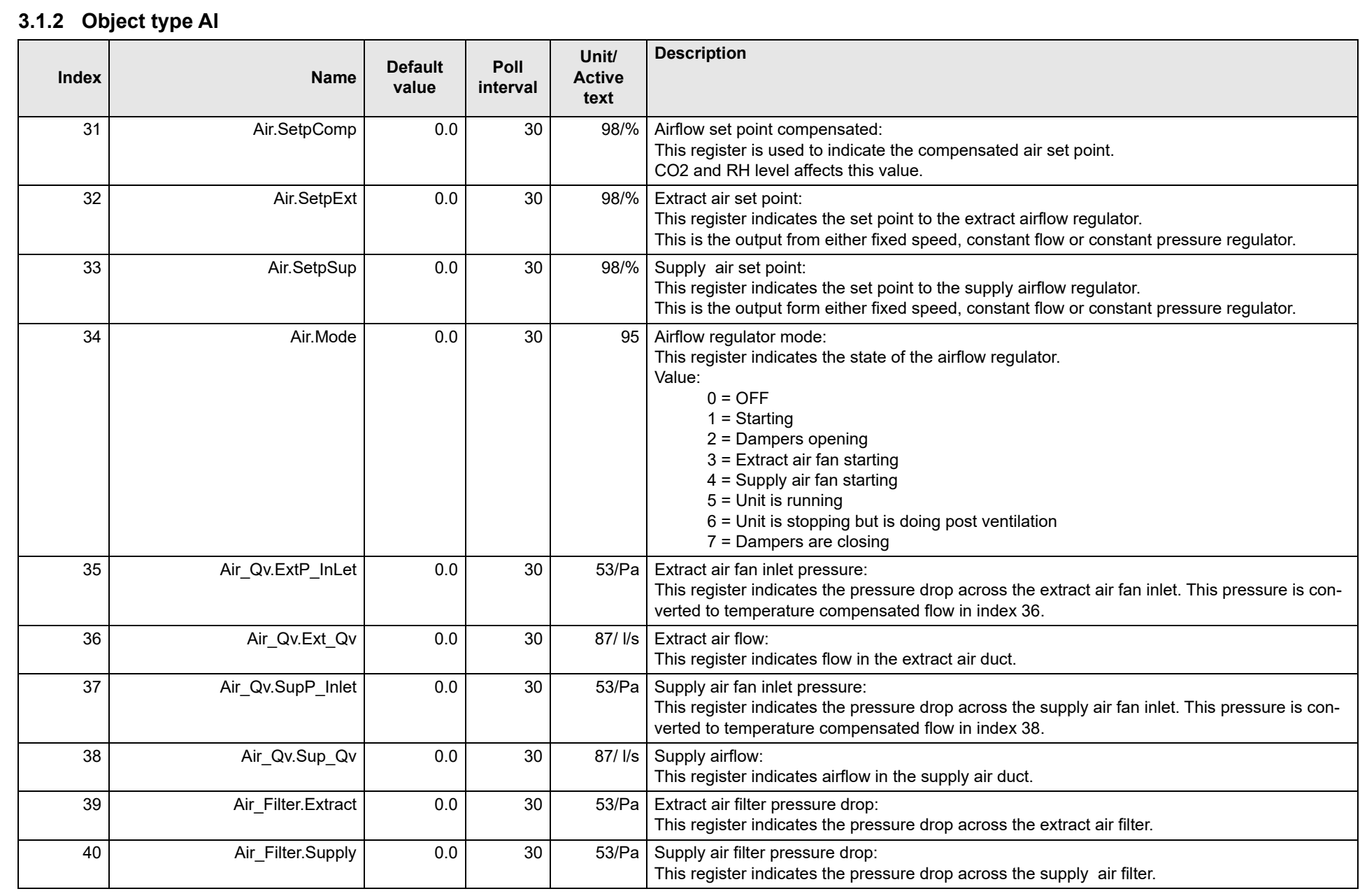

Appendix - Complete list of Registers - in English

Appendix - Complete list of Registers - in English

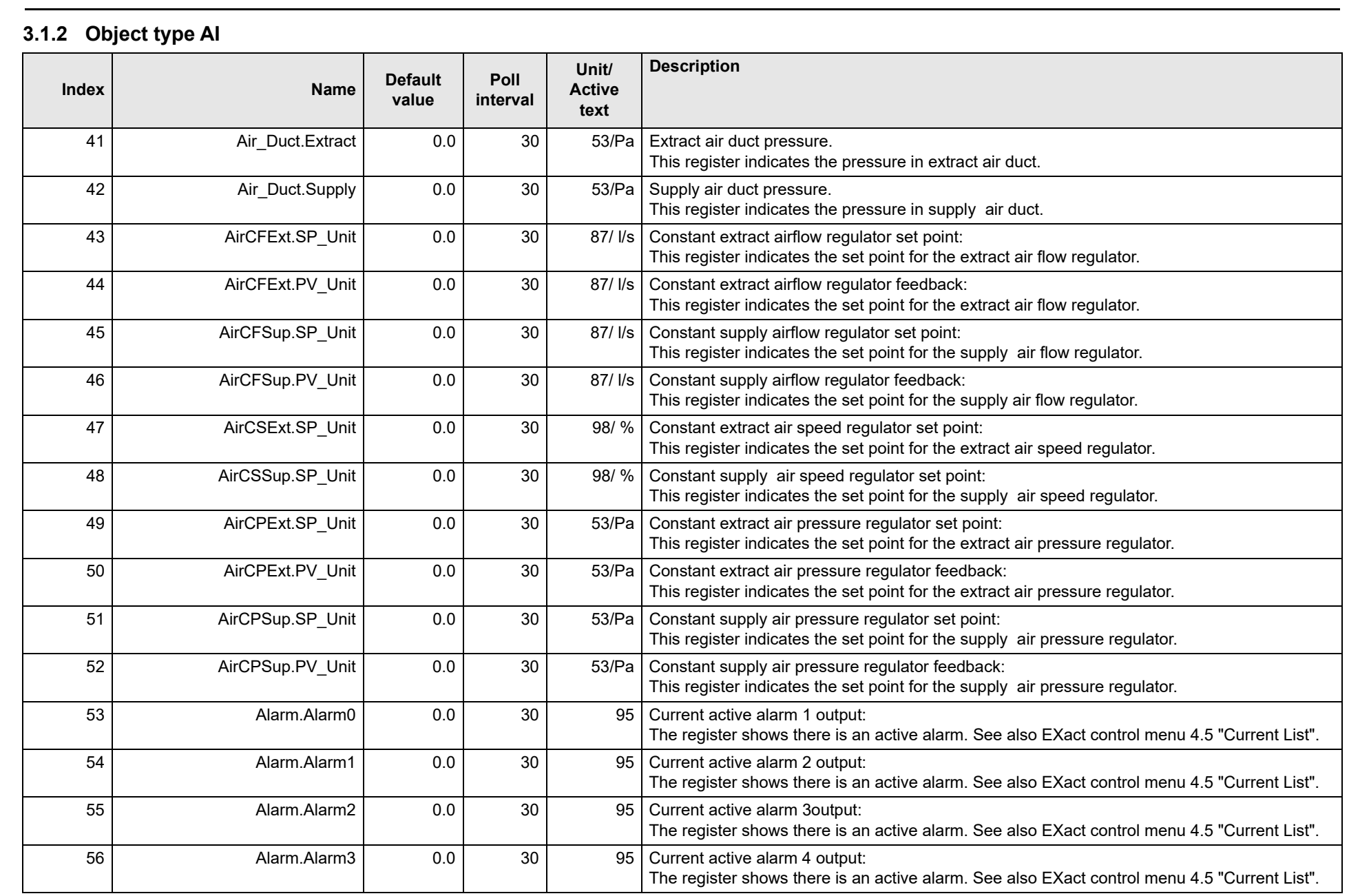

3004402-2022-09-12.fm

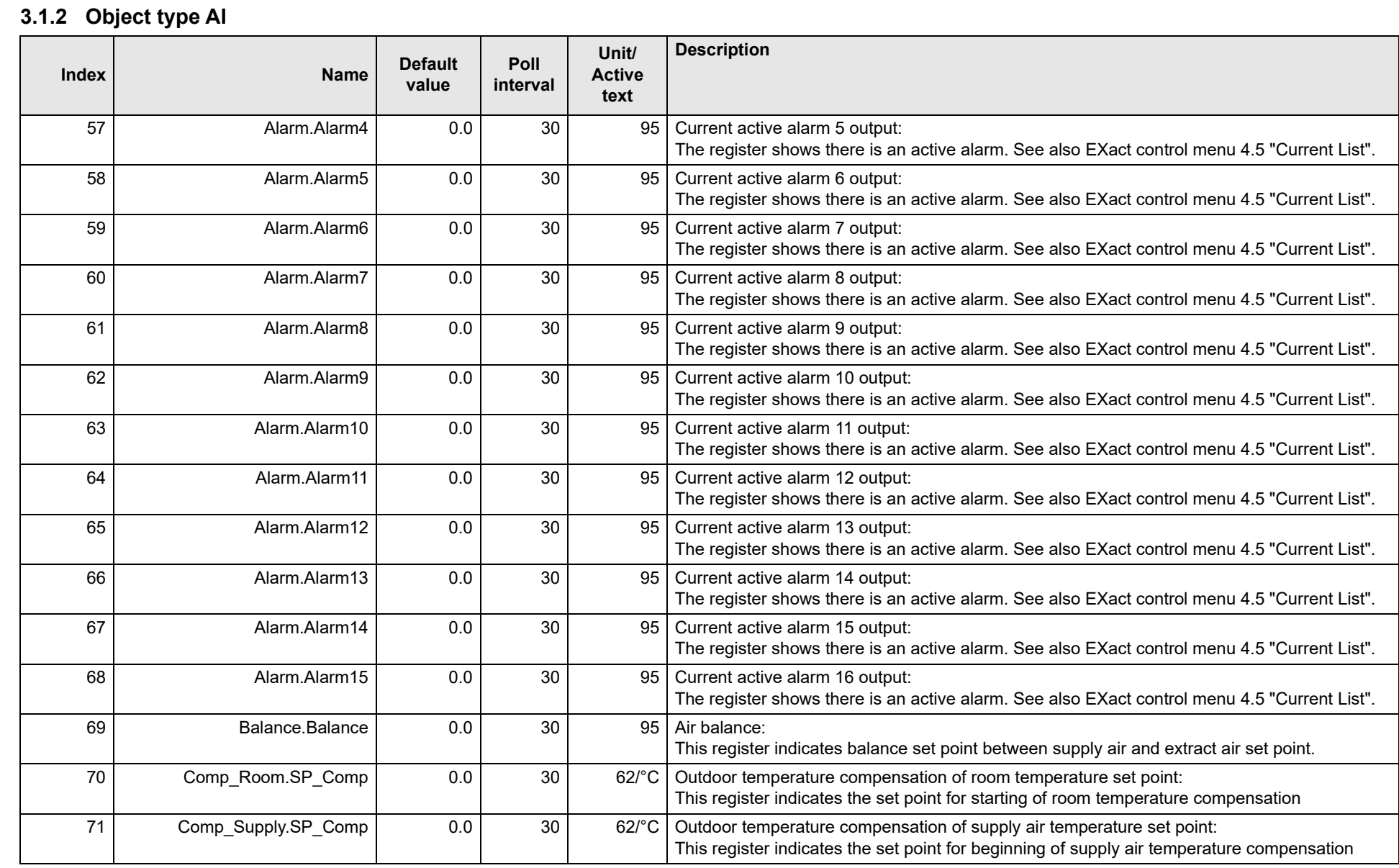

Appendix - Complete list of Registers - in English Appendix - Complete list of Registers - in English

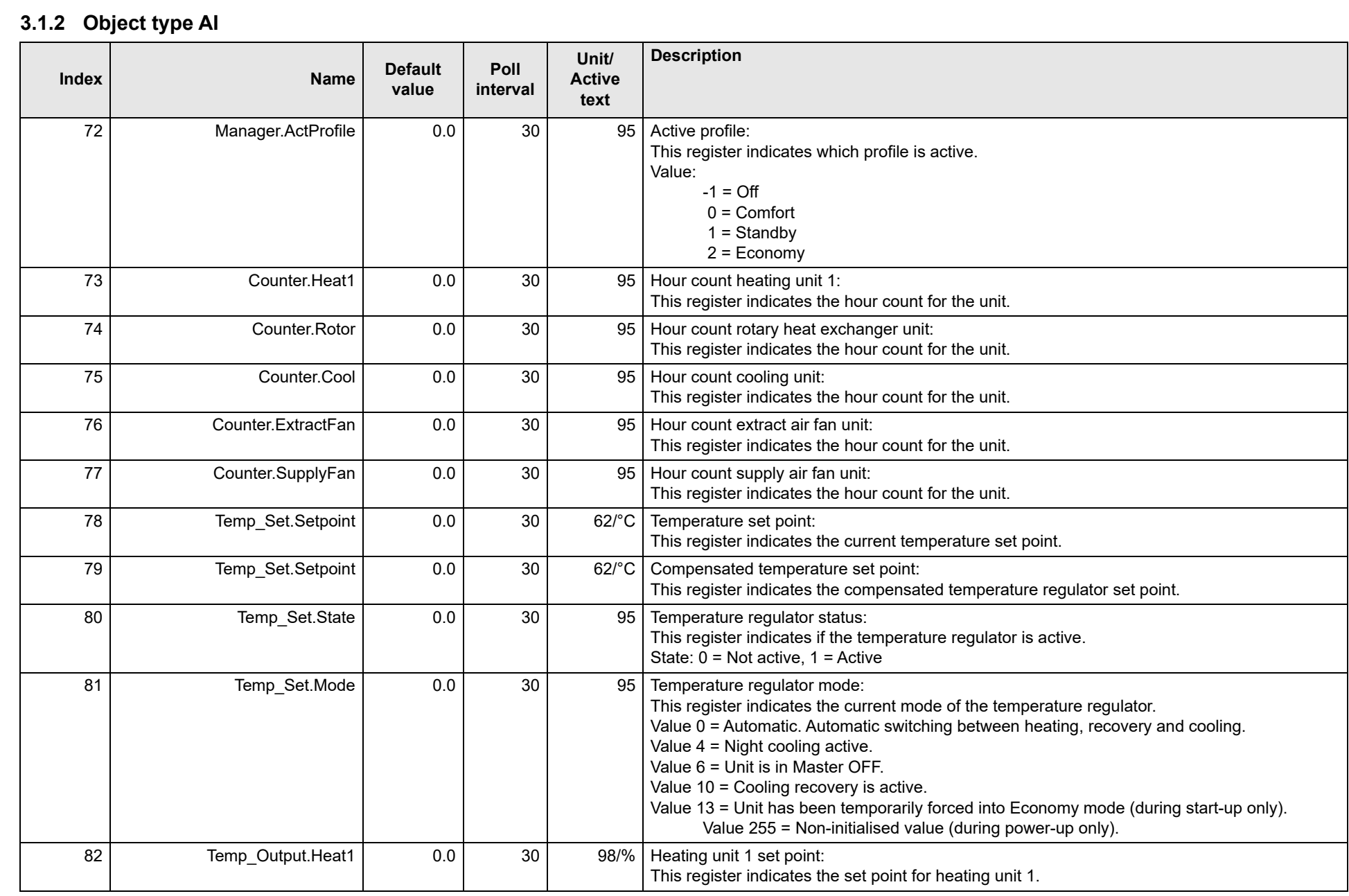

3004402-2022-09-12.fm

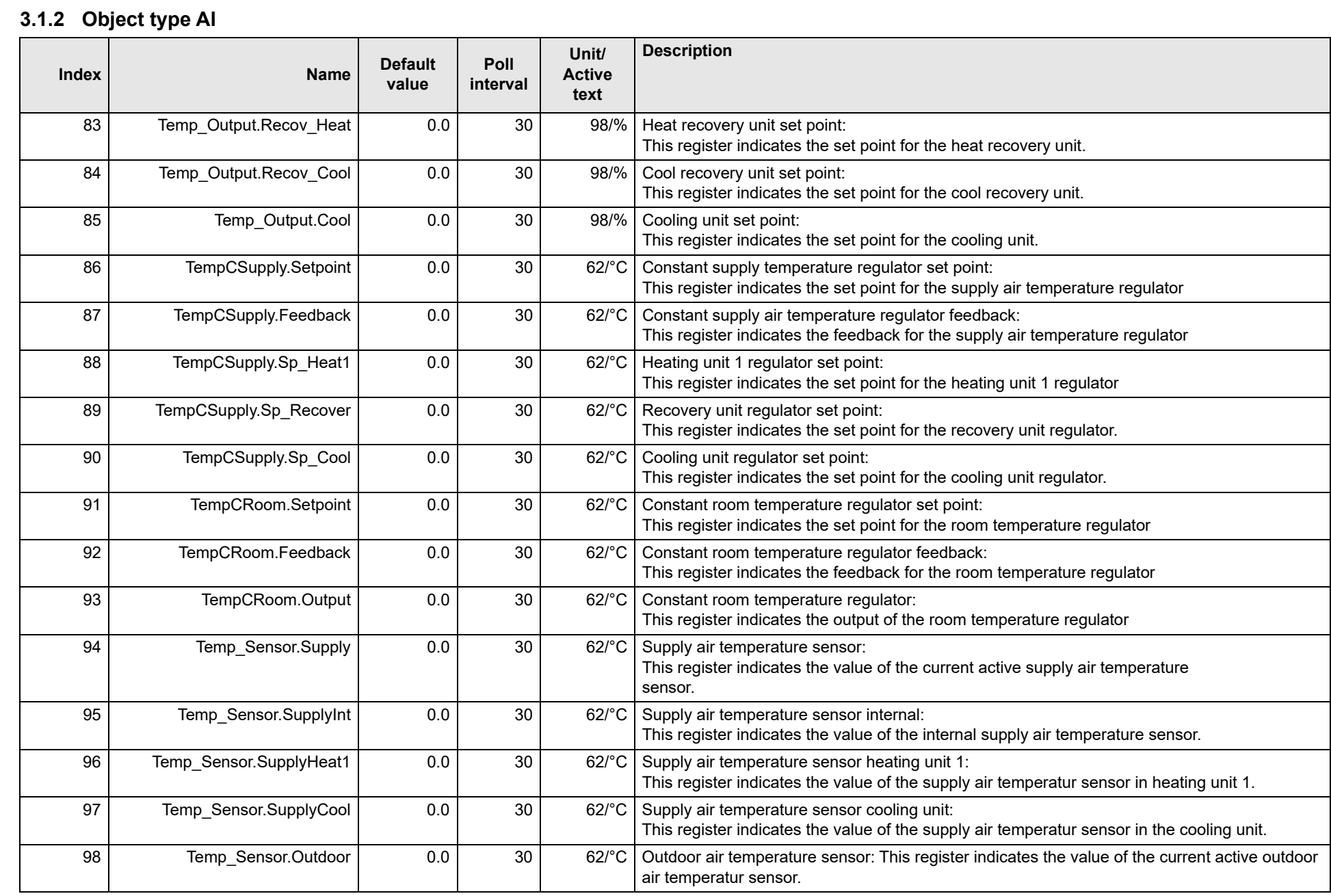

Appendix - Complete list of Registers - in English

Appendix - Complete list of Registers - in English

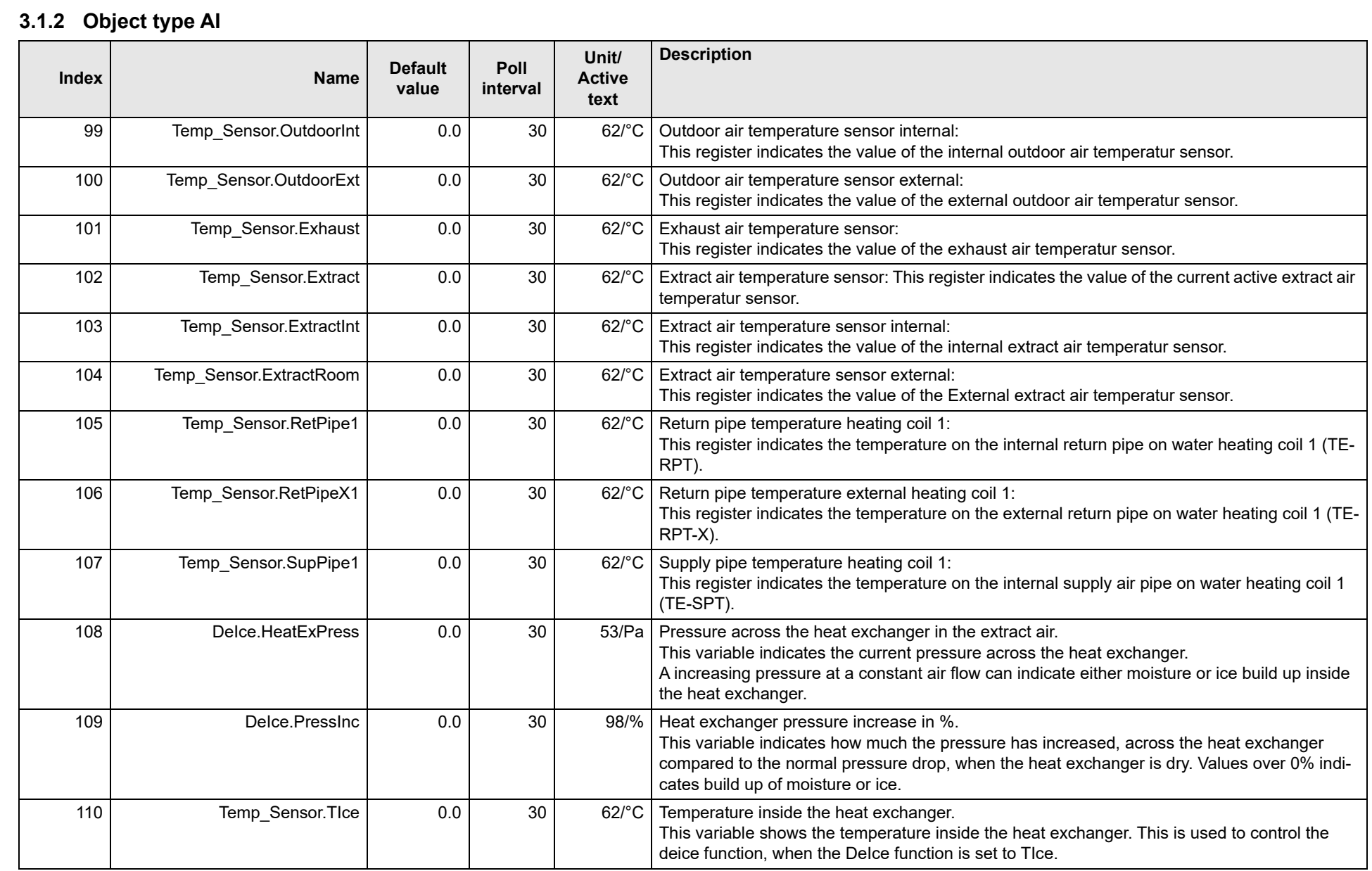

3004402-2022-09-12.fm

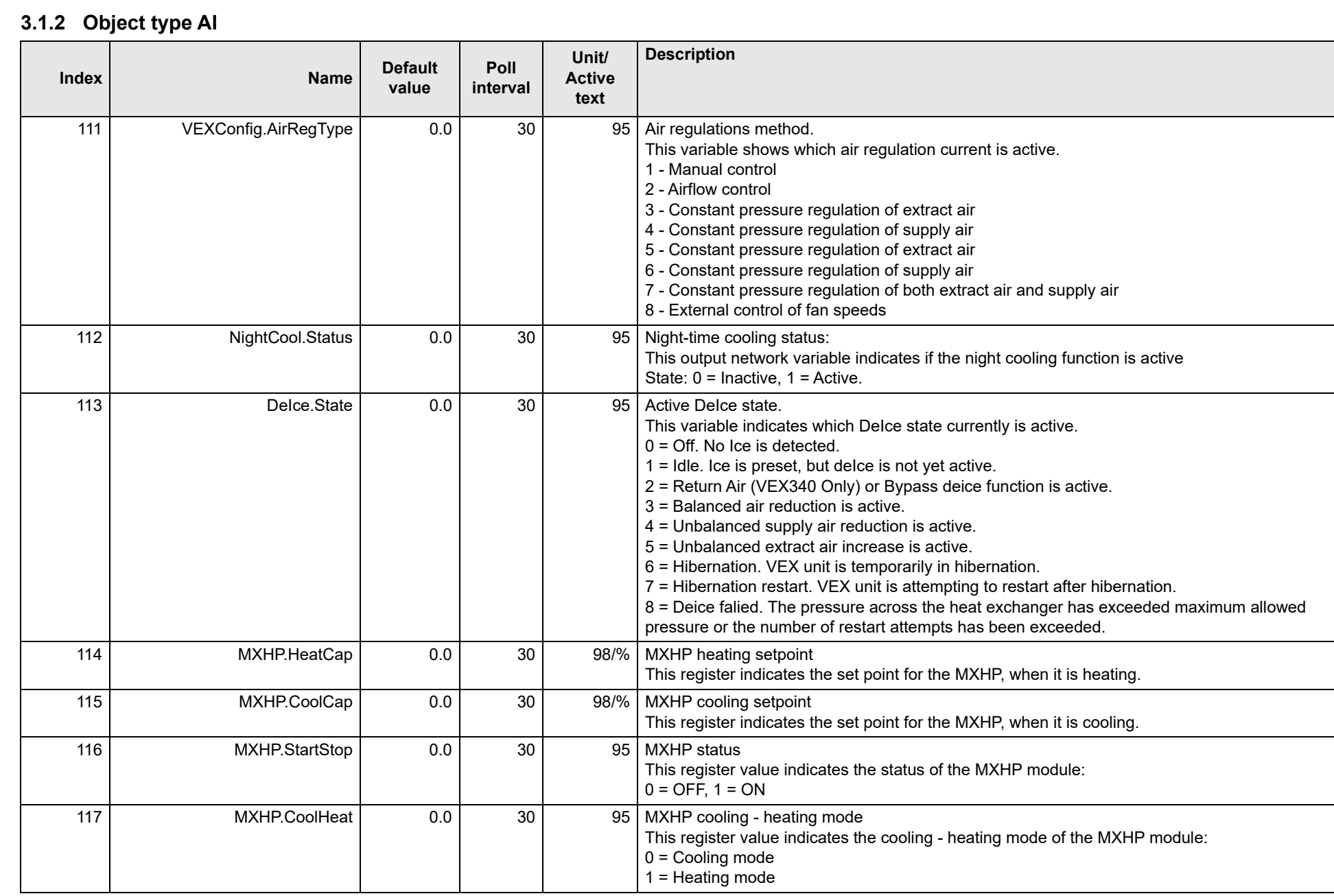
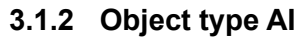

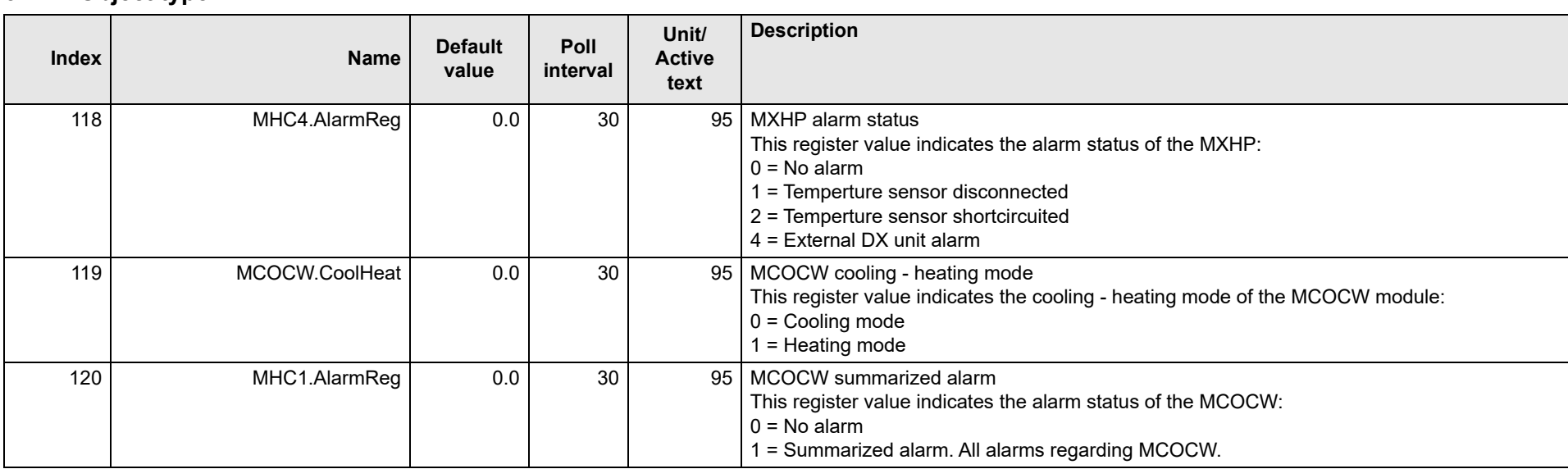

EXHAUSTO

## **3.1.3 Object type BV**

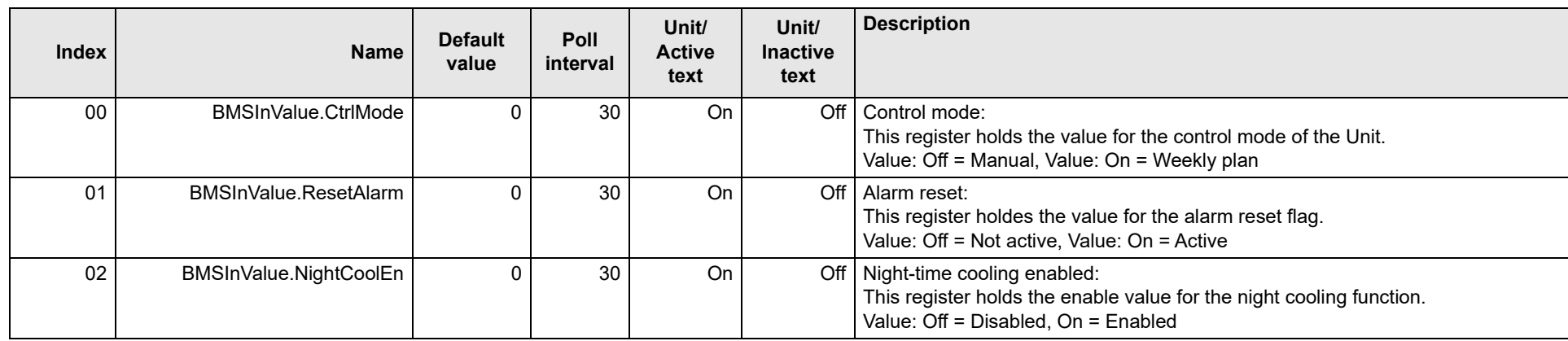

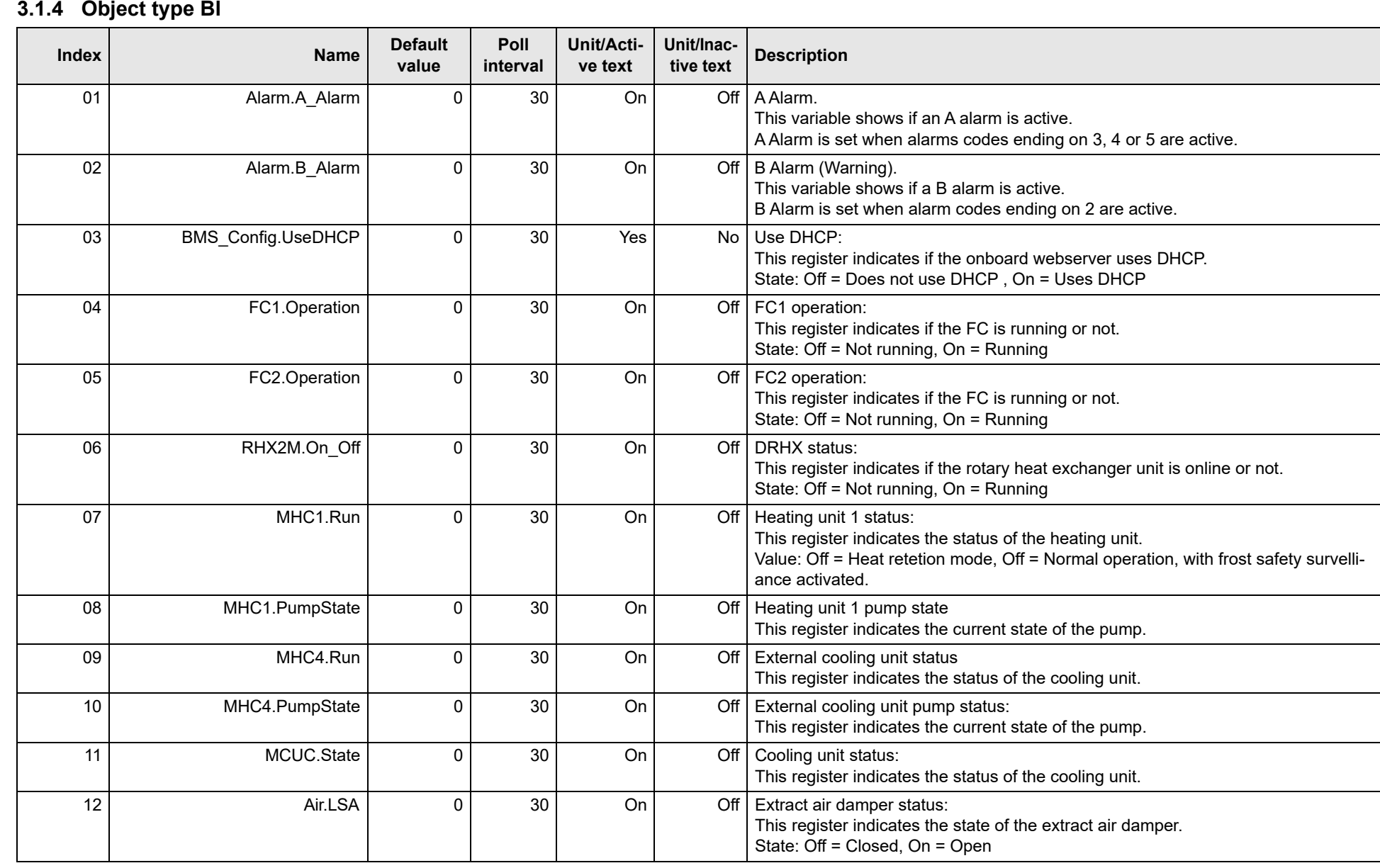

3004402-2022-09-12.fm

3004402-2022-09-12.fm

Appendix - Complete list of Registers - in English Appendix - Complete list of Registers - in English

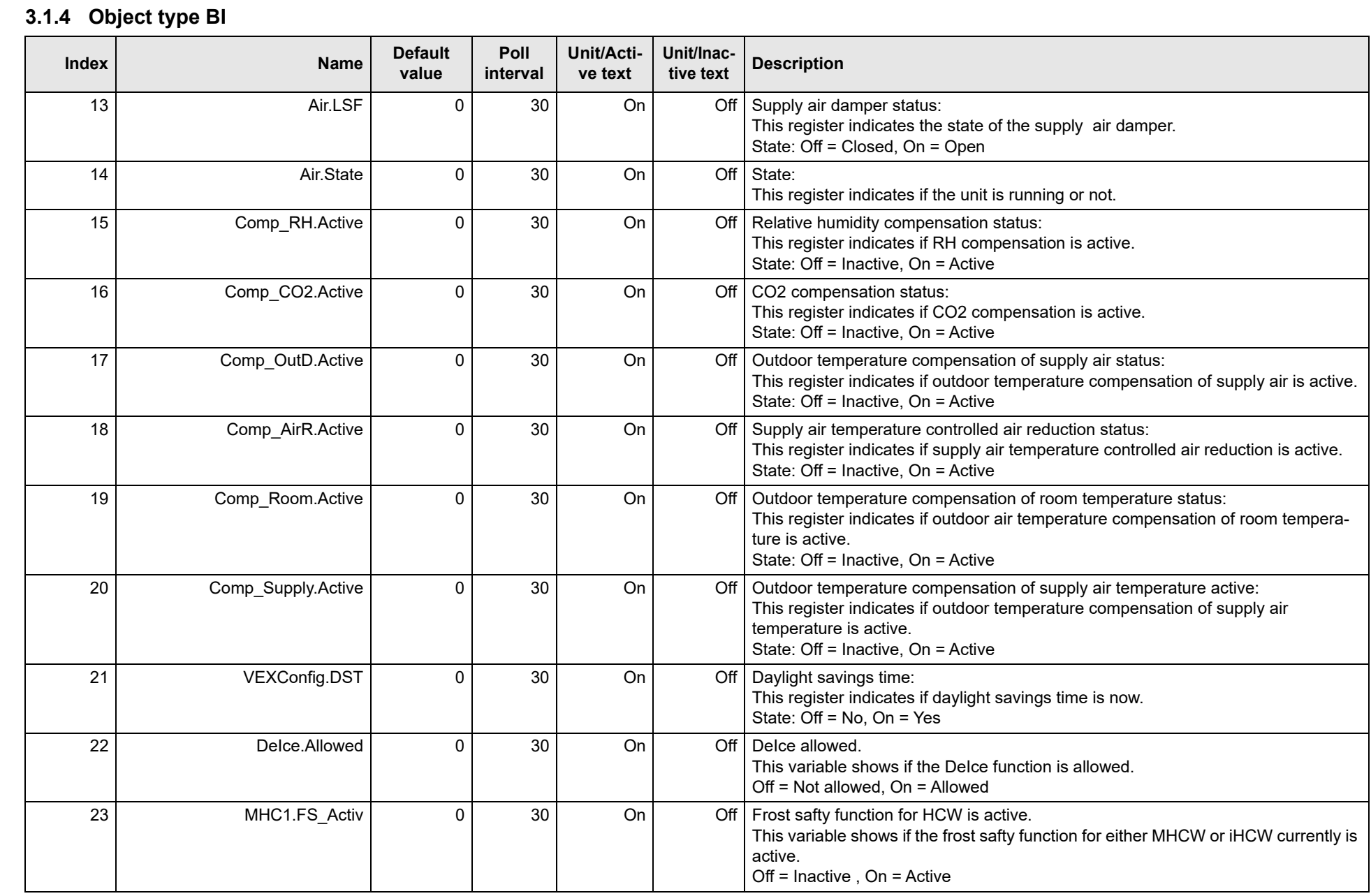

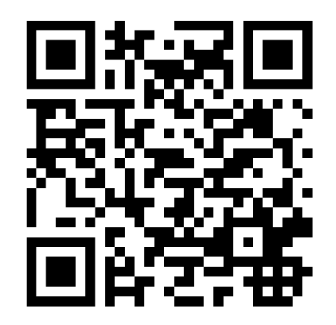

Scan code and go to addresses at www.exhausto.com

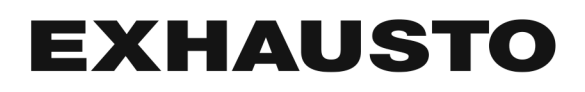